**T.C. SAKARYA ÜNİVERSİTESİ FEN BİLİMLERİ ENSTİTÜSÜ**

# **BİR MOTOR TEST ÜNİTESİNİN KONTROL SİSTEMİNİN TASARIMI**

**YÜKSEK LİSANS TEZİ**

**Tufan KOÇ**

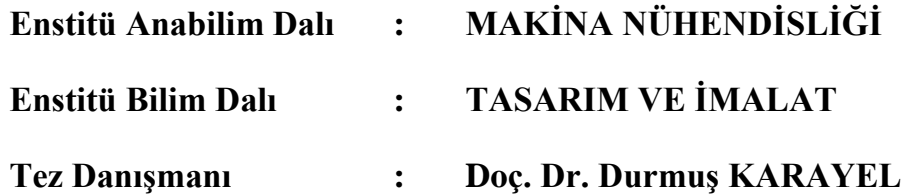

**Haziran 2012**

**T.C. SAKARYA ÜNİVERSİTESİ FEN BİLİMLERİ ENSTİTÜSÜ**

# **BİR MOTOR TEST ÜNİTESİNİN KONTROL SİSTEMİNİN TASARIMI**

**YÜKSEK LİSANS TEZİ**

**Tufan KOÇ**

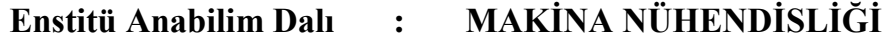

**Enstitü Bilim Dalı : TASARIM VE İMALAT**

**Bu tez 27 / 06 /2012 tarihinde aşağıdaki jüri tarafından Oybirliği ile kabul edilmiştir.**

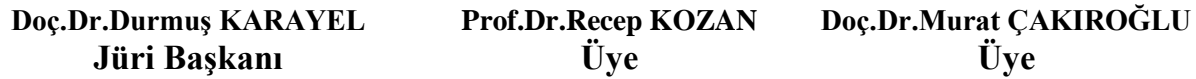

### **TEŞEKKÜR**

Motor test sistemleri; motor performansı, egzoz emisyonu, yakıt çeşitleri ve sarfiyatı ile ilgili deneysel çalışmalar yapabilmek için önemlidir. Ölçülen parametrelerin hassas ve güvenilir olması yapılan deneylerin sonuçlarının yorumlanmasında önem arz etmektedir. Bu sebeple motor test sisteminde toplanan verilerin yüksek aktarım hızına sahip olması gerekmektedir. Yüksek hızlı veri toplama sistemleri sayesinde elde edilen motor parametrelerinin bilgisayar ortamına aktarılması ve işlenmesiyle test edilen motora ait motor performans eğrileri elde edilebilmektedir. Bu eğriler aracılığıyla motor performansını belirleyen parametreler arasındaki ilişkileri açıklamak kolaylaştırılmaktadır.

Bu konuda bana çalışma imkânı veren ve değerli katkılarını esirgemeyen danışman hocam Doç. Dr. Durmuş KARAYEL'e, tezimin her aşamasında yardımcı olan değerli hocalarım Yrd. Doç. Dr. Vezir AYHAN, Arş. Gör. Barış BORU, Arş. Gör. İdris CESUR'a, tezime desteklerinden dolayı teknisyen Hasan GÜREL ve Naci DURMUŞ'a ve manevi desteğini hiçbir zaman esirgemeyen değerli eşim Gamze KOÇ'a ve hayatım boyunca beni destekleyip bugünlere getiren annem Raziye KOÇ'a teşekkürü bir borç bilirim.

Yapılan bu çalışma, Sakarya Üniversitesi Bilimsel Araştırma Komisyonu Başkanlığı tarafından 2012-05-04-012 numaralı disiplinler arası proje ve 2012-50-01-013 numaralı yüksek lisans tez projesi tarafından desteklenmiştir.

# **İÇİNDEKİLER**

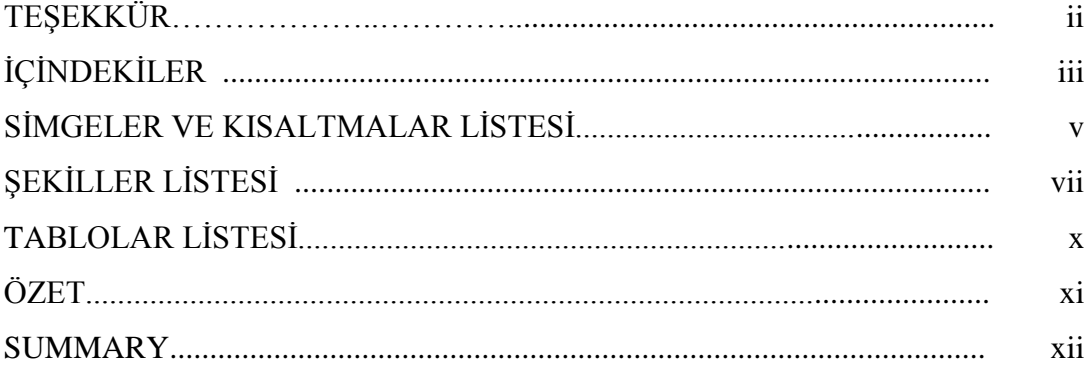

### BÖLÜM 1.

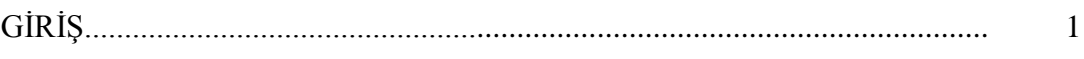

### BÖLÜM 2.

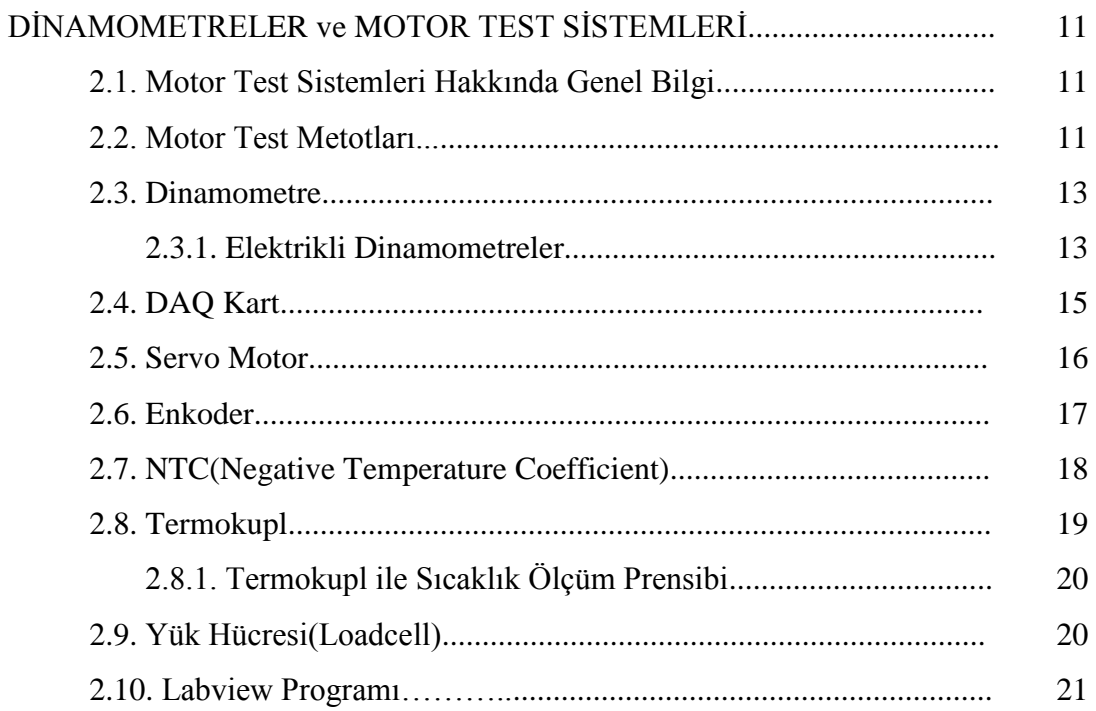

BÖLÜM 3.

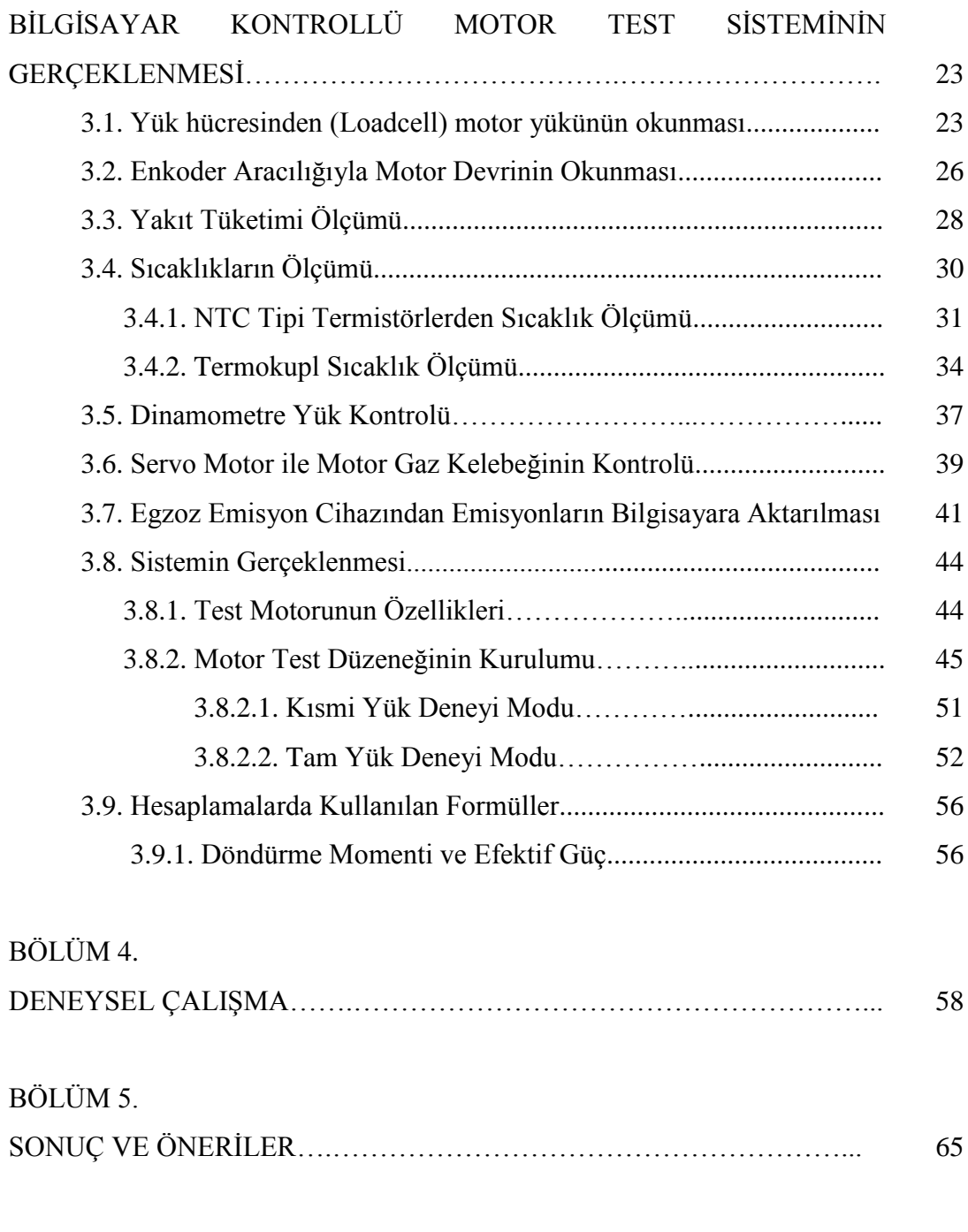

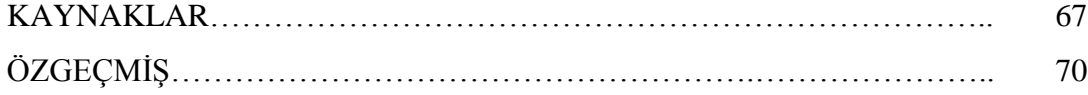

## **SİMGELER VE KISALTMALAR LİSTESİ**

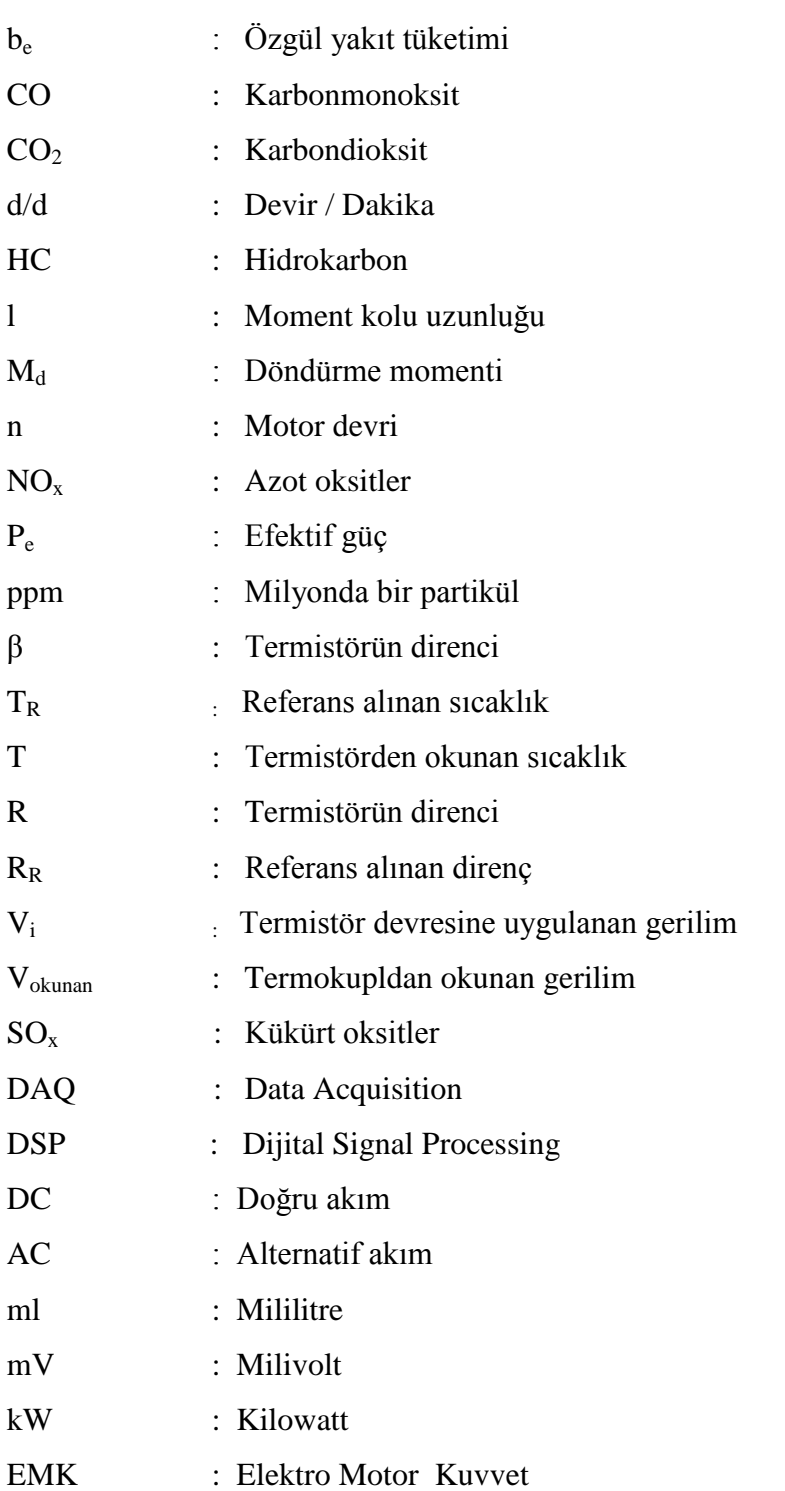

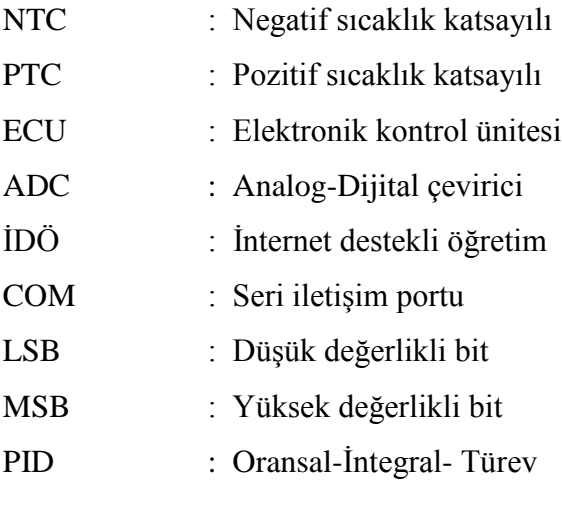

# **ŞEKİLLER LİSTESİ**

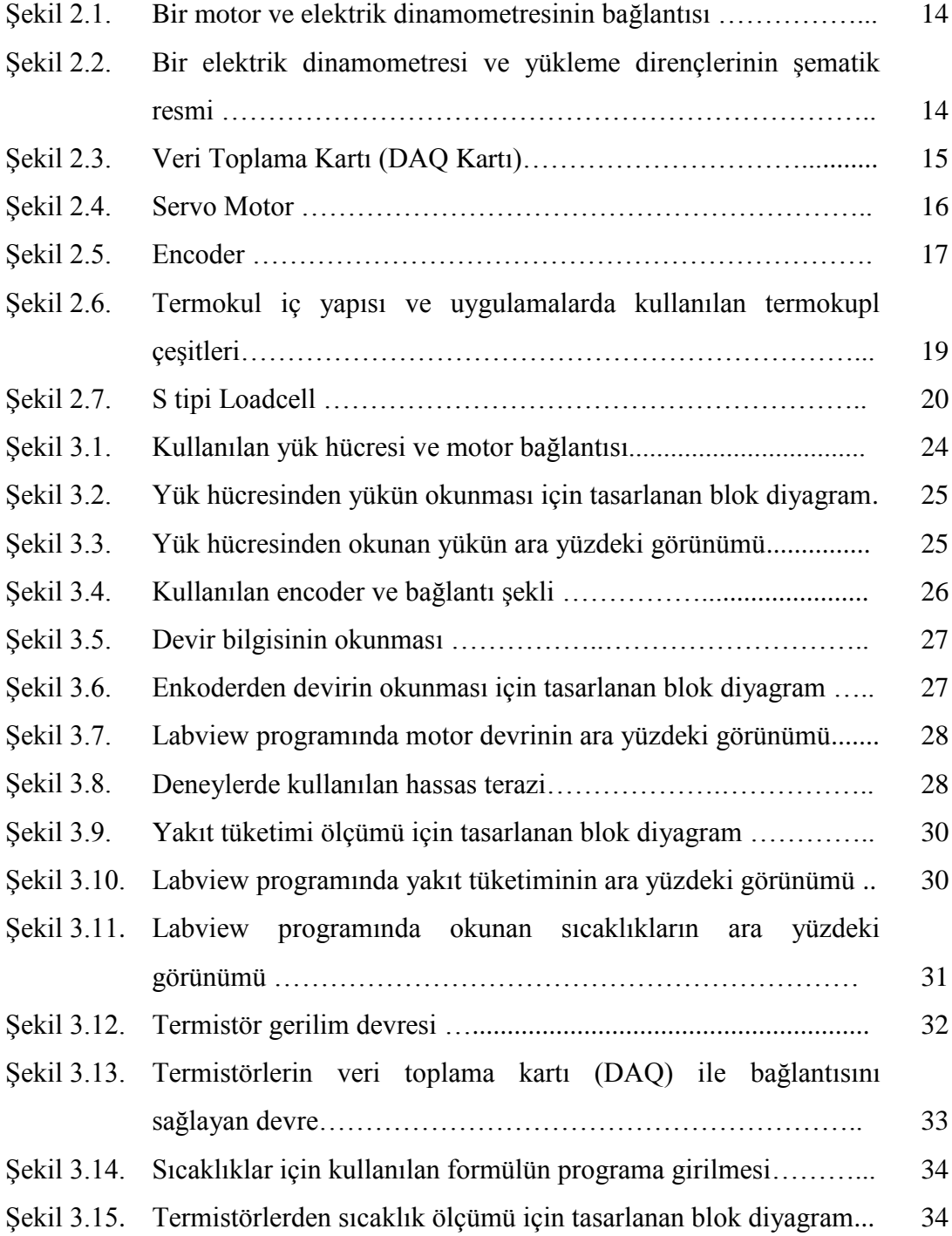

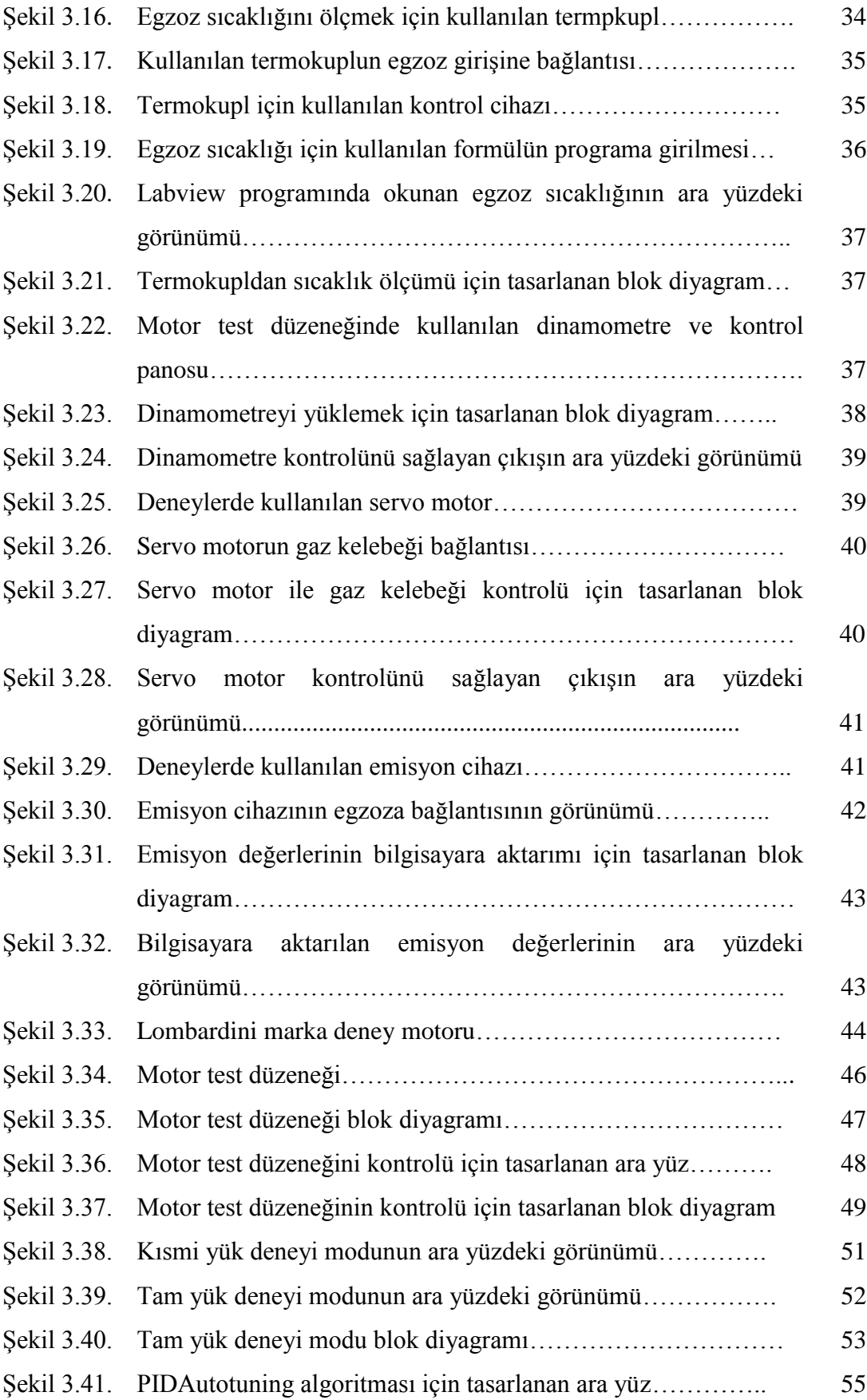

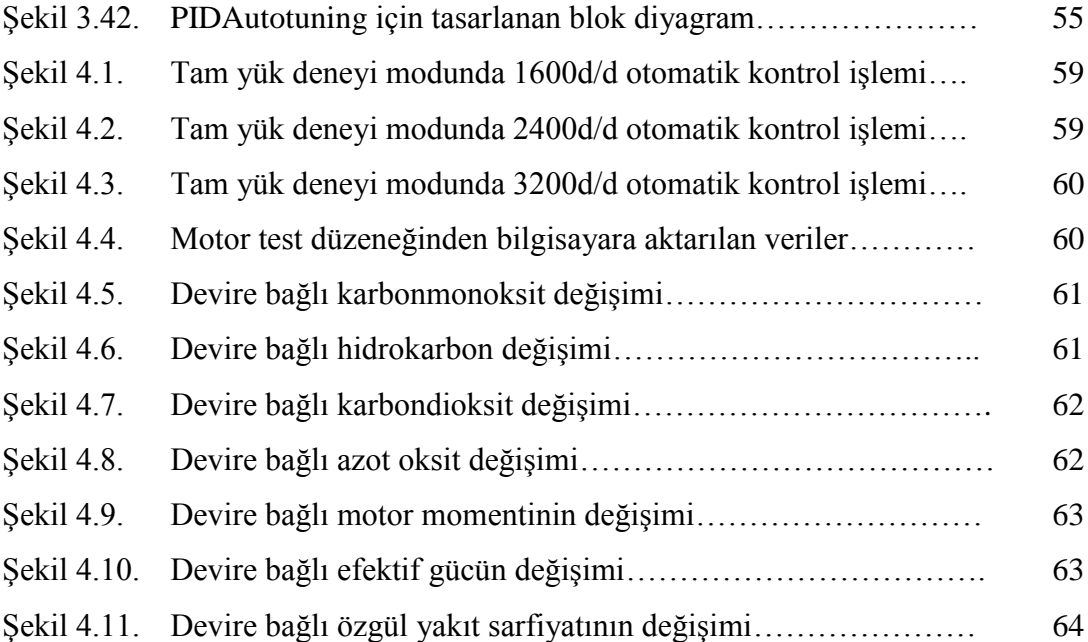

# **TABLOLAR LİSTESİ**

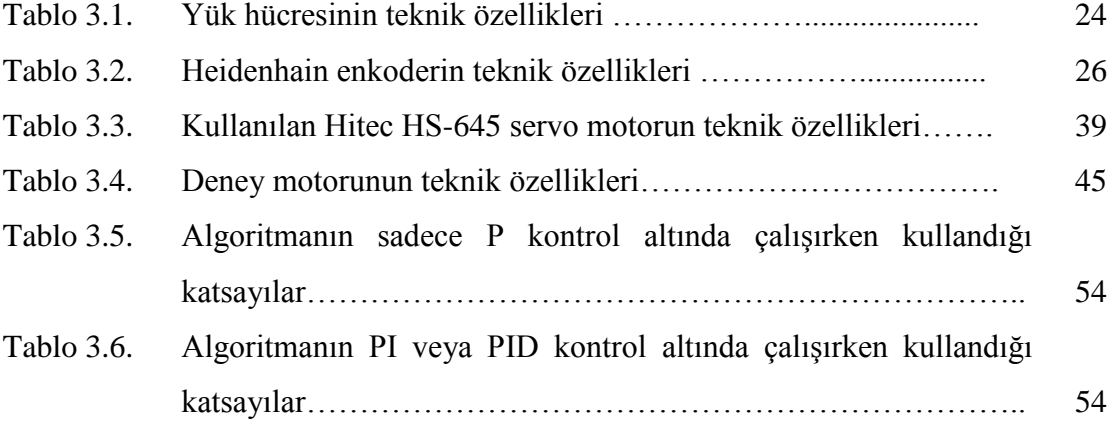

### **ÖZET**

Anahtar kelimeler: Motor test düzeneği, Veri Toplama, LABVIEW programı, Bilgisayarla gerçek zamanlı kontrol

İçten yanmalı motorlarda motor geliştirme süreci; mevcut bilgi birikimi ile beraber bu bilgiyi işleyebilecek ve geliştirebilecek bir donanıma sahip olmaktan geçer. Bu sebeple motorun test edilmesi ve performans analizinin çıkarılması gerekmektedir. Deney laboratuarlarında motorların test edilmesi ve performans parametrelerinin bulunması için bir motor test düzeneğinin kurulması gerekmektedir.

Yapılan çalışmada, hali hazırda mevcut olan bir içten yanmalı motor test düzeneğinin performans parametrelerinin gerçek zamanlı olarak bilgisayara aktarılması gerçekleştirilmiştir. Verilerin bilgisayara aktarılması ve test ünitesinin bilgisayar kontrollü hale getirilmesi amacıyla DAQ kartı kullanılmıştır. Bu işlemlerin gerçekleştirilmesi için LABVIEW programında bir arayüz tasarlanmıştır. DAQ kartı ve arayüz sayesinde motor test esnasındayken, dinamometre yükü ve gaz kolu kontrolü ile istenilen devire hassas bir şekilde ayarlanabilmektedir. Ayarlanan devirde test sırasında, yük, yakıt sarfiyatı ve istenilen sıcaklık değerleri (motor suyu giriş – çıkış, egzoz, yağ, ortam) ara yüzde görülebilmekte ve bilgisayara kaydedilebilmektedir.

### **DESIGN OF CONTROL SYSTEM OF AN INTERNAL COMBUSTION ENGINE TEST UNIT**

#### **SUMMARY**

Keywords: Engine test system, Data Acquisition, LABVIEW program, Real Time control with PC

The development process of internal combustion engines depends on having the technical knowledge and the equipment that are necessary for data processing and development. Therefore, the test and performance analysis of the engine is necessary. Setting up of an engine test stand is required to test engines and to analyze their performance parameters.

In this study, transfering the performance parameters of the available internal combustion engine to computer in real time has been realized. DAQ card has been used to transfer data to the computer and to realize the computer-controlled test unit. A user interface based on LABVIEW has been designed to perform the necessary procedures. The dynamometer load, the fuel consumption and the desired speed can be adjusted as sensitive by using DAQ card and the user interface. The dynamometer load, the fuel consumption and the desired speed can be adjusted precisely using DAQ card and the user interface during the engine test. Load, fuel consumption and temperature values (the engine inlet - outlet, exhaus inlet-outlet , oil, environment) can be seen on the interface after setting the speed for test and at the same time these values can be recorded in the computer.

### **BÖLÜM 1. GİRİŞ**

1876 yılında Otto motorunun ve 1892'de dizel motorunun bulunmasından sonra yüz yılı aşkın bir süredir motorlar üzerinde yapılan araştırmalar ve deneyler sonucunda oldukça büyük gelişmeler kaydedilmiştir.

Motorlu taşıtlardan kaynaklanan hava kirliliğinin toplum yaşamı ve sağlığı bakımından kısa sürede ve uzun vadede tehlikeli etkileri bulunmaktadır. Bununla beraber motorlu taşıtların kullanımı ve üretimi ulaştırma politikalarına, toplumun sosyo-ekonomik şartlarına ve hatta enerji darboğazlarına rağmen artmaktadır. Motorlu taşıtların kullandığı yakıtların petrol tüketimindeki payı artmakta, dolayısıyla hava kirliliği de önemli bir çevre problemi olarak gündeme gelmektedir (Sayın ve diğ., 2005). Bu nedenle egzoz emisyonları için belirli sınırlamalar getirilmiştir. Bu sınırlamalardan yola çıkarak araştırmacılar, taşıtlardan kaynaklanan emisyonların oluşumunu azaltmak için birçok araştırma yapmaktadırlar (İçingür ve Haşimoğlu, 2001).

Fosil kaynaklı yakıt rezervlerin belirli bölgelerde toplanmış olması ve yakın zamanda tükenme riskinden dolayı farklı kaynakların bulunması önem arz etmektedir. Bu sebeple günümüzde alternatif yakıtlar üzerine yapılan çalışmalar hız kazanmıştır (Ulusoy ve Alibaş, 2002). Hava kirliliğine neden olan yakıtların yanması sonucu ortaya çıkan CO, HC ve NOx emisyonları atmosferi kirleterek ciddi sağlık sorunlarına sebep olmaktadır. Bu sebeple egzoz emisyonlarının azaltılması için yapılan çalışmaların önemi büyüktür (Keck, 1982). Bu bağlamda, enerjinin verimli kullanımı ile güç ve enerji sistemlerinin performans değerlendirmesi ayrı bir önem kazanmıştır. Enerji makineleri içinde içten yanmalı motorlar çok önemli bir yere sahiptir. Dolayısıyla, araştırmacılar çalışmalarını özellikle içten yanmalı motorların muayene, test ve kontrol sistemlerinin geliştirilmesi üzerine odaklamışlardır.

Bu çalışma ile yakınlık derecesi göz önüne alınarak, literatürdeki çalışmalardan motor test sistemlerinin kurulumunu, veri alma yöntemlerini, deneylerin yapılış metotlarını içeren çalışmalar özellikle seçilmiş ve incelenmiştir. Böylece çalışmaya zemin oluşturulmuştur. Bu kapsamda değerlendirilen literatür tarihi seyir dikkate alınarak aşağıda sunulmuştur.

(Bunker ve diğ., 1997), bir dizel motor dinamometre sistemi için çok değişkenli geri beslemeye sahip bir kontrol sistemi tasarlamışlardır. Bu kontrol sistemi ile devir ve torku istenilen değerlere ayarlayabilmişlerdir. Kontrol sistemi tasarımında motor sisteminin non-linearitesini, güç yayılım gecikmelerini ve çıkış parametrelerinin karmaşıklığını göz önünde bulundurarak bir matematiksel metot geliştirmişlerdir.

(Ajav ve diğ., 1999), tek silindirli bir dizel motorda yakıt karışımı kullanarak (etanoldizel) sabit hızda motor performansını, özgül yakıt tüketimini, egzoz gazı sıcaklığını ve yağ sıcaklığını ölçmüşlerdir. Motor test sisteminde hidrolik dinamometre kullanmışlardır. Deneyler beş farklı yükte; yüksüz, % 25, %50, %75 ve tam yükte olmak üzere, sabit bir hızda (1550 d/d) yapmışlardır. Her bir yükleme koşulunda yaptıkları testleri 3 defa tekrarlamışlardır. Her yükleme koşulu için motoru en az 5 dakika çalıştırıp motor kararlı hale geldikten sonra verileri toplamışlardır. Toplamış oldukları veriler; yük, devir, yakıt tüketimi için zaman, sönümleme tankında bulunan orifis plakasında oluşan basınç değişikliği, egzoz gazı, yağ sıcaklığı, soğutma suyu sıcaklıkları ve egzoz emisyon değerleridir.

(Hafner ve diğ.,2000), yapmış oldukları çalışmada motor test uygulamalarını hızlı bir şekilde gerçekleştirebilmek için bir sinir ağı modeli tasarlamışlardır. Bu sinir ağı modelini üst düzey ölçüm ve optimizasyon yapabilen bir emisyon cihazına entegre etmişlerdir. Böylece yakıt tüketimini, torku ve en uygun motor ayarlarını belirlemişlerdir. DSP(Dijital Signal Processing) tabanlı olarak tasarlamış oldukları bu sistem motor test düzeneğinde hızlı ve gerçek zamanlı olarak değerleri almalarına imkân sağlamıştır.

(Isermann ve diğ., 2001), yapay sinir ağlarını yardımıyla motorun yakıt tüketimini ve emisyon değerlerini baz alarak motorun statik ve dinamik olarak optimizasyonunu gerçekleştirmişlerdir. Bu optimizasyon değişken geometrili turbo şarj ve egzoz emisyon devir daimine sahip bir dizel motorda çeşitli sonuçlar göstermiştir. Bu sonuçlara göre hız kontrol sistemiyle birlikte test işlemini gerçekleştirebilen bir model geliştirmişler. Bu model aracılığıyla motorun gerçek zamanlı olarak simülasyonunu ve elektronik kontrolünü gerçekleştirmişlerdir.

(İçingür ve Altıparmak, 2002), yaptıkları çalışmada enjeksiyon basıncının ve setan sayısı yüksek bir yakıtın direk enjeksiyonlu bir dizel motorun performansına ve emisyonlarına etkilerini incelemişlerdir. Deneyleri farklı setan sayısına sahip yakıtlarla ve farklı enjeksiyon basınçlarında gerçekleştirmişlerdir. Yaptıkları testlerde motoru, elektrikli bir dinamometre (Cussons – P86653) ile kontrol etmişlerdir. Deneylerde motor hızını, motor torkunu, yakıt ve yağ sıcaklıklarını, yakıt tüketimini ölçmüş ve alınan sonuçları veri toplama sistemine aktarmışlardır. Motor testlerini tam yükte ve 1500 – 4500 d/d arasında 500 d/d aralıklarla motor kararlı hale geldikten sonra yapmışlardır. Emisyon ölçümlerini ise VLT gaz analiz cihazı ile gerçekleştirmişlerdir.

(Rakapoulos ve diğ., 2004), test motoru olarak Ricardo – Cussons tek silindirli su soğutmalı bir motor kullanmışlardır. Kullanılan test motoru hem benzin hem de dizel motor olarak çalışabilme özelliğine sahiptir. Yapılan testlerde motorun yükleme işlemi için dinamometre kontrol paneli üzerinde bulunan bir potansiyometre kullanılarak gerçekleştirilmiştir. Devir ve yük sensörlerinden gelen sinyaller dinamometre kontrol paneli üzerinde gösterilmektedir. Önemli noktalardaki sıcaklık bilgilerini çok noktalı sıcaklık göstergesine sahip elektronik bir cihaz aracılığıyla okumuşlardır. Yakıt tüketimi ölçümü için kümülatif akış ölçer, hava debisi için viskoz tip laminar akış ölçer kullanmışlardır. Yapılan çalışmada, silindir gaz basıncını, enjeksiyon hattı basıncını ve üst ölü nokta bilgisini almışlardır. Kistler marka iki adet minyatür tip piezoelektrik sensör ve sinyal şartlandırıcısı yardımıyla silindir gaz basıncını ve enjeksiyon hattı basıncını ölçmüşlerdir. Motor test sistemindeki fiziksel parametrelerin bilgisayara aktarılması için Keithley DAS 1801 ST A/D veri toplama kartını kullanmışlardır. Veri toplama kartının, doğrudan hafıza kullanımı özelliğinden yararlanarak 312.5 ksample/s hızında motor parametrelerini toplamışlardır. Verilerin bilgisayar ortamında işlemek için yüksek hızda veri toplayan ve veri toplama kartının desteklediği Test Point programını kullanmışlardır.

(Yılmaz, 2004), eğitim amaçlı bir motor test ünitesi kurmuştur. Özgül yakıt tüketimini hesaplamak için, hacimsel ölçüm yönteminden yararlanmış ve ölçüm hatalarını en aza indirmek için yüksek hızlarda motor titreşimleri bu sistemdeki yakıt değerlerini etkileyebileceğinden kütlesel yakıt tüketimini kullanarak ölçmeyi tercih etmemiştir. Testleri sabit hızda ve sabit yükte yaparak yakıt tüketimini ölçmüştür. Yük ve hız artışına bağlı olarak yakıt tüketiminin de arttığını görmüştür. Toplanan veriler ışığında motor gücünü hesaplamış ve motor yükü ile yakıt tüketimi, motor devri ile yakıt tüketimi ve motor devri ile yakıt ekonomisi grafiklerini elde etmiştir.

(Chan ve diğ., 2004), bir benzin motorunda alternatif yakıt olarak farklı oranlardaki karışımların (etanol-benzin) performans ve emisyonlar üzerine etkilerini incelemişlerdir. HC,  $CO$ ,  $CO<sub>2</sub>$  emisyonlarını kalibre edilmiş bir emisyon cihazı ile ölçmüşlerdir. Yakıt sisteminde enjeksiyondan püskürtülen yakıt miktarını belirleyen bir kontrolör konulmuş ve hava-yakıt oranı elle kumandalı olarak ayarlamışlardır. Hava akış oranını oksijen sensöründen gelen bilgiye dayanarak tespit etmişlerdir. Deneyleri gaz kelebeği %20–100 açıklığında olacak şekilde ve iki farklı devir (3000– 4000 d/d) kademesinde gerçekleştirmişlerdir. Hava/yakıt oranına bağlı olarak da emisyon sonuçlarını yorumlamışlardır.

(Huzzayin ve diğ., 2004), bir dizel motorunda yakıtı karışımı kullanarak dizel motorun performansını ve emisyon sonuçlarını değerlendirmişlerdir. DC bir elektrik jeneratörünü motora bağlamış ve jeneratörü kontrol etmek için sisteme harici bir uyartım devresi eklenmişlerdir. DC jeneratör uyartım voltajı bir transformatör tarafından düzenlemiş ve kontrol etmişlerdir. Seçilen jeneratör uyartım voltajı değerlerine göre yükleme değerlerini belirlemişlerdir. Yakıt tüketimi ölçümünü 1 ml ölçüm aralıklı ve 100 ml hacimli cam kavanoz ile gerçekleştirmişlerdir. Emme havası akış oranını, 0.45 m<sup>3</sup> hacminde bir sönümleme tankı, laminar akış elemanı, 1– 5000 ölçüm aralıklı ve 1 Pa çözünürlüğe sahip bir dijital diferansiyel basınç manometresi kullanılarak ölçmüşlerdir. Motor hızı ölçümü için optik bir takometre kullanmışlardır. Ortam havası sıcaklığı, emme havası sıcaklığı, egzoz gazı sıcaklığı

önceden kalibre edilmiş K tipi termokuplları kullanılarak belirlemişlerdir. Termokupllardan gelen sinyalleri National SCXI veri toplama sistemine girmiş ve bilgisayara aktarılmışlardır. Emisyon ölçüm sisteminde, su soğutmalı egzoz gazı örnekleyici ve ANAPOLE EU200 kalibrasyonlu egzoz gaz analizörünü kullanmışlardır. Egzoz gaz örnekleyici ile elektrokimyasal hücreler kullanmış ve bu hücrelerden elde edilen sinyaller A/D çevirici ile dijital sinyallere çevrilerek yükseltmişlerdir. Bu sinyaller aynı zamanda bu sinyalleri filtreleme işleminden geçirerek egzoz gazı ölçümünü yapmışlardır. İs miktarını ise 0 dan 9'a kadar bölümlendirilmiş bir filtre kağıdı ile ölçmüşlerdir. Egzoz gazı analiz cihazı ile CO, CO2, O<sup>2</sup> ve NO<sup>2</sup> emisyonlarının ölçümlerini yapmışlardır.

(Mattias ve Thomas, 2004), bir dizel motorunun hava yolunun diagnostik tabanlı modeli oluşturmuş ve bu akış ile ilgili sonuçları gerçek zamanlı olarak bilgisayara ortamına aktarmışlardır. Prototip olarak geliştirilen test modelinin çalıştırılması için test aracına gerekli donanımı kurmuşlardır. Basınç, sıcaklık ve hız sensörlerini kullanmışlar ve toplanan verileri bir Analog – Dijital (A/D) konvertör kullanılarak bilgisayara aktarmışlardır. Yazılım olarak ETAS'ın INCA yazılımı ve Matlab'dan faydalanmışlardır. Öncelikle aracın sensörlerinden gelen sinyaller için bir diagnostik sistem kurmuşlardır. Elektronik kontrol ünitesine (ECU) gelen sinyaller veri toplama kartı üzerinden bilgisayara aktarmışlardır. Sistemi iki adımda gerçekleştirmiş olup ilk önce motordan gelen veriler INCA yazılımı ile toplamış daha sonra kaydedilen veriler diagnostik algoritmanın oluşturulduğu Matlab dosyasına aktarmışlardır. Diagnostik sisteme, oluşabilecek hataların ayrıntılı bir listesi yükleyerek, diagnostik sistemin çıkışıyla aracın davranışı tahmin etmişlerdir.

(Çelik ve Bayır, 2005), içten yanmalı bir motorun fiziksel parametrelerini ve motorun çalışma ortamı koşullarını Visual Basic programında tasarladıkları bir arayüz aracılığıyla bilgisayara aktarmışlardır. Veri toplama kartı olarak Advantech firmasının PCI 1710 HG modeli kullanmışlardır. Yaptıkları bu çalışmada test motorunu bir DC jeneratöre bağlamış ve jeneratörün uyartım akımının değiştirilmesiyle aşamalı olarak çıkış gücünü ölçmüşlerdir. Motorun fiziksel parametrelerini ölçebilmek amacıyla sensörler kullanmış ve bu şekilde sistemdeki

**6**

fiziksel verileri bilgisayar ortamına aktarmışlardır. Bu sayede motorun çalışmasını etkileyen parametreleri incelemiş ve motor performans değerlendirmesi yapmışlardır.

(Johnson, 2005), yapmış olduğu çalışmada titreşim ve hız sinyallerinden aldığı veriler ile silindir gaz basıncı verileri arasında doğrusal olmayan bir model kurarak silindir gaz basıncını tespit etmeye çalışmıştır. Deney düzeneğinde silindir gaz basıncını ölçmek için AVL QC33C basınç sensörünü kullanmıştır. Titreşim sensörü olarak PCM 353M15 modelini ve motor devri için de 1800 pals örnekleme hızına sahip açısal encoder kullanmıştır. Her üç farklı ölçüm için 0,2 derece krank açısı hassasiyetinde 50 çevrimin ortalamasını hesaplamıştır.

(Selim, 2005), yaptığı çalışmada tek silindirli ve değiştirilebilir sıkıştırma oranı özelliğine sahip bir dizel motor kullanmış ve 650 çevrimin istatistiksel analizini yapmıştır. Testler için ikişer adet bilgisayar ve veri toplama sistemi kurmuştur. Birinci veri toplama sisteminde hava/yakıt oranı, motor devri, motor torku, sıcaklık bilgilerini giriş olarak veri toplama kartına bağlamıştır. MACBASIC dilinde yazmış olduğu program ile giriş bilgilerini bilgisayara aktarmıştır. İkinci veri toplama sisteminde de silindir içi gaz basınç ve üst ölü nokta bilgisini giriş olarak veri toplama kartına bağlamıştır. Su soğutmalı piezoelektrik bir sensör ve sinyal şartlandırıcısı vasıtasıyla silindir içi gaz basınç verilerini almıştır. Veri toplama kartı 250 kHz örnekleme hızında olup verileri almak amacıyla program olarak Labview kullanılmıştır.

(Kumar ve diğ., 2005), tek silindirli ve direk enjeksiyonlu bir test motorunda yakıt giriş sıcaklığının motor performansına, emisyonlara ve yanma karakteristiklerine olan etkisini incelemişlerdir. Yaptıkları testlerde elektrikli dinamometre, üst ölü nokta bilgisi için optik shaft encoder kullanmışlardır. Egzoz gazı sıcaklık bilgisini elde etmek için K tipi termokupl tercih etmişlerdir. AVL firmasının veri toplama sistemiyle birlikte çalışan silindir gaz basıncı sensörü ile enjeksiyon hattı basınç sensörünün sisteme montajını yapmışlardır. Egzoz gaz analiz cihazı ile HC/CO emisyon sonuçlarını alırken, NO emisyon sonuçlarını Beckman kemilüminesans analizör cihazı ile ölçmüşlerdir. İs ölçüm sonuçlarını da Hartridge is ölçer cihazı ile

elde etmişlerdir. Bu veriler motor kararlı halde çalışırken 50 çevrim için toplamış ve ortalaması hesaplamışlardır.

(Yoon ve diğ., 2007), common rail direkt enjeksiyonlu(CRDI) bir dizel motorun silindir basıncını yanma başlangıcı kontrolünü referans alarak araştırmışlardır. Yanma başlangıcını belirlemek için basınç farkının 10 bar olarak değiştiği noktalardaki krank açısı pozisyonundan faydalanmışlardır. Bu basınç değişimini geri besleme değişimi gibi kullanıp ileri besleme adaptasyonunun kontrolünü düzenlemişlerdir. İleri besleme kontrolü temel fonksiyonlar ve geri besleme hatalarını tespit metodundan oluşmaktadır. Kullanmış oldukları yanma başlangıcı kontrolü yöntemi ile doğrusal geri besleme kontrolünden daha iyi bir sistem performansı sağladığını göstermişlerdir.

(Fan ve diğ., 2008), benzin motorlu bir motor test ünitesinde motoru rölantide çalıştırarak soğutma suyu sıcaklık bilgisi ile motor devir değişimini, yapılan donanım ile kontrol etmeye çalışmışlardır. Motorlarda rölanti devri ECU tarafından soğutma suyu sıcaklık bilgisine göre değişmektedir. Bu değişimi ECU; devir, hava akış metre ve enjektör püskürtme sistemi ile gerçekleştirmektedir. Yaptıkları devir kontrolünü, LABVIEW de tasarlamış oldukları arayüz sayesinde motordan aldıkları sıcaklık bilgisine göre yapılmışlardır. Elde edilen sonuçları gerçek verilerle kıyaslandıklarında sonuçların doğruluğu sağlamışlardır.

(Gonzalez ve diğ., 2008), elektronik yakıt enjeksiyon sistemi için motor kontrol ünitesinin(ECU) simülasyonunu yapmışlardır. Bu simülasyonda ECU için bir model geliştirmişler ve bu şekilde motorun fiziksel parametrelerini gözlemlemişlerdir. Tasarlamış oldukları bu simülasyonu MATLAB programında Simulink ve Stateflow kullanarak gerçekleştirmişlerdir. Yazdıkları program ECU'nun çeşitli parametrelerin kontrol edilmesine izin vermesinin yanı sıra motordan kaynaklanan hata toleransının doğrulamasını da simülasyondan izleyebilmektedirler. ECU için tasarlanan bu test modeli ile emisyonları, yakıt ekonomisini ve motor performansının gelişmesini amaçlamışlar ve olumlu sonuçlar elde etmişlerdir.

(Wang ve diğ.,2009), KWP2000(Kingtec Standart Tanı Protokolü K-line) tabanlı olarak bir diagnostik aracı tasarlamış ve geliştirmişlerdir. KWP2000 protokolüne göre, özel bir iletişim modülü geliştirilmiş ve geliştirilen bu modül aracılığıyla kişisel bilgisayar ile elektronik kontrol ünitesi arasındaki fiziksel bağlantı sağlanmış ve bu şekilde senkron bir çalışma gerçekleştirmiştir. Yazılım tasarımı, servis rehberlik önerileri (gss) ve temel işlev fonksiyon modüllerini içerir. gss fonksiyon modülü ile sıkıştırma testi, yakıt kesme testi, çalıştırma testi, yakıt kaçağı testi, elektrik sistemi testi ve yüksek basınç testi olmak üzere altı adet planlanmış akıllı test yapılabilmektedir. Bu alınan test sonuçları ile motor ve enjeksiyon sistemi hataları araştırmışlardır. Temel fonksiyon modülü ile iletişim, diagnostik sorun kodu (dtc) yönetimi, ölçme ve veri programlama fonksiyonlarını gerçekleştirmişlerdir. Tüm bu modülleri, Visual C ve LabVIEW dilleri ile tasarlamışlardır. Bu sistemi common rail bir dizel (gd-1) motora uygulamışlar ve yapılan tüm testlerin sonucunda doğru ve hızlı veri iletişimi sağladığını görmüşlerdir.

(Czarnigowski, 2010), buji ateşlemeli motorda buji avans kontrolünü yapay sinir ağlarını kullanarak sağlayan bir model geliştirmiştir. Kontrol algoritması, motor yükünün arttırılıp motorun uygulanan yüke tepkisinin gözlemlenmesini sağlayan yapay sinir ağı ile modeline dayanmaktadır. Motorun tepkisine göre buji avansını değiştirerek istenen hıza gelmesini sağlamıştır. Tasarladığı yapay sinir ağı modelinde PID kontrolünü kullanmış ve oluşan kontrol hataları etkin bir şekilde gidermiştir.

(Feng ve diğ., 2011) benzin motoru bulunan bir motor test ünitesi için LABVIEW programında tasarlanan arayüz ile kontrolü sağlanan bir sistem geliştirmişlerdir. Sistem donanım olarak motor kontrol ünitesi (ECU), DAQ kart, bilgisayar ve bazı ilave elektronik devrelerden oluşmakta ve yapmış oldukları sistem temel olarak üç fonksiyonu test etmektedir. Bunlar; ateşleme kontrolü, step motor kontrolü ve gaz kelebeği konumu kontrolüdür. Tasarlanan bu sistem sayesinde yapılan motor deneyleri sonucunda elde edilen veriler daha güvenilir ve hassas olmuştur.

Günümüzde motor araştırmaları ve var olan sistemlerin iyileştirilmeleri için yapılan çalışmalar, motor performansını arttırmak, doğa dostu motorlar üretmek, egzoz emisyonlarını en aza indirebilmek için oldukça önemlidir. Bu noktadan yola çıkarak

araştırmaların en iyi şekilde yapılabilmesi için motor testleri sonucunda elde edilen verilerin hassas ve güvenilir olması gerekmektedir. Motor test sisteminde motorun istenen şartlarda test edilmesi ve aynı zamanda motordan elde edilen performans parametrelerinin kaydedilmesi gerekmektedir. Bu işlemlerin elle yapıldığı göz önüne alındığında deneylerin hassasiyeti hususunda sıkıntılar yaşanabilmektedir. Aynı zamanda bu işlemlerin bir kişi tarafından gerçekleştirilmesi zor olduğundan birkaç kişinin aynı anda deney ortamında bulunması gerekmektedir. Bu sebeple, kurulan motor sisteminde deneysel verilerin örnekleme hızı yüksek olan bir veri toplama kartı ile bilgisayar ortamına aktarılmasına ve alınan verilerin hassas ve doğru sonuçlar verebilmesi açısından kullanılan sensörlerin hassasiyetlerinin yüksek olmasına bağlıdır. Bütün bu gereksinimlerin karşılanması amacıyla, sunulan literatür çalışmasındaki araştırmalardan da görüleceği gibi, bilgisayar ve otomasyon teknolojisindeki gelişmelerden yararlanılmaktadır. Ancak, motor test ve muayene sistemlerinde her ne kadar güncel teknolojik ürünler kullanılsa da, verilerin toplanması, değerlendirilmesi ve sistemin kontrolü genelde bir birinden ayrık ve çevrimdışı olarak yapılmaktadır. Yaptığımız literatür araştırması kapsamında, bu işlemleri tamamen bir biriyle irtibatlı, gerçek zamanlı, çevrimiçi ve bütüncül bir yapıda gerçekleştiren çok az sisteme rastlanılmıştır. Bu çalışmanın başlatılmasının temel amaçlarından biri de, Sakarya Üniversitesi Motor Laboratuarlarında yapılan söz konusu test ve kontrol çalışmalarında, bilgisayar kontrollü böyle bir sisteme duyulan ihtiyacın karşılanmasıdır. Dolayısıyla çalışma, motor performans testleri üzerine çalışan araştırma ekibinin talepleriyle şekillenmiş olup, geliştirilen sistem söz konusu ekip tarafından bizatihi kullanılmış ve test edilmiştir. Sonuç olarak, sistem kullanıldığında verilerin elde edilmesi, değerlendirilmesi, kaydedilmesi ve gerektiğinde test edilen motorun giriş parametreleri değiştirilerek sisteme müdahale edilmesi çok daha kolaylaşmıştır. Diğer taraftan, geliştirilen sistem ölçme hataları bakımından geleneksel sisteme göre daha güvenlidir. Sistemin başka bir avantajı da, çok az bir ilave çalışmayla uzaktan denetimli esnek test ve muayene sistemine dönüştürülebilecek olmasıdır. Çalışmada geliştirilen kullanıcı ara yüzü web tabanlı hale getirilerek, sisteme internetin mevcut olduğu her yerden ulaşılabilir ve böylece sistem mekândan bağımsız olarak kullanılabilir. Bu yönüyle sistem, İnternet Destekli Öğretim (İDÖ)'de ihtiyaç duyulan ilgili uygulamalı derslerde de kullanılabilir.

Yapılan çalışma, hali hazırda mevcut olan bir içten yanmalı motor test düzeneğinin performans parametrelerinin gerçek zamanlı olarak bilgisayara aktarılmasına ve kontrolünün gerçekleştirilmesine imkân sağlamaktadır. Verilerin bilgisayara aktarılması ve test ünitesinin bilgisayar kontrollü hale getirilmesi amacıyla DAQ kartı kullanılmıştır. Bu işlemlerin gerçekleştirilmesi için LABVIEW programında bir arayüz tasarlanmıştır. DAQ kartı ve arayüz sayesinde motor test esnasındayken gerçek zamanlı olarak, dinamometre yükü ve gaz kolu kontrolü ile istenilen devire geri beslemeli bir yapı ile hassas bir şekilde ayarlanabilmektedir. Ayarlanan devirde test sırasında, yük, yakıt sarfiyatı ve istenilen sıcaklık değerleri (motor suyu giriş – çıkış, egzoz, yağ, ortam) ara yüzde görülebilmekte aynı zamanda bilgisayara kaydedilebilmektedir.

Çalışma beş bölümden oluşmakta olup, giriş olarak isimlendirilmiş olan ilk bölümde; çalışmanın gerekçesi, çalışmaya zemin oluşturan literatür araştırmasının özeti ve yapılan çalışma kısaca açıklanmaktadır. İkinci bölümde ise, çalışmada kullanılan donanım ve test sistemleri tanıtılmaktadır. Üçüncü bölümde, motor test düzeneğinin kurulumu, geliştirilen bilgisayar kontrollü sistem yapısı ve çalışma prensibi açıklanmaktadır. Dördüncü bölümde, yapılan deneysel çalışmanın sonuçları verilmektedir. Beşinci bölümde ise yapılan tez çalışması ile ilgili sonuçlar ve öneriler yer almaktadır.

## **BÖLÜM 2. MOTOR TEST SİSTEMLERİ, KULLANILAN YAZILIM VE DONANIMLAR**

#### **2.1. Motor Testleri Hakkında Genel Bilgi**

Motor testleri genellikle bir motorun; üretici firmanın vermiş olduğu karakteristik özellikleri sağlayıp sağlamadığını saptamak veya sistem geliştirme çalışmalarında, çeşitli yapısal özelliklerinin motor karakteristikleri üzerindeki etkilerini belirlemek amacıyla yapılmaktadır.

Bu amaçlarla; motor deneylerinde motorun performans parametrelerinin deney sırasında sabit tutulabilmesi veya değiştirilebilmesi için uygun bir test düzeneğine bağlanmaları ve çalıştırılmaları gerekir. Bu şekilde motor çeşitli koşullar altında çalışırken gerekli büyüklüklerin ölçümü gerçekleştirilir. Motor testlerinde genel olarak ölçülen büyüklükler; moment, emisyonlar, devir sayısı, yakıt sarfiyatı, motor yükü, ortam sıcaklığı, egzoz giriş ve çıkış sıcaklığı, soğutma suyunun giriş ve çıkış sıcaklıklarıdır.

Motor testleri sonunda ölçülen bu değerler kullanılarak efektif güç, efektif verim, özgül yakıt tüketimi vs. gibi büyüklükler hesaplanır ve ölçülen veya hesaplanan bu değerlerin (karakteristiklerin) devir sayısına, güce, değiştirilen yapısal özelliklere (sıkıştırma oranı gibi) göre değişimleri elde edilir. İstenirse bu sonuçlar eğriler şeklinde ifade edilebilir.

#### **2.2. Motor Test Metotları**

Motor testleri yapılmadan önce, bir test koşulunun belirlenmesi gerekir. Belirlenen koşullara göre motor testleri gerçekleştirilerek sonuçları yorumlanır. Örneğin tek silindirli motorlar için yapılan bir çalışmada, sabit hız testleri yapılmış ve test sonuçları bu koşullara göre yorumlanmıştır (Ajav ve diğ., 1999). Yapılan başka bir çalışmada, dört silindirli buji ile ateşlemeli bir motor da prony freni kullanarak sabit yüklerde ve 1000-2400 d/d aralıklardaki tüm koşullar için testler yapılmış ve yorumlanmıştır (Sayın, 2004). Diğer bir çalışmada ise Eddy Current ile buji ile ateşlemeli bir motorun testleri %20–100 gaz kelebeği açıklığında ve iki farklı devir (3000–4000 d/d) kademesinde gerçekleştirilmiştir (Chan ve diğ., 2004). Yapılan çalışmaların çoğunda test edilen motorlar genellikle sabit motor hızı, sabit tork ve sabit kelebek açıklığı koşullarından birisi altında çalıştırılır.

Sabit motor hızı testinde amaç, farklı çıkış torkları için, motor test edilirken motor hızını sabit tutmaktır. Buji ateşlemeli bir motor için motor devri sabit tutularak yakıt miktarı değiştirilip farklı tork değerleri arasında ölçüm yapılabilir (Ferguson, 1986). Elektrik dinamometreleri, motor hızını otomatik bir şekilde sabit tutabilme özelliğine sahiptir. Dinamometre önce "sabit hız" moduna alınarak ve hız, dinamometre kontrol paneli üzerinden ayarlanır. Dinamometre kontrol paneli üzerinde görüntülenen tork değeri, istenilen değere erişene kadar derece derece yakıt miktarı arttırılmalıdır.

Sabit tork testinde yapılan testin amacı, farklı kelebek açıklıklarında motor test edilirken torku her zaman sabit tutmaktır (Plint ve Martyr, 1995). Bu test işleminde kullanılan motorların yükleri en düşük değerden başlamak üzere yavaş yavaş arttırılır ve her yükleme durumunda gaz ayarlanarak devir sayısının sabit kalması sağlanır. Böylece sabit devir sayısında çeşitli yüklerde motorun karakteristik değerleri belirlenir ve daha sonra gerekli işlemler yapılarak istenen büyüklükler hesaplanır. Ölçülen veya hesaplanan bu değerler motor gücüne bağlı eğriler şeklinde değerlendirilir.

Sabit kelebek açıklığı testlerinin amacı, motorların değişik hızlarda denenebilmesi için; tam gaz, 3/4 gaz,1/2 gaz, 1/4 gaz gibi istenen gaz durumlarında en düşük ve en yüksek hızların aralığında çalıştırılmaları gerekir. Bu amaçla motor çalıştırıldıktan sonra; bir taraftan gaz arttırılırken diğer taraftan dinamometre aracılığı ile yavaş yavaş yüklenir. Gaz kolu istenen konuma geldiğinde motor uygun şekilde yüklenerek en düşük devirde kararlı çalışması sağlanır. Bu yük altında motorun devir sayısı en düşük (minimum) devir sayısıdır. Daha sonra yük yavaş yavaş azaltılarak motorun devir sayısının artması sağlanır. Her adımda; devir sayısı, döndürme momenti vs. gibi motorun istenen karakteristikleri ölçülür. Böylece, belirli gaz konumunda, en düşük devirden en yüksek devire kadar motorun karakteristikleri belirlenmiş olur. Benzer işlemler istenirse değişik gaz konumlarında da yinelenir.

Ölçülen değerler kullanılarak efektif güç, ortalama efektif basınç, özgül yakıt tüketimi, efektif verim, gibi çeşitli teknik büyüklükler hesaplanır. Daha sonra hesaplanan bu değerler devir sayısına bağlı olarak performans eğrileri biçiminde çizdirilebilir (Zhao ve Ladammatos, 2001).

#### **2.3. Dinamometre**

Motor deneylerinde üretilen gücü indirgeyen ve yüklemeyi sağlayan elemandır. Günümüzde kullanılan en modern dinamometre, elektrikli dinamometredir. Bunun yanı sıra hidrolik (su) ve mekanik dinamometrelerde bulunmaktadır.

Yapılan bu çalışmada, verilerin hassas ve hızlı bir şekilde alınmasını sağlamak amacıyla elektrikli dinamometre kullanılmıştır.

#### **2.3.1. Elektrikli Dinamometreler**

Bu tip dinamometrelerde motorların yüklenmesinde motorla birlikte çalışan elektrik jeneratörleri kullanılmaktadır. Jeneratörle yüklemede, motorun verdiği mekanik enerji elektrik enerjisine dönüştürülmektedir. Dönüştürülen elektrik enerjisi ise bir direnç grubu üzerinden geçirilip ısı enerjisine çevrilmektedir. Yükleme sırasında direnç grubuna uygulanan gerilim ve akım ölçülerek jeneratörün ürettiği güç bulunabilir. Elektrik dinamometrelerinde istenilen yükleme değeri elektromanyetik olarak anında değiştirilebilir. Bu sayede motorun gaz kelebeği ani açıldığı zaman dinamometre bu duruma hemen cevap verebilmektedir (Zhao ve Ladammatos, 2001).

Motorun mili bir jeneratöre bağlandığında, motorun ürettiği güç elektrik enerjisine çevrilmiş olur. Bu elektrik enerjisi paralel bağlı dirençler vasıtasıyla ısıya dönüştürülerek harcanabilir. Anahtarlarla kumanda edilen dirençlerden istenilen

kadarı devreye sokularak motorun yükü ayarlanmış olur. Motor ile böyle bir dinamometrenin bağlantısı Şekil 2.1 ve Şekil 2.2'de şematik olarak gösterilmiştir.

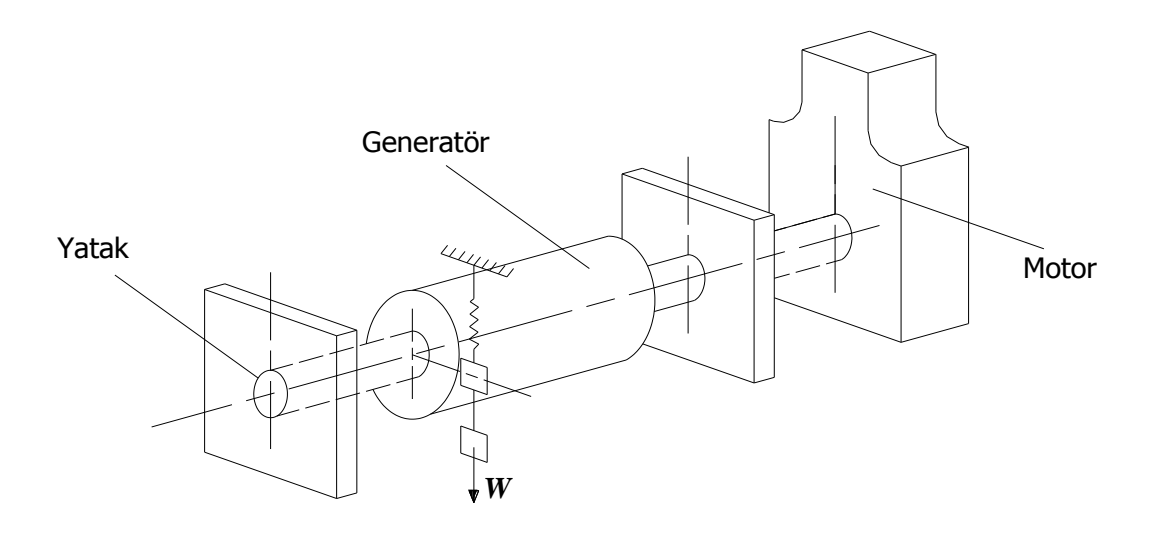

Şekil 2.1. Bir motor ve elektrik dinamometresinin bağlantısı(KTÜ, 2007)

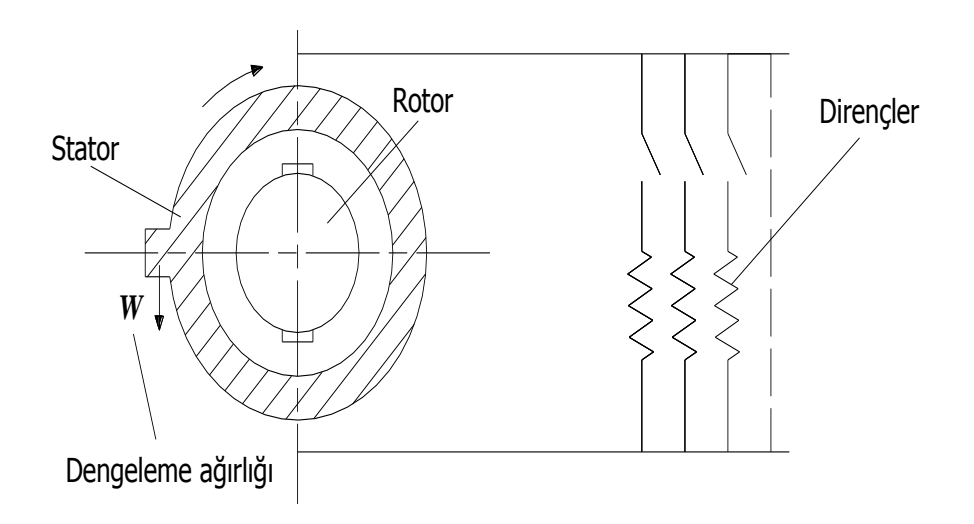

Şekil 2.2. Bir elektrik dinamometresi ve yükleme dirençlerinin şematik resmi(KTÜ, 2007)

Şekillerde görüldüğü gibi elektrik dinamometresinin rotoru denenecek motorun miline, statoru ise bir dengeleme düzeneğine bağlanmıştır. Dinamometre (generatör) çalışırken, yani elektrik üretirken statorda bir zıt elektromotor kuvvet oluşur ve stator rotorun dönme yönünde dönmek ister. Motorun mekanik gücü veya dinamometreden çekilen elektriksel güç arttıkça, etki eden döndürme momenti de büyür. Bu durumdan

dolayı statorda oluşan moment; motor milindeki döndürme momentine eşittir. Dinamometrenin statoruna etki eden bu moment bir dengeleme sistemi ile dengelendiğinde motorun döndürme momenti de belirlenmiş olur.

Elektrik dinamometreleri doğru ve alternatif akım dinamometreleri şeklinde iki grupta incelenmektedir. Doğru akım dinamometreleri temelde doğru akım jeneratörüne bir muylunun monte edilmesiyle oluşur. Bu tip dinamometreler alternatif-doğru/doğru-alternatif (AC/DC) dönüştürücü devreleri yardımıyla kontrol edilirler. DC dinamometreler oldukça sağlamdır. Dezavantajları ise maksimum hızlarda yüksek atalete sahip olmaları nedeniyle titreşim oluşturmalarıdır.

Alternatif akım dinamometreleri DC akım dinamometrelerinin performansına benzer bir performans göstermektedirler. Bu dinamometreler akım çeviriciye gerek duyulmaması ve düşük atalet davranışları nedeniyle DC akım dinamometrelerine göre avantajlıdırlar. Bu tip dinamometreler motor hızı ve besleme frekansı değiştirilerek kontrol edilmektedir. Ayrıca AC akım dinamometrelerin diğer bir avantajı, yükleme anındaki ani değişimleri yapabilmesidir (Bergeron, 2005).

#### **2.4. Veri Toplama Kartı (DAQ Kartı)**

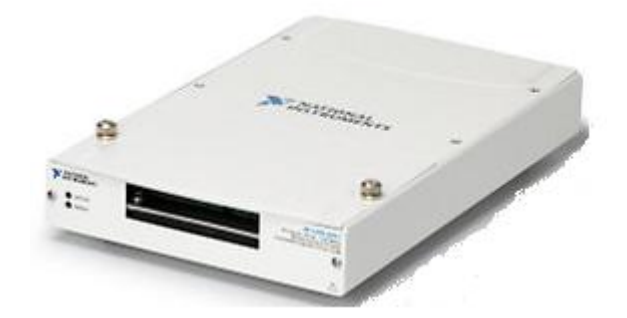

Şekil 2.3**.** Veri Toplama (DAQ) Kartı (Ni, 2010)

DAQ donanımları, bilgisayar ile deney sırasında oluşan fiziksel olayların birbiri ile bağlantısını sağlayan yardımcı ekipmanlardır. Gelen analog sinyalleri bilgisayarın anlayabileceği dijital sinyallere çevirirler ve dijital sinyalleri zamana bağlı olarak ölçüp aktarabilirler. Günümüzde gelişen bilgisayar ve DAQ sistemleri USB

portundan haberleşebilmektedirler. Veri toplama işlemi, test ve ölçümün ilk aşamasıdır. Bu veriler, basınç, kuvvet, açı gibi gerçek şartlarda oluşan fiziksel büyüklüklerin ölçülmesi ya da incelenmesi maksadıyla elde edilirler. Ölçüm ortamında elde edilen analog işaretlerin sayısallaştırılması (Analog to Digital Conversion - ADC) gerekir. Günümüzde bu işlemin kolay, etkin ve esnek şekli bilgisayar ortamında yapılmaktadır. Uygulamaya bağlı olarak, farklı PC tabanlı DAQ türleri vardır. Bunlar; Analog Giriş/Çıkış ve Dijital Giriş/Çıkış olarak sınıflandırılabilir.

Son yıllarda hızlı bir gelişim içinde bulunan bilgisayarlar ile veri toplama ve işleme uygulamaları yaygın bir şekilde kullanılmaktadır. Birçok uygulamada, özellikle veri toplama ve işleme için, bilgisayarların gücü ve esnekliği göz ardı edilemez. Bilgisayarların bu uygulamalarda tercih edilmesinin sebebi, özel bir veri toplama işleminin belirli şartlarının mevcut yazılım ve donanımla uyum sağlamasıdır.

Veri toplama, gerçek dünyadaki fiziksel büyüklüklerin ölçülerek, dijital bir forma dönüştürülmesi ve bilgisayara aktarılmasıdır. Bu aktarılan bilgiler bilgisayar tarafından işleme, analiz edilme için kullanılabilir veya saklanabilir. Uygulamaların büyük bir çoğunluğunda, veri toplama sistemi (DAQ), sadece veri elde etmek için değil ayrıca üzerinde çalışmak için tasarlanmaktadır (Ni, 2010).

#### **2.5. Servo Motor**

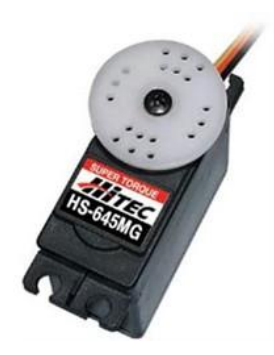

Şekil 2.4. Servo Motor

Servo motor, bir mekanizmada son kontrol elemanı olarak görev yapan motordur. Genellikle güç sağlayan motorlar belirli bir hızda dönmeye göre tasarlanırken servo motorlar çok geniş bir hız komutunu yerine getirecek şekilde tasarlanır. Servo motorlar kullanıcının komutlarını yerine getiren motorlardır. Komutlar, pozisyon ve hız komutları veya hız ve pozisyonun birleşimi olabilir. Bir servo motor şu karakteristiklere sahip olmalıdır;

- a) Geniş bir hız sınırı içinde kararlı olarak çalışabilmelidir.
- b) Devir sayısı, hızlı ve düzgün şekilde değiştirilebilmelidir. Yani küçük boyuttan büyük moment elde edilebilmelidir.

#### **2.6. Enkoder**

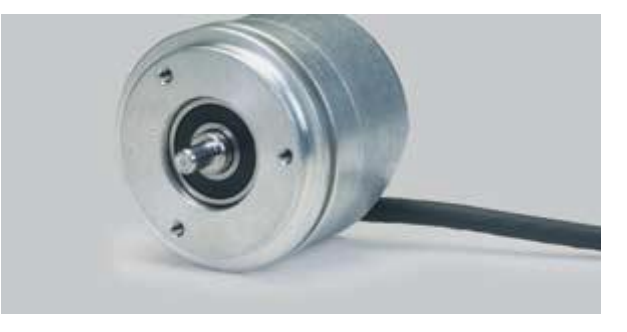

Şekil 2.5. Enkoder

Enkoder (Sinyal Üretici); şaftının hareketine karşılık, sayısal(dijital) bir elektrik sinyali üreten elektromekanik bir cihazdır. Enkoderler çalışma şekillerine göre; dönel olarak çalışan şaft enkoderler ve doğrusal olarak çalışan lineer enkoderler olmak üzere ikiye ayrılırlar.

Şaft enkoderler testere dişli bir kol ya da ölçü tekerleği gibi uygun bir mekanik dönüştürme cihazı ile birlikte kullanıldığı zaman, açısal yer değiştirme, lineer ve dairesel hareket, dönüş hızı, ivme gibi büyüklükleri ölçmek için kullanılabilir.

Enkoderlerde dönüş yönü için iki sıra hâlinde dizilmiş yarıklar(iz) kullanılır. Alttaki yarıkla üstteki yarık arasında ¼ açıklık vardır. Üstteki yarıktan gelen sinyale A, alttan gelen sinyale B kanalı denir. Mil döndükçe mil hızıyla orantılı bir frekansta bu kanallarda pals üretilir. Bu iki sinyal arasındaki faz farkı dönme yönü konusunda bilgi verir. Örneğin A kanalı B'ye göre önde ise mil saat yönünde döner.

Disk üzerindeki yarık sayısı enkoderin çözünürlüğünü verir. Diskte 3600 yarık ya da iz var ise bu enkoderin çözünürlüğü 3600 adım/tur olarak verilir. Her bir kanaldaki pals sayısı ve çözünürlük bilinirse milin açısal konumu tayin edilir. Enkoderlerde çoğunlukla üçüncü bir kanal daha bulunur. Z ya da indeks kanalı denilen bu kanal, her turda bir pals üreterek milin dönme sayısı hakkında bilgi verir. Ayrıca mekanizmalarda başlangıç konumuna gelmek(home position) için bir referans sinyali olarak da kullanılır. Enkoderler, çıkış tipine göre ikiye ayrılır;

Mutlak tip (absolute) enkoderler; her pozisyonlarında farklı sayılardaki bitlerden oluşan dijital bit dizileri şeklinde birbirine benzemeyen çıkışlar üreterek, gerçek pozisyonlarını tam olarak gösterirler.

Artırımsal tip (incremental) enkoderler; her pozisyonda benzer çıkış sinyalleri (kare dalga) üretirler. Bu sinyaller hız ölçümü (bir takometre ile birlikte) ya da sayma işlemi için (bir sayıcı ile birlikte) kullanılabilirler.

#### **2.7. NTC(Negative Temperature Coefficient)**

Ortamdaki sıcaklık değişimini algılamamıza yarayan cihazlara sıcaklık sensörleri diyoruz. Birçok maddenin elektriksel direnci sıcaklıkla değişmektedir. Sıcaklığa karşı hassas olan maddeler kullanılarak sıcaklık kontrolü ve sıcaklık ölçümü yapılır. Sıcaklık ile direnci değişen elektronik malzemelere; term (sıcaklık), rezistör (direnç), kelimelerinin birleşimi olan termistör denir. Termistörler genellikle yarı iletken malzemelerden imal edilmektedir.

Termistör yapımında çoğunlukla oksitlenmiş manganez, nikel, bakır veya kobaltın karışımı kullanılır. Termistörler ikiye ayrılır sıcaklıkla direnci artan termistöre PTC, sıcaklıkla direnci azalan elemana da NTC denir.

Bulunduğu ortamın veya temas ettiği yüzeyin sıcaklığı arttıkça elektriksel direnci azalan devre elemanıdır. NTC'ler -300 Cº ile +150 Cº arasındaki sıcaklıklar da kararlı bir şekilde çalışırlar. 0.1Cº'ye kadar duyarlılıkta olanları vardır. Daha çok elektronik termometrelerde, arabaların radyatörlerin de, amplifikatörlerin çıkış güç katlarında, ısı denetimli havyalarda kullanılırlar. PTC'lere göre kullanım alanları daha fazladır.

#### **2.8. Termokupl**

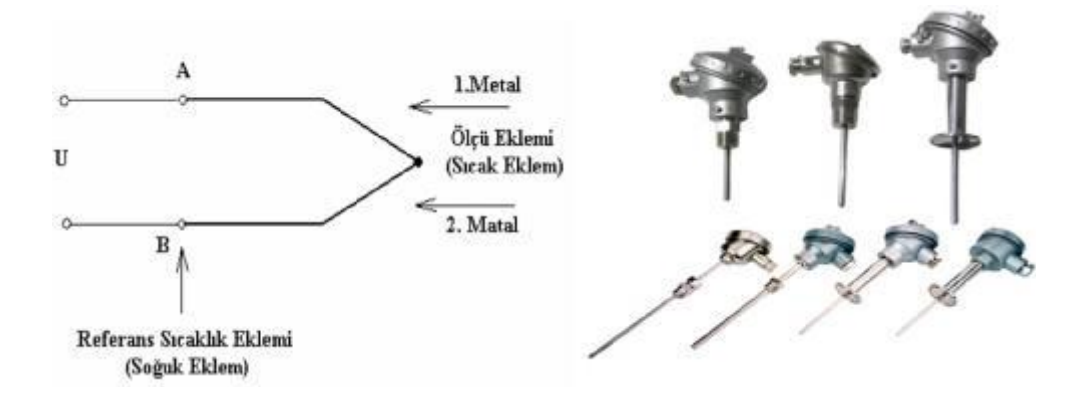

Şekil 2.6. Termokupl iç yapısı ve uygulamalarda kullanılan termokupl çeşitleri

Bütün iletkenler ısıtıldıklarında içlerinde bulunan elektronlarda bir hareketlenme meydana gelir. Ancak bu hareketlenme çeşitli iletkenler arasında farklılık göstermektedir. Bu maddenin ayırt edici özelliklerinden biridir.

İki farklı iletkenin birer uçları birbirine kaynak edilip ya da sıkıca birbirine bağlanıp boşta kalan uçlarına hassas bir voltmetre bağlandığında, eğer birleştirdiğimiz ucu ısıtırsak, sıcaklıkla orantılı olarak voltmetrede mV'lar mertebesinde bir gerilim elde ederiz. Elde ettiğimiz gerilimin değeri kullandığımız metallerin sıcaklığa verdiği tepki ile orantılıdır. Çevresel etkenlerden zarar görmemesi için genelde birleşim noktası bir kılıf içinde bulundurulur.

Termokupullar gerilim ürettikleri için aktif transdüserlerdir. PTC ve NTC ise pasif transdüserlerdir. Çıkış gerilimleri çok düşük olduğundan, daha çok çıkışına bir gerilim yükseltici bağlanarak kullanılır. Termokuplun yapımında genellikle bakır,

demir, konstantan, platin, mangan, nikel gibi metaller kullanılır. Termokupllar -200 ºC ile +2300 ºC arasında çalışabildiklerinden endüstride en çok tercih edilen ısı kontrol elemanlarıdır.

#### **2.8.1. Termokupl ile sıcaklık ölçümü prensibi**

Sıcaklık ölçülmesi ve kontrolünde kullanılan en önemli metotlardan birisidir. Bu yöntemde termokupl isimli bir elektrik devresi kullanılır. Termokupl farklı metal tellerden yapılmış ve en az bir tane elektriksel bağlantı noktası olan iki iletkenden meydana gelir. Şekil 2.6'da termokupl kullanarak sıcaklık ölçümünün yapıldığı yaygın olarak kullanılan bir devre verilmiştir. Her bir bağlantı noktası, devreye Elektro-Motor Kuvvet (EMK) sağlar. Eğer T1≠T2 ise indüklenen EMK, T1 ve T2 sıcaklıkları arasındaki farka ve iletken metallerin türlerine bağlı olarak oluşur. Bu durumda sıcaklıklardan birisi bilindiğinde indüklenen EMK ölçülerek diğer sıcaklık bulunabilir.

Termoelektrik olayı elektrik ve ısının aynı anda bir iletken üzerinden akması sonucu oluşur. Başka bir ifadeyle elektron yoğunluğunun sıcaklığa göre farklı olması, elektron geçişinin ve EMK'nın oluşmasını sağlamaktadır. Her iki uç arasındaki ısı farkı veya elektron yoğunluğu farkından dolayı açık devrenin uçları arasında potansiyel fark meydana gelir (Figliola ve Beasley, 1991).

**2.9. Yük Hücresi(Loadcell)**

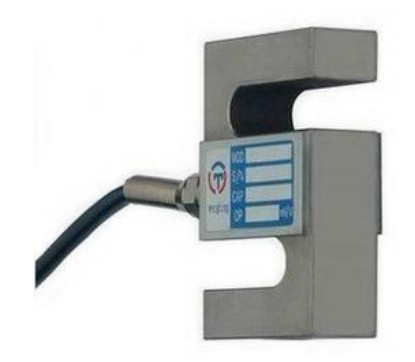

Şekil 2.7. S tipi Loadcell

Yük hücreleri, hem akademik çalışmalar için laboratuarlarda, hem de endüstriyel tesislerde, depolama tanklarında ve pistonlarda sıklıkla kullanılan yük ya da kuvvet ölçme sensörüdür. Sadece basma yönünde, basma-çekme yönlerinde ya da farklı konfigürasyon ve geometrilerde(eğilme, kesme vb.) çalışan modelleri vardır. İki yönde çalışanlarına kuvvet sensörü (force transducer) adı da verilebilmektedir.

Temel çalışma prensibi, strain gauge'lere(gerinim pulları) dayanır. Birim deformasyon ölçebilen bu küçük pullar, çeşitli konfigürasyonlarda özellikleri tanımlı çelikler üzerine yapıştırılır. Strain gauge'ler ölçtükleri yük nedeniyle oluşan elastik bölgedeki fiziksel deformasyonu, elektriksel sinyallere dönüştürerek veri toplama sistemi tarafından algılanmasını sağlarlar. Fiziksel deformasyon verisi, birim deformasyon formatında ölçüldüğünde, çeşitli malzeme özelliklerinden (elastisite modülü, poisson oranı vb.) yüke ulaşmak mümkündür. Tüm bu parametrelerden ulaşılması gerekli kalibrasyon adımları fabrika aşamasında yapılarak, yük hücreleri kullanıcıya birim yük başına ne kadar elektriksel voltaj çıkışı alabileceğini hesaplayabileceği bir katsayı ile gelir.

Yapılan tez çalışmasında kullanılan S tipi yük hücresi, adında anlaşılacağı gibi görüntüsü itibariyle de S ya da Z şeklindedir. Özellikle düşük yüklerin ölçüleceği uygulamalar için montaj kolaylığı ve ölçüm hassasiyeti sağlamasından dolayı tercih edilmiştir.

#### **2.10. LabVIEW programı**

Geleneksel programlama dillerindeki komut veya değişkenlerin satırlarca yazılması yerine, yapılmak istenen işlem için kullanılabilir sanal enstrümanların (VI) blok diyagrama yerleştirilip, veriyi iletecek bağlantılar oldukça kolay bir şekilde yapılmaktadır. Veri işleme ve izlenmesinde kullanılan LabVIEW, içeriğinde bulunan otomasyon ve ölçme devre elemanları fonksiyonlarının ekranda birbirlerine bağlanması şeklinde kullanılır.

LabVIEW programı, kullanıcı ara yüzü olan ön panel ve blok diyagramdan oluşur. Ön panel, LabVIEW ile oluşturulacak uygulama için sisteme değerler girilmesine ve çıkışların görülmesine yardımcı olur. Blok diyagram ise ana işlemlerin yapıldığı kısımdır. Ön panelde bir taraftan kontrol sağlanırken, diğer taraftan blok diyagramda sanal enstrümanlar kullanılmaktadır. LabVIEW programının geliştiricisi National Instrument firmasının geliştirdiği donanımlar ile gerçek sistemler de çalıştırılabilmektedir (Ni,2000-Tunçalp,2004).

Ölçme yapılan her yerde, veri izlenmesin de özellikle otomotiv sektöründen enerji sektörüne, uzay çalışmalarından su altı çalışmalarına, elektrik ve elektronik teknolojisine kadar birçok alanda LabVIEW programı kullanılmaktadır. Ayrıca farklı alanlarda birçok çözümler sunmasının yanında araştırma geliştirme çalışmalarında da kullanılmaktadır. LabVIEW, bilgisayar ve enstrümantasyon donanımına yapılan parasal yatırımı korumaktadır. Böylece üretkenliği arttırarak geliştirmeye harcanan zamanı azaltmakta ve kullanıcılarına kendi çözümlerini geliştirebilmeleri için fırsatlar sunmaktadır. Araştırma geliştirme çalışmalarında karmaşık araçlara gerek kalmadan bütün işlemleri tamamlayabilme esnekliğine sahiptir. Programa ilave edilen güçlü araçlar ile karmaşık geliştirme işlemleri çok daha basit hale gelebilmektedir.

Yapılan bu tez çalışmasında motor parametrelerinin gerçek zamanlı olarak hızlı bir şekilde bilgisayara aktarılmasından ve kullanılan DAQ kartının uyumlu ve sorunsuz olarak çalışmasından dolayı Labview programı tercih edilmiştir. Yapılan benzer çalışmalarda daha ziyade simülasyon esas alınarak Matlab altında çalışan Simulink yazılımı kullanılmıştır. Bu çalışmayı diğer çalışmalardan ayıran bir başka orijinal tarafta, motor test ve kontrol işlemlerinde Labview yazılımının gerçek zamanlı kullanılmasıdır.

Çalışma esas itibariyle, bu bölümde tanıtılan donanım, yazılım ve yöntemler kullanılarak, motor testlerinin gerçek zamanlı olarak bilgisayar destekli yapılabilmesi için kullanıcı ara yüzüyle donatılmış bütüncül bir sistemin oluşturulmasından ibarettir.

## **BÖLÜM 3. BİLGİSAYAR KONTROLLÜ MOTOR TEST SİSTEMİNİN GERÇEKLENMESİ**

Bir önceki bölümde tanımlanan donanımlar kullanılarak bilgisayar destekli motor test sisteminin tasarımının ve uygulamasının gerçekleştirilmesi bu bölümde anlatılmaktadır. Test için gerekli giriş parametrelerinin sisteme aktarılması, gerektiğinde bunların istenilen şekilde değiştirilmesi, sensörler vasıtasıyla sistemden alınan ölçüm değerlerinin kaydedilmesi, görselleştirilmesi ya da değerlendirilmesi geliştirilen sistem kullanılarak tamamen bilgisayar yardımıyla yapılabilmektedir.

Labview programında hazırlanan kullanıcı ara yüzü bu konuda çok önemli kolaylıklar sağlamaktadır. Bu bölümde öncelikle teste tabi tutulan motora ait yük, hız, yakıt tüketimi ve sıcaklık gibi çıkış parametrelerinin geliştirilen sistem kullanılarak nasıl ölçüldüğü ve elde edilen verilerin ne şekilde transfer edildiği ayrı ayrı açıklanmaktadır. Daha sonra, geliştirilen bilgisayar destekli motor test standının veri alış-veriş ve kontrol kısmını oluşturan ve sisteme bütüncül bir yapı sağlayan kullanıcı ara yüzünün tasarımı ve gerçekleştirilmesi ayrıntılı olarak açıklanmaktadır. Sistemin geliştirilmesinde, dünya genelinde test, ölçüm, proses izleme ve kontrol uygulamalarında yaygın olarak kullanılan Labview yazılımı tercih edilmiştir. Labview son yıllarda özellikle test ve ölçüm uygulamaları için, zengin enstrüman kütüphanesi ve grafiksel kullanıcı ara yüzü oluşturmadaki kolaylıkları dolayısıyla araştırmacılar ve endüstrinin ilgi odağı haline gelmiştir.

#### **3.1. Yük hücresinden (Loadcell) motor yükünün okunması**

Deneylerde kullanılan yük ölçüm donanımı, yük hücresi, yük göstergesi ve verilerin bilgisayarda toplandığı Labview yazılımdan oluşmaktadır. Bu tez çalışmasında Esit marka S tipi yük hücresi kullanılmıştır. Yük hücresinin çalışma aralığı 0-50 kg olup
1 g hassasiyetindedir. Şekil 3.1'de yük hücresinin yapısı ve Tablo 3.1'de yük hücresinin teknik özellikleri görülmektedir.

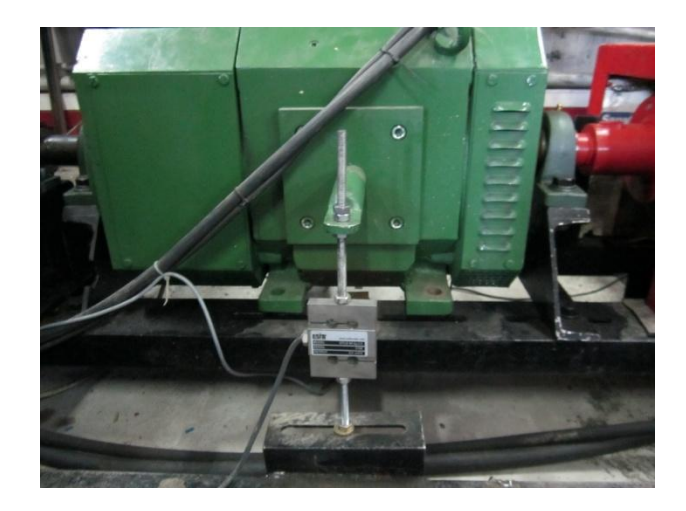

Şekil 3.1. Kullanılan yük hücresi ve motor bağlantısı

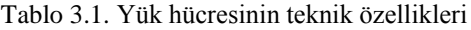

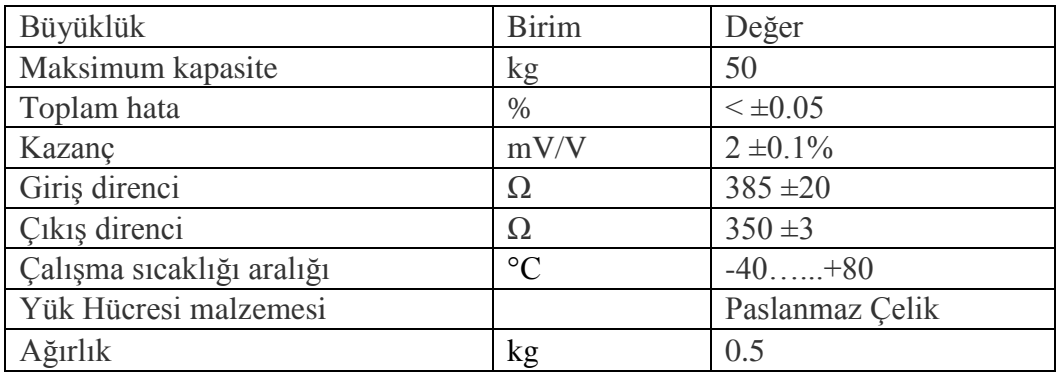

Yük hücresinin kalibrasyon ayarları gösterge üzerinden üretici firmaya ait kullanım kılavuzunda belirtilen talimatlar doğrultusunda yapılmıştır. Bu ayarlar parametre ayarları (filtre, kapasite, noktanın yeri, yürüme adımı) ve ağırlık kalibrasyonu ayarlarıdır. Bu ayarlar tamamlandıktan sonra yük hücresi motor test düzeneğinde dinamometre koluna rijit olarak monte edilerek gösterge bağlantısı yapılmıştır. Yük hücresinin göstergesinde bulunan seri haberleşme portu (COM), bilgisayarın seri iletişim portuna bağlanmıştır. Bu şekilde Labview programında tasarlanan arayüz ile yük hücresinden alınan veriler gerçek zamanlı olarak görülebilmektedir.

Seri iletişim portundan verinin okunması için Labview programı içersinde bulunan "VISA Configure Serial Port / VISA read" bloğu kullanılarak COM üzerinden gelen verinin gerçek zamanlı olarak tasarlanan ara yüzde gösterimi sağlanmıştır. Bu blokta verinin okunması için COM portunun baud hızı, aynı anda kaç bit veri alınacağı ve bilgisayara bağlanan yük hücresinin hangi COM portuna(COM1, COM2 vs.) bağlandığı blok diyagrama sabit değer olarak girilmiştir. Şekil 3.2'de Labview programında tasarlanan blok diyagram görülmektedir. Şekil 3.3'de Labview programında tasarlanan ara yüzde yük hücresinden okunan yük değerinin görüldüğü ekran çıktısı görülmektedir.

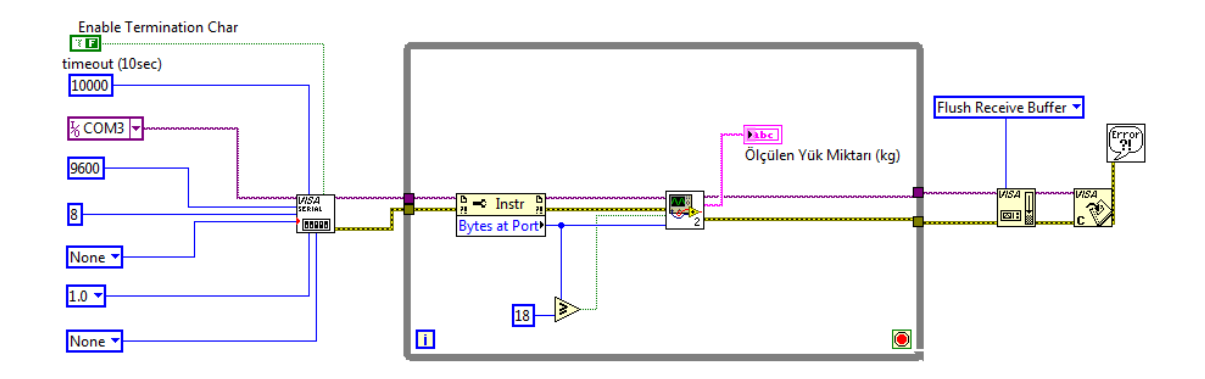

Şekil 3.2. Yük hücresinden yükün okunması için tasarlanan blok diyagram

|  |  | Ölçülen Yük Miktarı (kg) |  |
|--|--|--------------------------|--|
|  |  |                          |  |
|  |  |                          |  |

Şekil 3.3. Yük hücresinden okunan yükün ara yüzdeki görünümü

### **3.2. Enkoder Aracılığıyla Motor Devrinin Okunması**

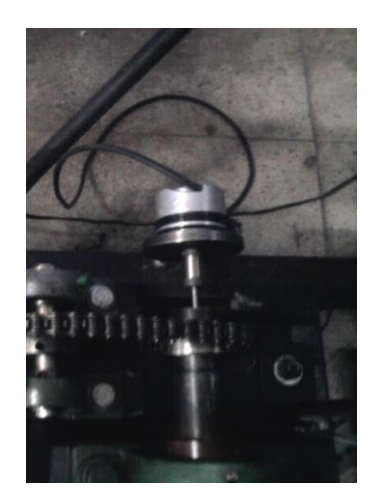

Şekil 3.4. Kullanılan encoder ve bağlantı şekli

Tablo 3.2. Heidenhain enkoderin teknik özellikleri

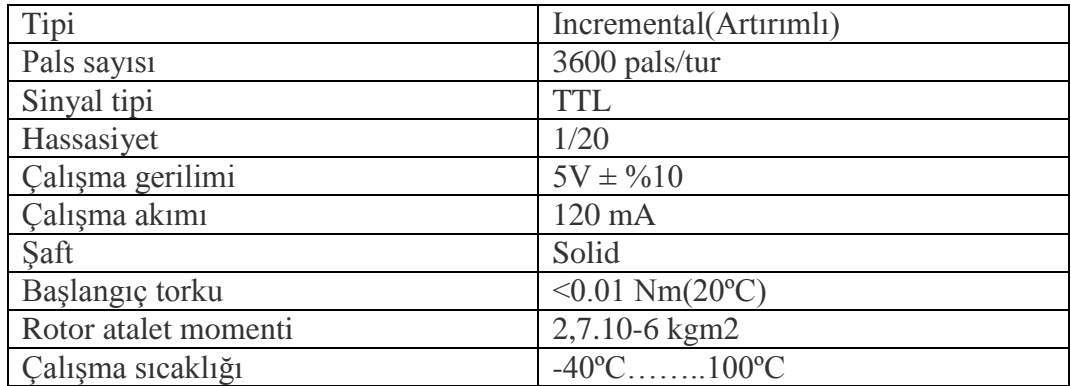

Yapılan tez çalışmasında Heidenhain marka ROD-426 model üç kanallı 3600 palslik artırımlı(incremental) tip enkoder kullanılmıştır. Enkoder motorun krank miline bağlanarak motor devri ölçülmüştür. Şekil 3.4'de motor test düzeneğinde kullanılan enkoder ve bağlantı yeri görülmektedir.

Enkoderin A,B ve Z kanalları bulunmaktadır. A ve B kanalları arasında 90 derecelik faz farkı vardır. Bu fark motorun dönme yönü hakkında bilgi vermektedir. Ancak motorun dönme yönü motor devri için gerekli olmadığından bu kanallar kullanılmamıştır.

Enkoderin Z kanalı ise motorun her bir turunda bir pals üretmektedir. Bu sebeple Z kanalı DAQ kartın counter(sayıcı) girişine bağlanmıştır. Motor devir bilgisinin okunabilmesi için enkoderin Z kanalın çıkışının pals aralıkları ölçülmektedir. Enkoder Z kanalı her 360º de bir pals vermektedir. Dolayısıyla enkoderin Z kanalından ardı ardına gelen iki pals arasında geçen süre motorun bir devrinin ne kadar zamanda tamamlandığını ifade etmektedir. Bu nedenle Şekil 3.5'de görüldüğü gibi DAQ kartının counter girişi ile Z kanalı pals aralığı saniye cinsinden ölçülmektedir. Formül (3.1) de ölçülen tur süresi 60'a bölünerek devir/dk cinsine çevrilmektedir.

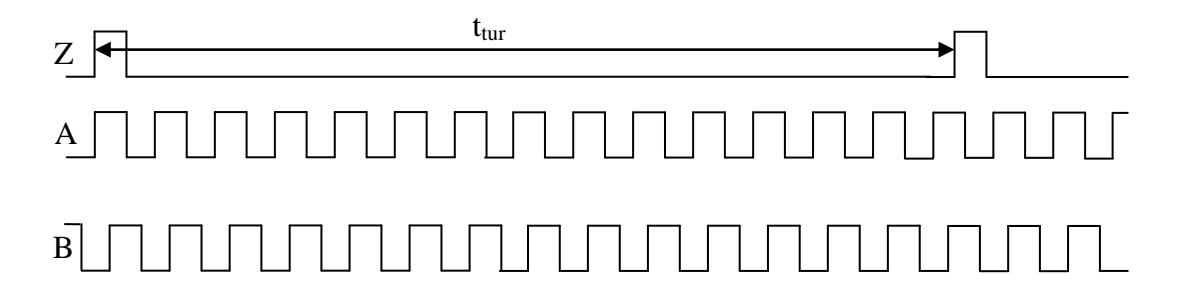

Şekil 3.5. Devir bilgisinin okunması

$$
\text{Sekil 3.5. Devir bilgisinin okunması}
$$
\n
$$
\text{Devir}_{\text{rpm}} = \frac{60}{t_{\text{tur}}}
$$
\n(3.1)

Şekil 3.6'da enkoderden devir bilgisinin okunabilmesi için Labview programında tasarlanan blok diyagram görülmektedir.

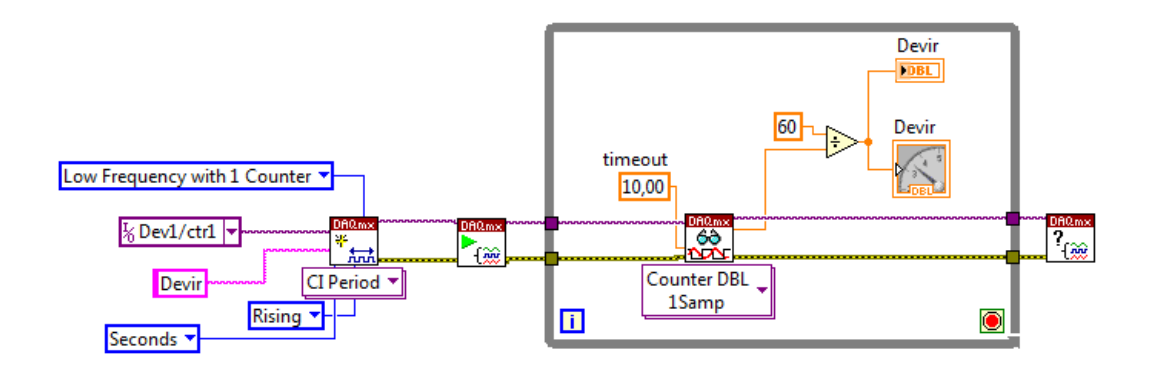

Şekil 3.6. Enkoderden devirin okunması için tasarlanan blok diyagram

Şekil 3.7'de enkoderden okunan devir bilgisinin Labview programında tasarlanan ara yüzdeki ekran çıktısı görülmektedir.

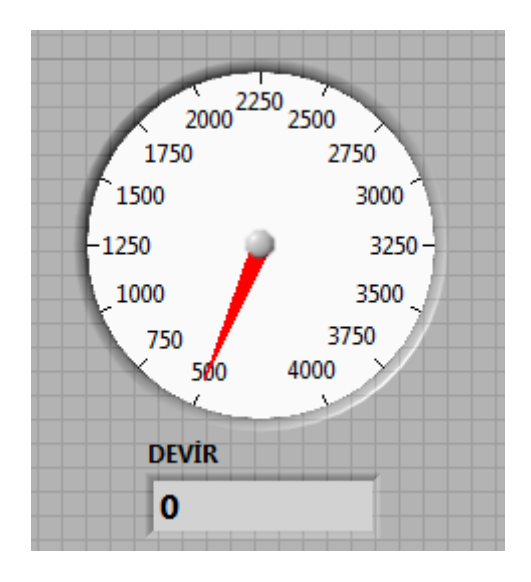

Şekil 3.7. Labview programında motor devrinin ara yüzdeki görünümü

# **3.3. Yakıt Tüketimi Ölçümü**

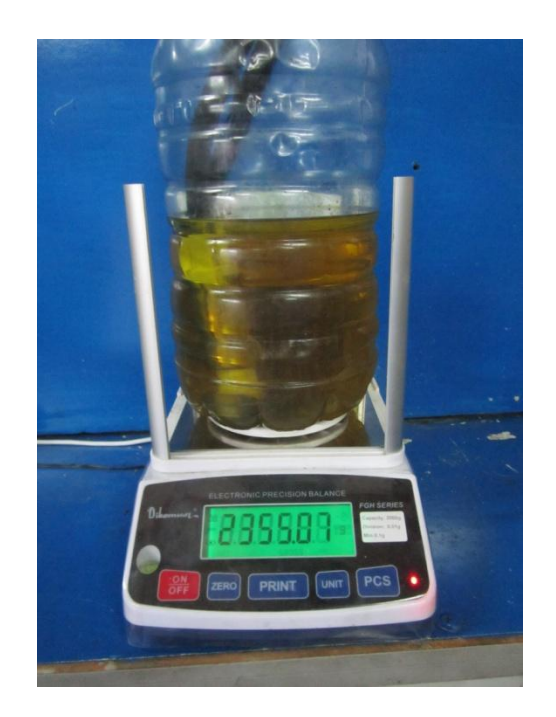

Şekil 3.8. Deneylerde kullanılan hassas terazi

Kütlesel yakıt tüketimini ölçmek için Dikomsan marka 0,01g hassasiyetli 3 kg kapasiteli bir elektronik terazi kullanılmıştır. Şekil 3.8'de görüldüğü gibi hassas terazi motor test düzeneğinin yanında bulunan tezgah üzerine yerleştirilmiş ve yakıt tankı da hassas terazi üzerine yerleştirilmiştir. Benzin pompası yakıt tankı içerisine yerleştirilerek motora yakıtın gönderilmesi sağlanmıştır. Bu yöntemin amacı; hacimsel olarak yakıt tüketiminden ziyade direkt olarak yakıt kütlesini ölçmektir.

Yakıt tüketimini ölçebilmek için tasarlanan ara yüzde motor test düzeneğinde yapılan test işleminin ne kadar süre yapılması gerektiğinin bilgisi girilmektedir. Test süresi sisteme girildikten sonra kullanıcı tarafından ara yüzde bulunan " Veri Al" butonuna basıldıktan sonra belirtilen süre kadar test işlemi gerçekleştirilerek alınan veriler bilgisayara kaydedilmektedir. Yakıt tüketimini ölçme işlemi için tasarlanan arayüz ilk olarak kullanıcının " Veri Al" butonuna basmasını beklemekte ve komut geldikten sonra teraziden okunan değeri bir değişkene kaydetmektedir. Test işlemi tamamlandığı anda teraziden okunan değer ile ilk olarak kaydettiği değerin farkını toplam test süresine bölerek kütlesel yakıt sarfiyatını tasarlanan ara yüzde göstermektedir.

Teraziden gelen verinin okunması için de yük hücresinde kullanılan yöntemin aynısı kullanılmıştır. Terazide aynı şekilde seri iletişim portuna (COM) bağlanmıştır. Sadece yapılması gereken terazinin bilgisayarın hangi iletişim portuna(COM4) bağlandığını girmektir. Şekil 3.9'da anlık yakıt tüketimi hesaplamak için tasarlanan blok diyagram görülmektedir. Şekil 3.10'da anlık yakıt tüketim miktarının ve yakıt tankında bulunan yakıt miktarının Labview programında tasarlanan ara yüzdeki ekran çıktısı görülmektedir.

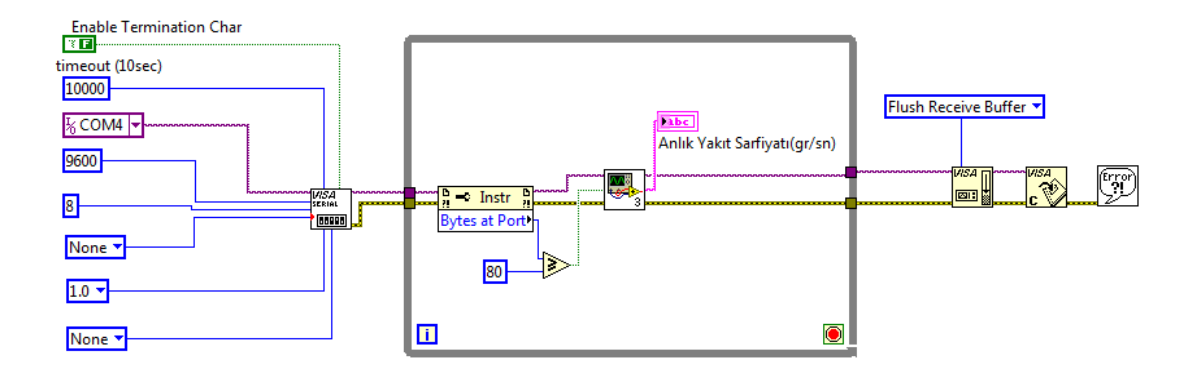

Şekil 3.9. Yakıt tüketimi ölçümü için tasarlanan blok diyagram

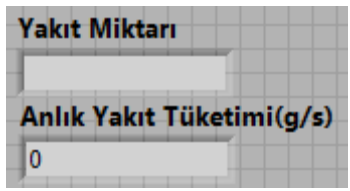

Şekil 3.10. Labview programında yakıt tüketiminin ara yüzdeki görünümü

## **3.4. Sıcaklıkların Ölçümü**

Sıcaklık fiziksel bir büyüklük olarak motor kontrol sistemlerinde önemli bir giriş değişkenidir. Özellikle yakıt/hava oranının ayarlanması ve ateşleme zamanının tespiti için gerekli değişken, dış ortam sıcaklığı ve motor sıcaklığıdır. Tipik bir sıcaklık sensörü yakıt veya hava akımının geçtiği yerlere monte edilebilir. Ayrıca soğutma sıvısının sıcaklığının ölçümü de bu sensörler tarafından yapılır. Sensörün algılayıcı kısmı soğutma sıvısı ile temas edecek şekilde monte edilir ve buradan alınan verilerle gerekli yerlere bilgi aktarılır. Örneğin yakıt/hava oranını ayarlayabilmek için motor sıcaklığı bu sensörler aracılığıyla değişen bir gerilim sağlar. Bu gerilim değerine göre motorun rejim sıcaklığının altında veya üstünde çalıştığı belirlenebilir.

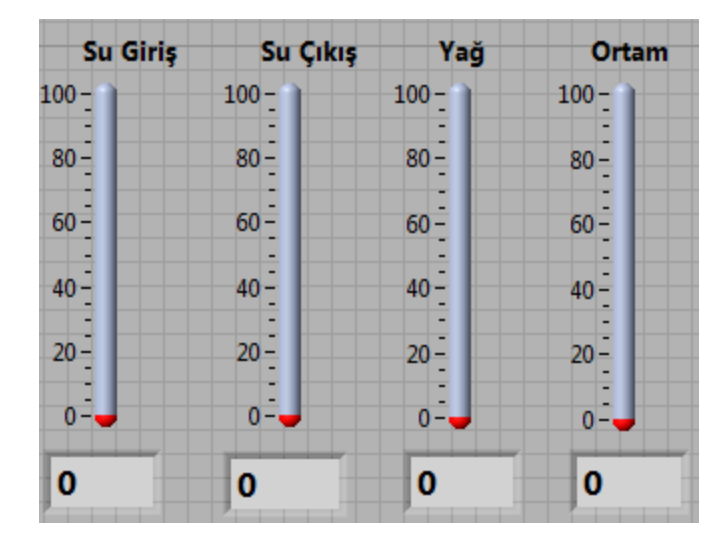

#### **3.4.1. NTC Tipi Termistörlerden Sıcaklık Ölçümü**

Şekil 3.11. Labview programında okunan sıcaklıkların ara yüzdeki görünümü

Yapılan tez çalışmasında motor suyu giriş-çıkış, ortam ve yağ sıcaklığını ölçmek için ENDA marka EDT1411 model -50ºC - 110ºC aralığında ölçüm yapabilen NTC tipi termistör kullanılmıştır. Ölçülecek olan sıcaklık değerlerinin çok yüksek olmamasından dolayı ölçüm aralığı yüksek bir termo elemana ihtiyaç duyulmamıştır. Bu sebeple belirtilen sıcaklıkların kullanımınsa termistör tercih edilmiştir. Şekil 3.11'de Labview programında tasarlanan ara yüzde termistörlerden okunan sıcaklıkların gösterildiği ekran çıktısı görülmektedir.

NTC tipi termistörün çalışma karakteristiği lineer olmadığından dolayı sıcaklık bilgisinin bilgisayara aktarılabilmesi için (3.2)'de görülen formülden yararlanılmıştır. Formülde referans direnç değeri olarak 10KΩ direnç kullanılmıştır. Referans sıcaklık olarak 25ºC alınmıştır. Termistörün kazanç katsayısı (β) üretici firmadan istenmiştir. Üretici firmanın verdiği bilgi doğrultusunda β = 3435 olarak alınmıştır. Alınan referans sıcaklık değeri ile kazanç katsayısı sabit değerler olarak formüle girilmektedir.

$$
\text{girilmektedir.}
$$
\n
$$
R = R_R \exp\left[\beta \left(\frac{1}{T} - \frac{1}{T_R}\right)\right]
$$
\n(3.2)

 $R =$  Termistörün direnci

 $R_R$  = Referans alınan direnç

Β = Termistörün kazanç katsayısı(sabit)

- $T_R$  = Referans alınan sıcaklık
- T = Termistörden okunan sıcaklık

(3.2)'deki formülden elde edilmesi gereken değer T sıcaklık değeri yani termistörün ölçmüş olduğu sıcaklık değeridir. Termistörler yapısı gereği okumuş olduğu sıcaklığı direnç değişimi olarak vermektedir. Bu sebeple Şekil 3.12'de görülen devre kurulmuş ve termistörden elde edilen direnç değişiminin gerilim değeri olarak elde edilmesi sağlanmıştır.

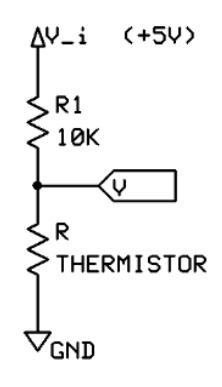

Şekil 3.12. Termistör gerilim devresi

Şekil 3.12'de verilen devreye göre termistör üzerine düşen gerilim değerini hesaplamak için (3.3)'de görülen formül çıkarılmıştır.

hesaplamak için (3.3)'de görülen formül çıkarılmıştır.  
\n
$$
V=V_i \frac{R}{R_1+R}
$$
\n(3.3)

(3.3)'deki formülden (3.4)'de görülen termistör uçlarındaki direnç değeri (R) elde edilmiştir.

edilmiştir.  

$$
R = \frac{R_1 V}{V_i - V}
$$
(3.4)

(3.3) ve (3.4)'de elde edilen formüllere göre (3.1)'deki formülü yeniden yazarsak

(3.5)'de görülen formül elde edilecektir.  

$$
T = \left[ \frac{1}{T_R} + \frac{1}{\beta} \ln \left( \frac{R_1 V}{R_R (V_i - V)} \right) \right]^{-1}
$$
(3.5)

Şekil 3.12'de görülen devrede R<sub>1</sub> = 10KΩ olarak kullanılmıştır. Referans direnç değeri (R<sub>R</sub>) de 10KΩ olarak alındığından dolayı (3.5)'deki formülde bu değerler

sadeleşerek formül (3.6)'da verilen son halini almıştır.  

$$
T = \left[ \frac{1}{T_R} + \frac{1}{\beta} \ln \left( \frac{V}{(V_i - V)} \right) \right]^{-1}
$$
(3.6)

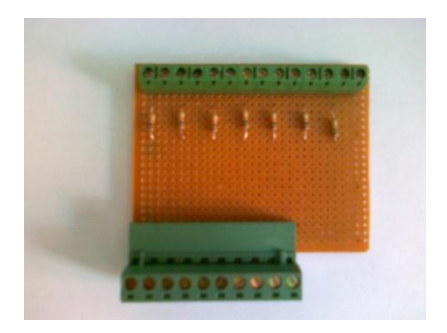

Şekil 3.13. Termistörlerin veri toplama kartı (DAQ) ile bağlantısını sağlayan devre

Kullanılan NTC tipi termistörlerden sıcaklık değerinin okunabilmesi için Şekil 3.12'de görülen devrenin her bir termistör için gerçekleştirilmesi gerekmektedir. Bu sebeple Şekil 3.13'de görülen devre hazırlanmış ve termistörlerin devreye bağlantısı sağlanmıştır. Şekil 3.12'de görülen V çıkışı her bir termistör için DAQ kartın analog girişlerine bağlanmıştır. Şekil 3.14'de Labview programında (3.6)'da elde edilen formülün "Formula Box" bloğuna girilmesi gösterilmiştir. DAQ kartının analog girişi üzerinden gelen gerilim değerinin(V) "Formula Box" a girilmesi sağlanarak termistörün gösterdiği sıcaklık değeri elde edilmiştir. Şekil 3.15'de termistörlerden okunan sıcaklık değerinin hesaplanarak ara yüzde gerçek zamanlı olarak gösterilmesi için tasarlanan blok diyagram görülmektedir. Bu

şekilde elde edilen sıcaklık değeri gerçek zamanlı olarak tasarlanan ara yüzde görülmektedir.

|                                  |                | $(((1/298) + (1/3435)^* \ln((9.96*V)/(10*(5.17-V))))**(-1)-273)*(-1)$ |                  |          |     |                      |
|----------------------------------|----------------|-----------------------------------------------------------------------|------------------|----------|-----|----------------------|
|                                  |                |                                                                       |                  |          |     |                      |
| Input<br>Label                   | Home           |                                                                       | Backspace        | Clear    |     | End                  |
| X1<br>V                          |                | **                                                                    |                  |          |     |                      |
| X <sub>2</sub><br>X <sub>2</sub> | e              |                                                                       | log              | In       | mod | min                  |
| X3<br>X3                         | Pi             | sqrt                                                                  | log <sub>2</sub> | exp      | rem | max                  |
| X4<br>X4                         | $\overline{7}$ | 8                                                                     | 9                | $\prime$ | sin | abs                  |
| X5<br>X5                         | 4              | 5                                                                     | 6                | ×        | cos | int                  |
| X <sub>6</sub><br><b>X6</b>      | 1              | $\overline{2}$                                                        | 3                |          | tan | sign                 |
| X7<br>X7                         | 0              | <b>State Street</b>                                                   | E                | $+$      |     |                      |
| X8<br>X8                         |                | <b>More Functions</b>                                                 |                  |          |     | $\blacktriangledown$ |

Şekil 3.14. Sıcaklıklar için kullanılan formülün programa girilmesi

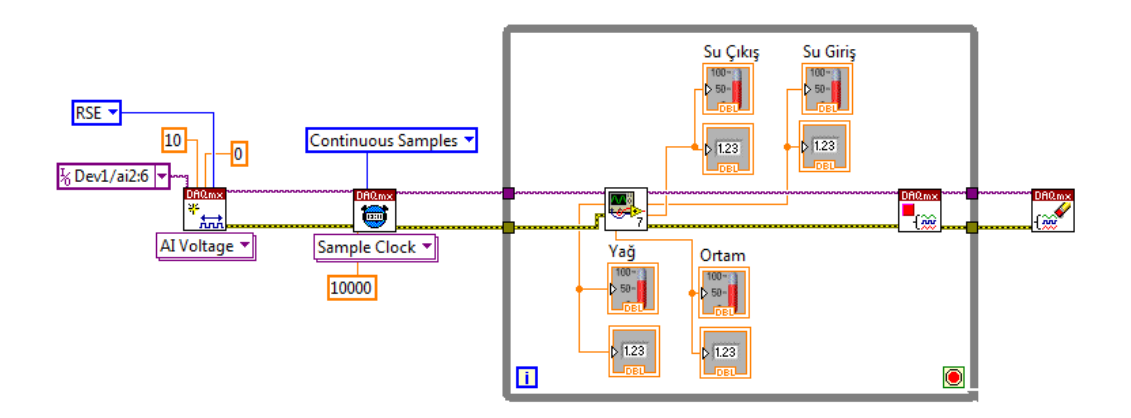

Şekil 3.15. Termistörlerden sıcaklık ölçümü için tasarlanan blok diyagram

# **3.4.2. Termokupl Sıcaklık Ölçümü**

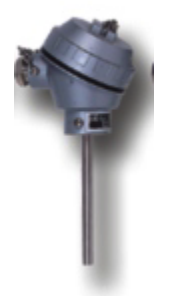

Şekil 3.16. Egzoz sıcaklığını ölçmek için kullanılan termokupl

Yapılan tez çalışmasında egzoz sıcaklığını ölçmek için bir adet EMKO marka terminal bloklu, 1/2 rekorlu, 100mm boyunda 1200ºC ye kadar ölçüm yapabilen Ni-Cr kaplamalı termokupl kullanılmıştır. Egzoz sıcaklığının yüksek olmasından dolayı hassas ve doğru bir ölçüm yapabilmek ve yüksek sıcaklıklara dayanıklı bir termo eleman kullanılması gerekmektedir. Bu sebeple çalışma aralığı düşük olan termistör yerine termokupl tercih edilmiştir. Şekil 3.16'da kullanılan termokupl görülmektedir.

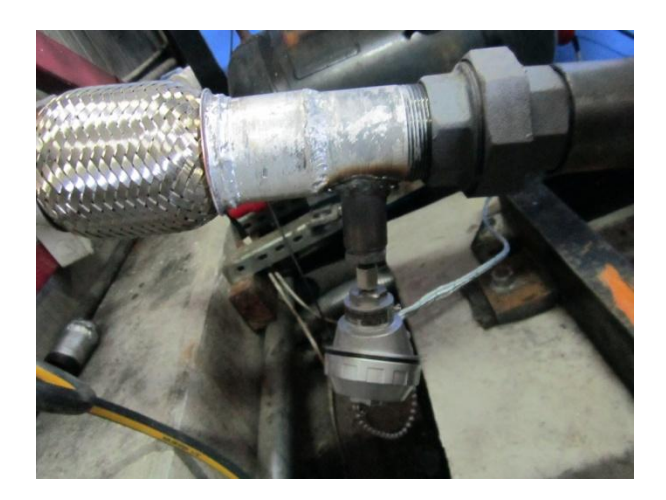

Şekil 3.17. Kullanılan termokuplun egzoz girişine bağlantısı

Şekil 3.17'de görüldüğü gibi kullanılan termokuplun egzoz girişine bağlantısı gerçekleştirilmiştir. Termokupldan sıcaklık bilgisinin okunabilmesi ve aynı zamanda bilgisayar aktarılabilmesi için EMKO firmasına ait ESM-4400 model kontrol cihazı kullanılmıştır.

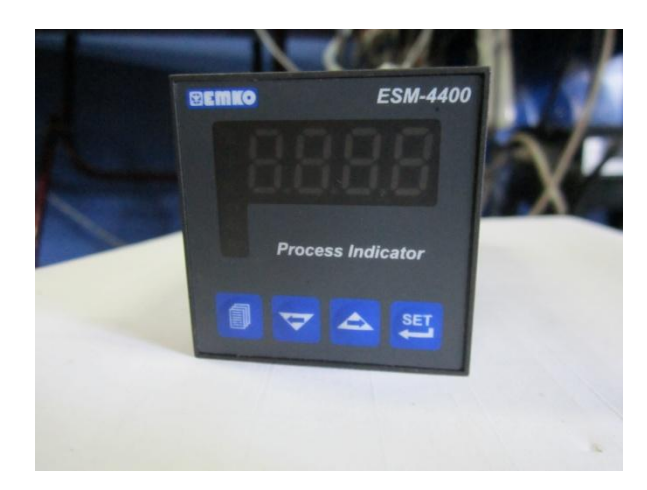

Şekil 3.18. Termokupl için kullanılan kontrol cihazı

Şekil 3.18'de görülen kontrol cihazı girişine bağlanan termokuplun ölçüm aralığına göre 0-10V aralığında voltaj üretmektedir. Üretilen çıkış termokupulun minimum ve maksimum çalışma aralığına göre lineer bir yapıya sahiptir. Kullanmış olduğumuz termokupl 1200ºC ye kadar ölçüm yapabildiğinden termokupl kontrol cihazı derece başına 10/1200 = 0,0083mV değer üretmektedir. Kontrol cihazının çıkışı DAQ kartının analog girişine bağlanarak kontrol cihazının Labview programı ile haberleşmesi sağlanmıştır. haberleşmesi sağlanmıştır.<br>  $T = \frac{V_{\text{okunan}}}{0.0083}$  (3.7)

$$
T = \frac{V_{\text{okunan}}}{0,0083}
$$

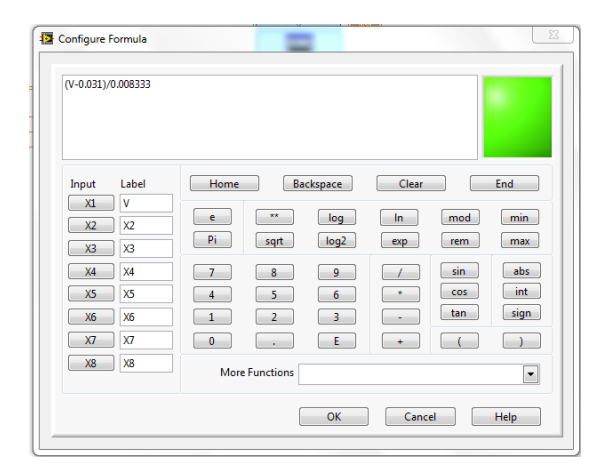

Şekil 3.19. Egzoz sıcaklığı için kullanılan formülün programa girilmesi

Şekil 3.19'da Labview programında "Formula Box" bloğunun kullanılarak (3.7)'deki formülün programa girilmesi görülmektedir. DAQ kartının analog girişi üzerinden gelen gerilim değerinin "Formula Box" a girilmesi sağlanarak termokupulun gösterdiği sıcaklık değeri elde edilmiştir. Elde edilen sıcaklık değeri gerçek zamanlı olarak tasarlanan ara yüzde görülmektedir. Şekil 3.20'de Labview programında tasarlanan ara yüzde egzoz sıcaklığının görülmektedir.

| 750<br>50 |
|-----------|
|           |
|           |
|           |
|           |
| 250       |
|           |
|           |
|           |
|           |

Şekil 3.20. Labview programında okunan egzoz sıcaklığının ara yüzdeki görünümü

Şekil 3.21'de egzoz sıcaklığının okunabilmesi için tasarlanan blok diyagram görülmektedir.

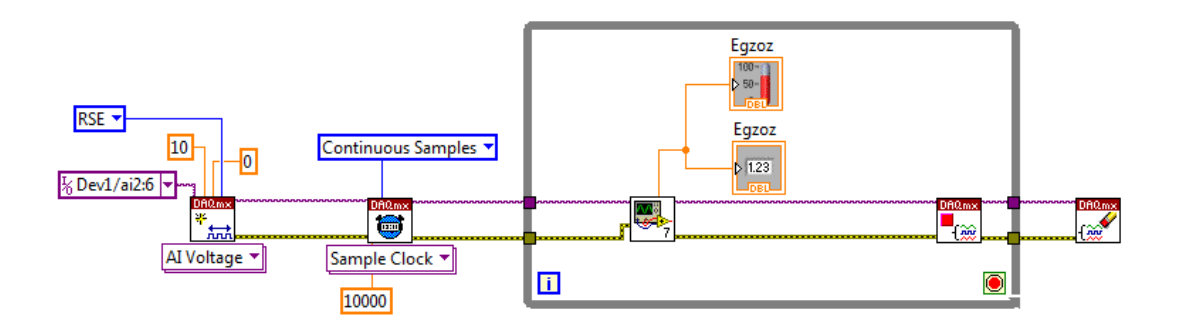

Şekil 3.21. Termokupldan sıcaklık ölçümü için tasarlanan blok diyagram

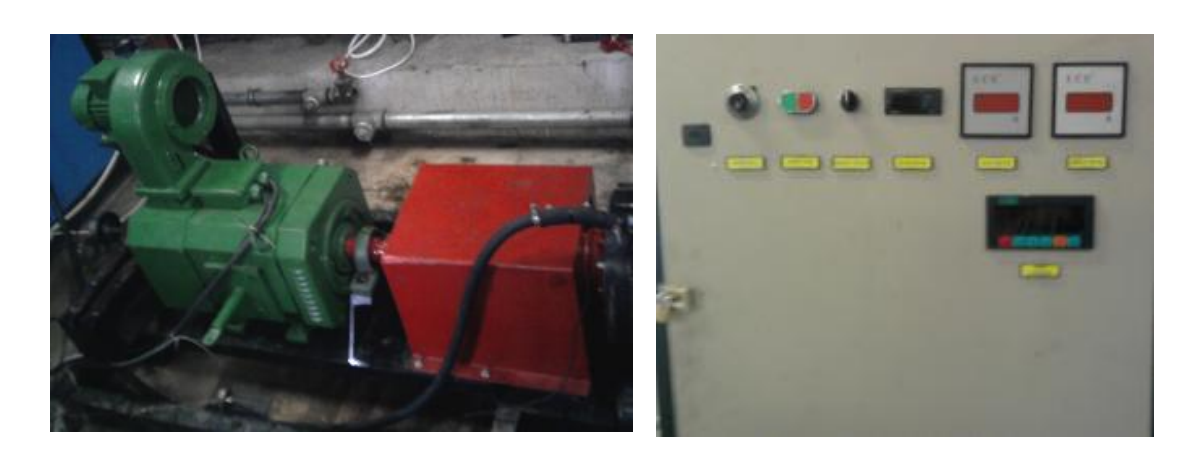

### **3.5. Dinamometre Yük Kontrolü**

Şekil 3.22. Motor test düzeneğinde kullanılan dinamometre ve kontrol panosu

Deneyler sırasında Şekil 3.22'de görülen 4000 d/d 'da maksimum 20 kW güce sahip bir elektrikli dinamometre kullanılmıştır. Dinamometrenin bilgisayar tarafından kontrolü için üzerinde bulunan yük ayar potunun uçları DAQ kartının analog çıkışına bağlanmıştır. Tasarlanan ara yüzde dinamometre kontrol bloğuna yük ayar potunun minimum ve maksimum değerleri girilmiştir. Motor test düzeneğinde kullanılan motor ve dinamometreye göre bu aralık 0-5,85V olarak bulunmuştur. Bu şekilde ara yüzdeki dinamometre kontrol bloğu aracılığıyla belirlenen gerilim değeri DAQ kart analog çıkışı vasıtasıyla dinamometreye uygulanarak motorun yükleme işlemi gerçekleştirilmektedir. Yükleme işlemini bilgisayar kontrollü olarak gerçekleştirmek için Şekil 3.23'de görülen blok diyagram tasarlanmıştır.

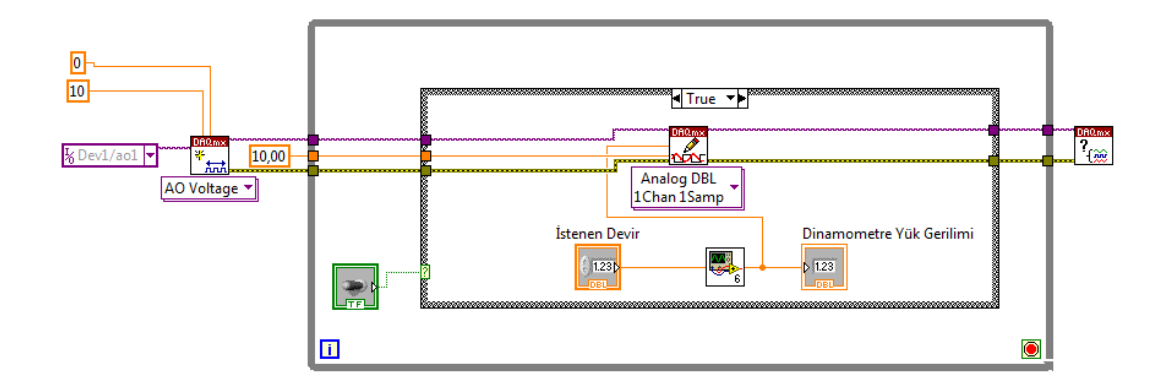

Şekil 3.23. Dinamometreyi yüklemek için tasarlanan blok diyagram

Dinamometre yük ayar potunun minimum ve maksimum değerleri programın uygulanacağı motor ve dinamometreye göre değişiklik arz etmektedir. Bu sebeple belirtilen değerleri bulabilmek için programın uygulanacağı dinamometre ve motor da test edilerek bulunması gerekmektedir. Şekil 3.24'de Labview programında tasarlanan ara yüzde dinamometre yük ayar kontrolünü sağlayan yük ayar çıkışının ekran çıktısı görülmektedir.

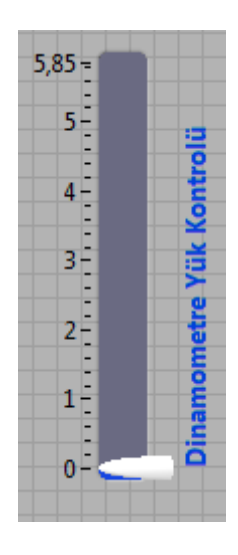

Şekil 3.24. Dinamometre kontrolünü sağlayan çıkışın ara yüzdeki görünümü

# **3.6. Servo Motor ile Motor Gaz Kelebeğinin Kontrolü**

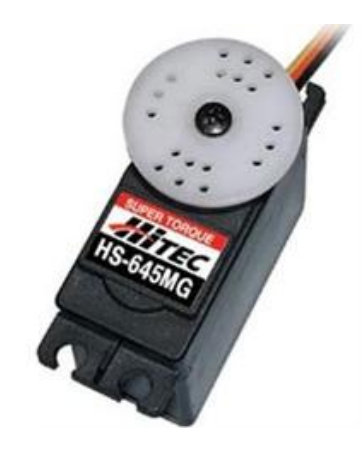

Şekil 3.25. Deneylerde kullanılan servo motor

Tablo 3.3. Kullanılan Hitec HS-645 servo motorun teknik özellikleri

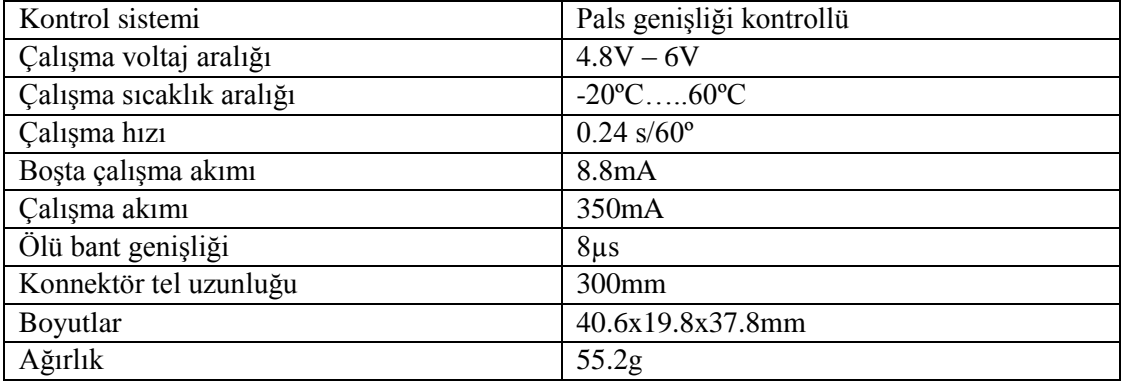

Yapılan deneylerde motor gaz kelebeği kontrolü için Şekil 3.25'de görülen Hitec marka HS-645 model servo motor kullanılmıştır. Tablo 3.3'de kullanılan servo motora ait teknik bilgiler yer almaktadır.

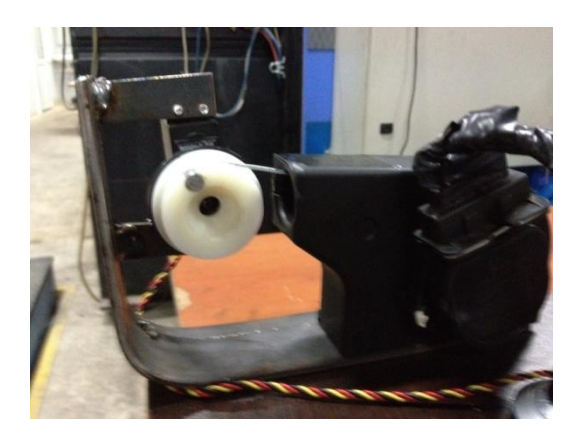

Şekil 3.26. Servo motorun gaz kelebeği bağlantısı

Şekil 3.26'da görüldüğü gibi servo motorun gaz kelebeğini açıp kapatması için servo motora uygun bir aparat imal ettirilmiş ve motor gaz kelebeğinin koluna montajı gerçekleştirilmiştir. Bu aşamadan sonra servo motorun kontrol ucu DAQ kartının counter(sayıcı) çıkışına bağlanmıştır. Tasarlanan ara yüzde servo motor kontrol bloğuna servo motorun çalışacağı minimum ve maksimum pals aralığı girilmiştir. Bu şekilde ara yüzdeki gaz kelebeği kontrol bloğu aracılığıyla belirlenen pals uzunluğu DAQ kartı counter(sayıcı) çıkışı vasıtasıyla servo motora uygulanarak gaz kelebeği kontrol işlemi gerçekleştirilmektedir. Şekil 3.27'de servo motorun kontrolünü gerçekleştirmek için tasarlanan blok diyagram görülmektedir.

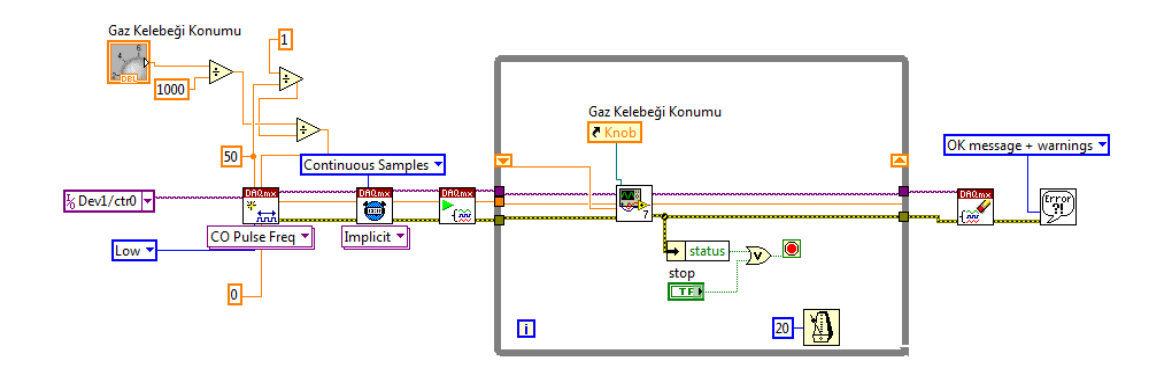

Şekil 3.27. Servo motor ile gaz kelebeği kontrolü için tasarlanan blok diyagram

Şekil 3.28'de Labview programında tasarlanan motorun gaz kelebeğini kontrolünü sağlayan servo motorun kontrol çıkışı görülmektedir.

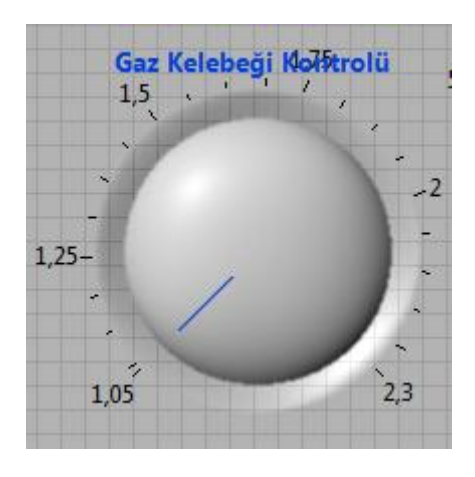

Şekil 3.28. Servo motor kontrolünü sağlayan çıkışın ara yüzdeki görünümü

Deneylerin yapıldığı motor test düzeneği için 1.05-2.3 pals aralığı olarak bulunmuştur. Servo motorun çalışma pals uzunluğunun minimum ve maksimum değerleri programın uygulanacağı motora göre değişiklik arz etmektedir. Bu sebeple belirtilen değerleri bulabilmek için programın uygulanacağı motor da test edilerek bulunması gerekmektedir.

### **3.7. Egzoz Emisyon Cihazından Emisyonların Bilgisayara Aktarılması**

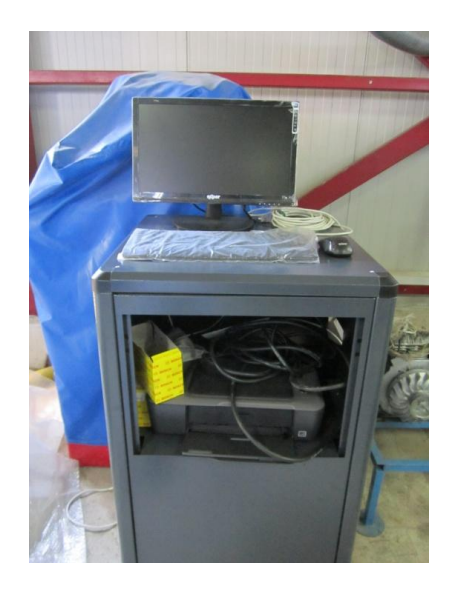

Şekil 3.29. Deneylerde kullanılan emisyon cihazı

Yapılan çalışmada emisyonların ölçümü için Şekil 3.29'da görülen BİLSA-MOD 500 marka gaz analiz cihazı kullanılmıştır. Cihaz CO, CO2, HC, O2, NO ve SO2 değerlerinin egzozdaki miktarlarını O2 yüzde (%) olarak diğer değerleri ise ppm (milyonda bir partikül) olarak vermektedir.

Şekil 3.30'da emisyon cihazının egzoz hattına nasıl bağlandığı görülmektedir.

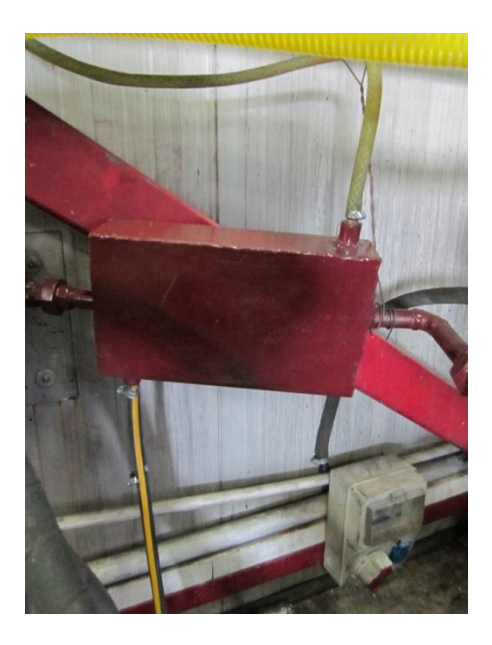

Şekil 3.30. Emisyon cihazının egzoza bağlantısının görünümü

Emisyon cihazında bulunan seri haberleşme portu (COM), bilgisayarın seri iletişim portuna bağlanmıştır. Seri iletişim portundan verinin okunması için Labview programı içersinde bulunan "VISA Configure Serial Port / VISA read" bloğu kullanılarak COM üzerinden gelen veriler gerçek zamanlı olarak tasarlanan ara yüze aktarılmıştır. Emisyon cihazı tarafından ölçülen değerler 13 byte olarak seri port üzerinden gelmektedir. Bu 13 byte'ın ilk byte'ı "A" harfini ifade etmektedir. Bu şekilde alıcı taraf olan bilgisayara veriyi göndereceğini haber vermektedir. Geriye kalan 12 byte ise ölçmüş olduğu değerleri ifade etmektedir. Emisyon cihazı CO, CO2, HC, O2, NO ve SO<sup>2</sup> olarak altı adet ölçüm yapmakta ve bunların her birini 2 byte olarak seri porttan göndermektedir. Bu 2 byte verinin ilk baytı LSB (Least Significant Bit), ikinci baytı da MSB (Most Significant Bit) ifade etmektedir. Değeri doğru alabilmek için bu 2 baytı birbirinden ayırarak yer değiştirip tekrar birleştirmek gerekmektedir. Bu sebeple seri porttan string olarak okunan veri öncelikle dizi

formuna çevrilmiş ve ardından da baytların yerleri değiştirilerek tekrar birleştirilmiştir. Elden edilen değer sayısal forma çevrilerek tasarlanan ara yüzde gösterimi sağlanmıştır. Belirtilen bu işlemler bütün değerler için gerçekleştirilmiştir. Şekil 3.31'de emisyonların bilgisayara aktarılabilmesi için tasarlanan blok diyagram görülmektedir. Şekil 3.32'de Labview programında tasarlanan ara yüzde emisyon cihazından alınan veriler gerçek zamanlı olarak görülebildiği yapının ekran çıktısı görülmektedir.

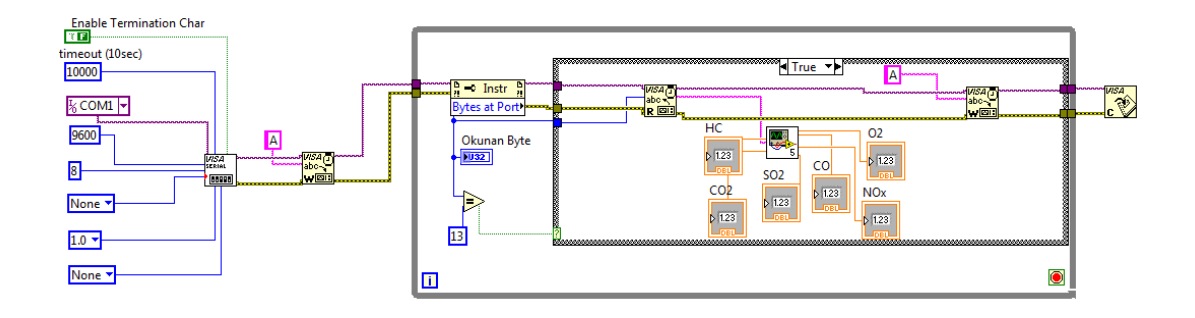

Şekil 3.31. Emisyon değerlerinin bilgisayara aktarımı için tasarlanan blok diyagram

| Emisyonlar |    |     |  |  |  |  |  |  |
|------------|----|-----|--|--|--|--|--|--|
| co         | 0  | ppm |  |  |  |  |  |  |
| $CO2$ $ 0$ |    | ppm |  |  |  |  |  |  |
| 02         | 0  | 96  |  |  |  |  |  |  |
| NOx        | ⊪0 | ppm |  |  |  |  |  |  |
| HС         | 0  | ppm |  |  |  |  |  |  |
| SO2        | 0  | ppm |  |  |  |  |  |  |

Şekil 3.32. Bilgisayara aktarılan emisyon değerlerinin ara yüzdeki görünümü

#### **3.8. Sistemin Gerçeklenmesi**

## **3.8.1. Test Motorunun Özellikleri**

Bu tez çalışmasında çift silindirli, enjeksiyonlu, doğal emişli, dört stroklu, su soğutmalı Lombardini marka buji ateşlemeli bir benzin motor kullanılmıştır. Tablo 3.4'de deney motorunun teknik özellikleri, Şekil 3.33'de deney motorunun şekli verilmiştir. Motor testlerine başlamadan önce yakıt pompası, silindirler, pistonlar, supaplar, enjektörler, yakıt sistemi bağlantı hortumları, yakıt filtresi, soğutma sistemi elemanları ve bağlantıları kontrol edilmiştir. Ayrıca avans, supap ve yakıt pompası ayarları motorun katalog değerlerine göre düzenlenmiştir.

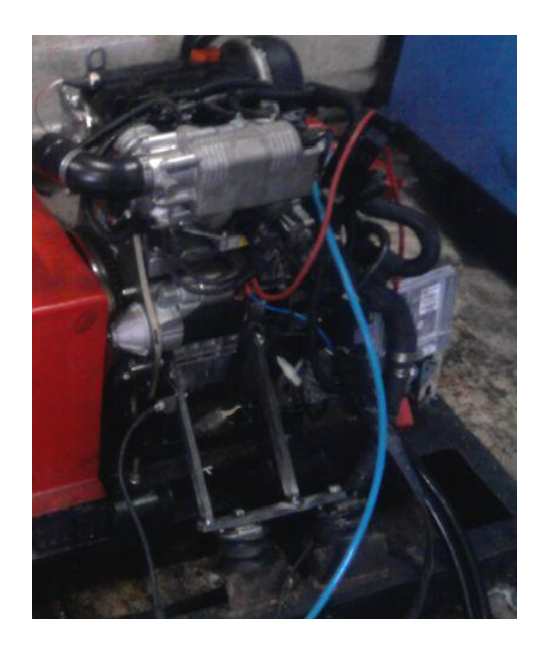

Şekil 3.33. Lombardini marka deney motoru

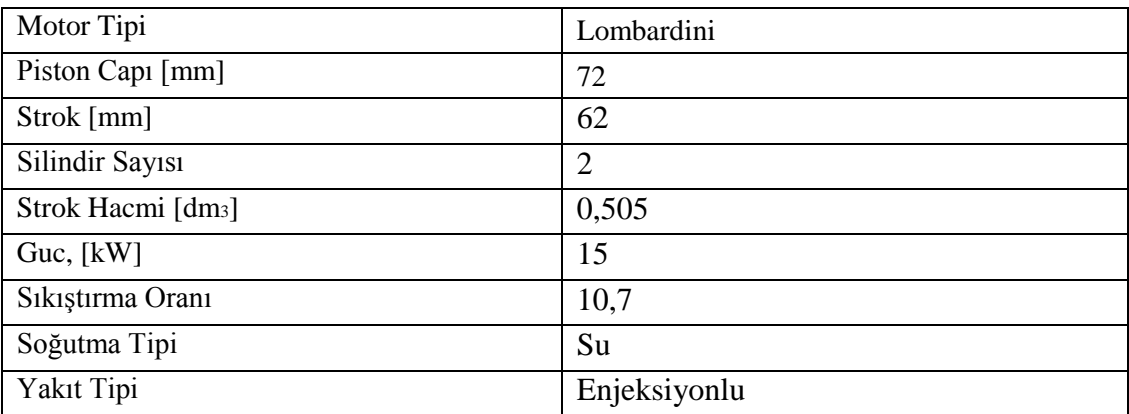

Tablo 3.4. Deney motorunun teknik özellikleri

## **3.8.2. Motor Test Düzeneğinin Kurulumu**

Şekil 3.33'de görüldüğü gibi belirtilen özelliklere sahip motor, dinamometre motor test düzeneğine montajı gerçekleştirilip gerekli bağlantılar gerçekleştirilmiştir. Motor devrinin okunması için kullanılan enkoder motor miline bağlanmıştır.

Termistörlerin motor soğutma suyu giriş, motor soğutma çıkış ve yağ sıcaklığını ölçmek için motor test ünitesine montajı gerçekleştirilmiştir. Diğer bir termistör ise ortam sıcaklığını ölçmek için bırakılmıştır. Egzoz giriş sıcaklığını ölçmek için de termokuplun motorun egzoz çıkışına montajı gerçekleştirilmiştir. Gaz kelebeğinin kontrolü için imal ettirilen aparatın montajı yapılmıştır. Emisyonların da bilgisayara aktarılabilmesi için emisyon cihazının egzoza bağlantısı gerçekleştirilmiş ve cihaz bilgisayara bağlanmıştır. Bütün bu işlemlerden sonraki motor test düzeneği Şekil 3.34'de görülmektedir.

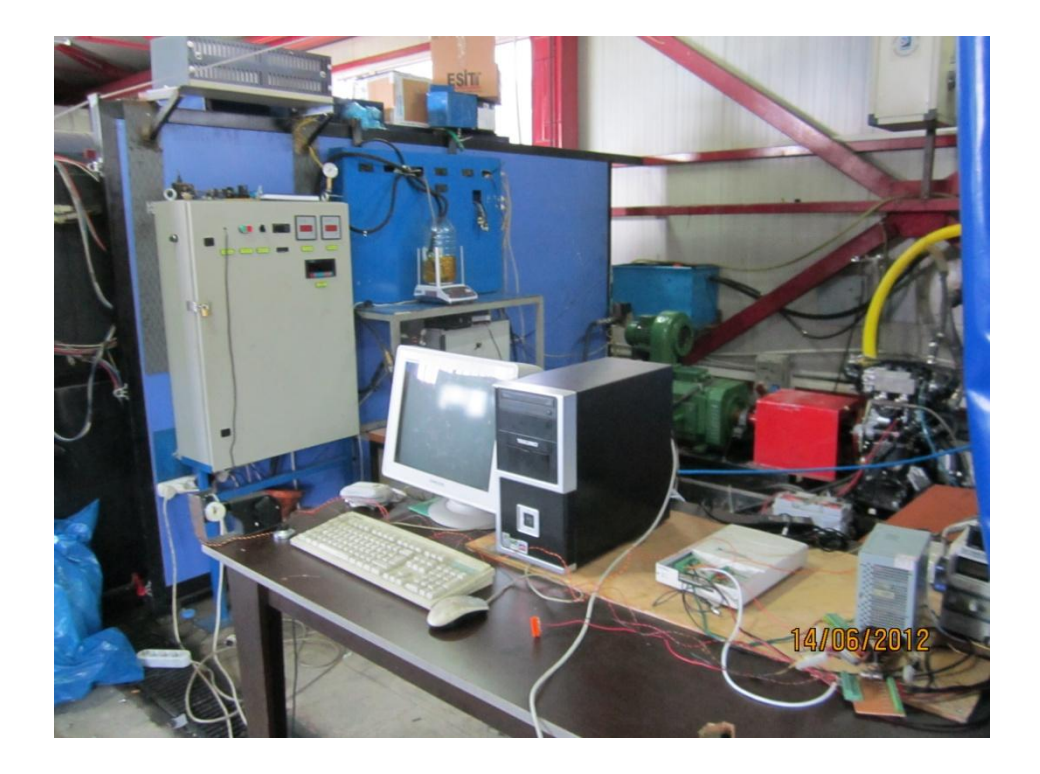

Şekil 3.34. Motor test düzeneği

Motor test düzeneğinin kontrolünü sağlayacak olan yazılım kısım kısım tasarlanmıştır. Ancak yapılacak olan kontrol işlemi için bütün bu ölçme işlemlerinin tek bir arayüz tarafından gerçeklenmesi gerekmektedir. Bu sebeple anlatılan ölçme ve kontrol işlemlerinin hepsi bir ara yüzde birleştirilmiştir. Şekil 3.35'de motor test düzeneğinin bağlantılarının blok diyagramı görülmektedir. Bu şekle bakılarak motor test düzeneği ve çalışma şekli hakkında bilgi edinilebilir.

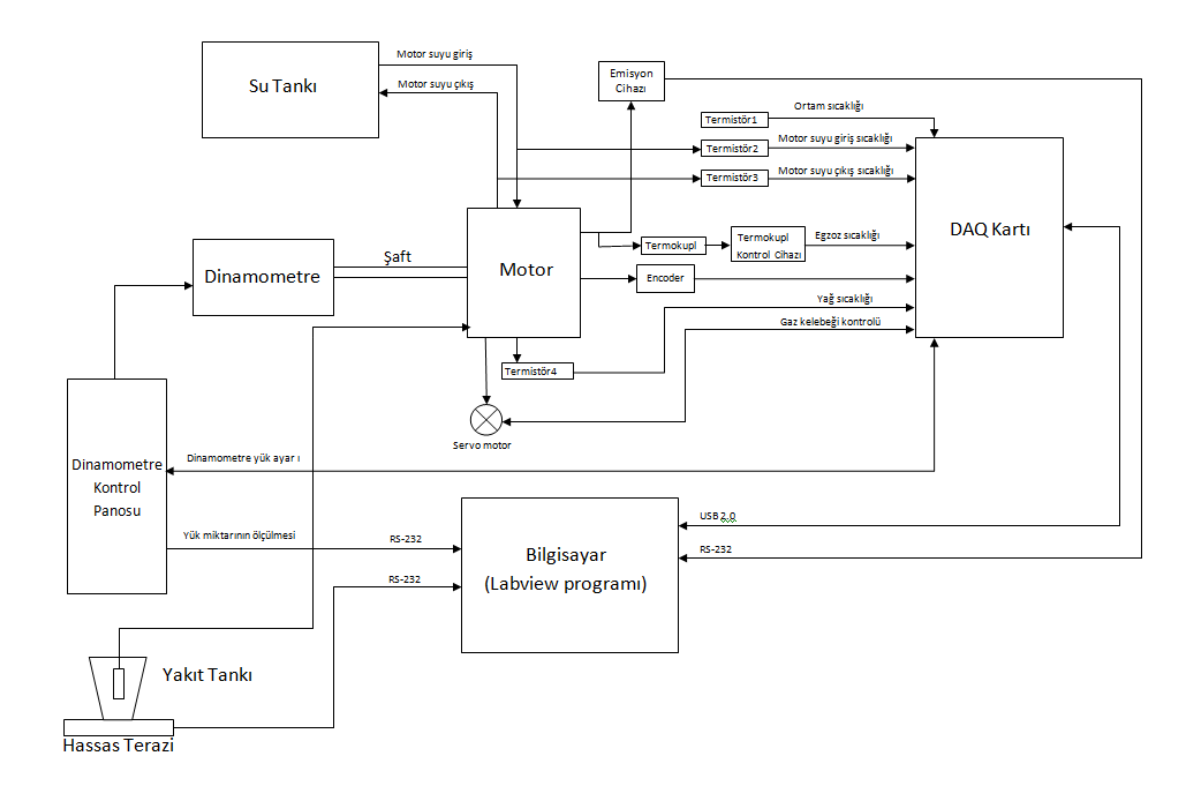

Şekil 3.35. Motor test düzeneği blok diyagramı

Şekil 3.36'da motor test düzeneğinin kontrolü sağlayan arayüz görülmektedir. Şekil 3.37'de motor test düzeneğinin kontrolünü sağlamak ve motor parametrelerinin bilgisayara aktarılmasını ve kaydedilmesini sağlayan programın blok diyagramı görülmektedir.

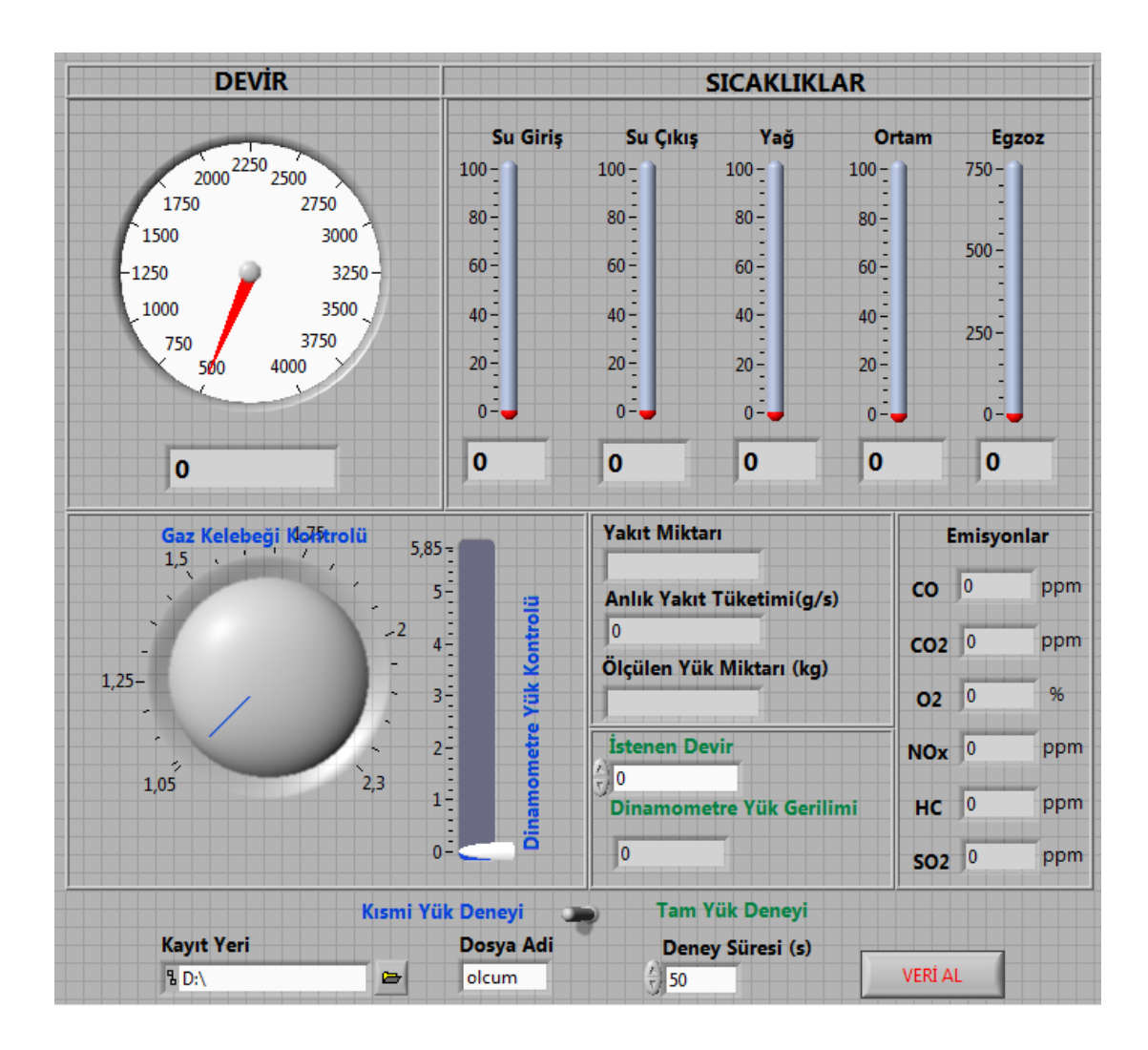

Şekil 3.36. Motor test düzeneğini kontrolü için tasarlanan ara yüz

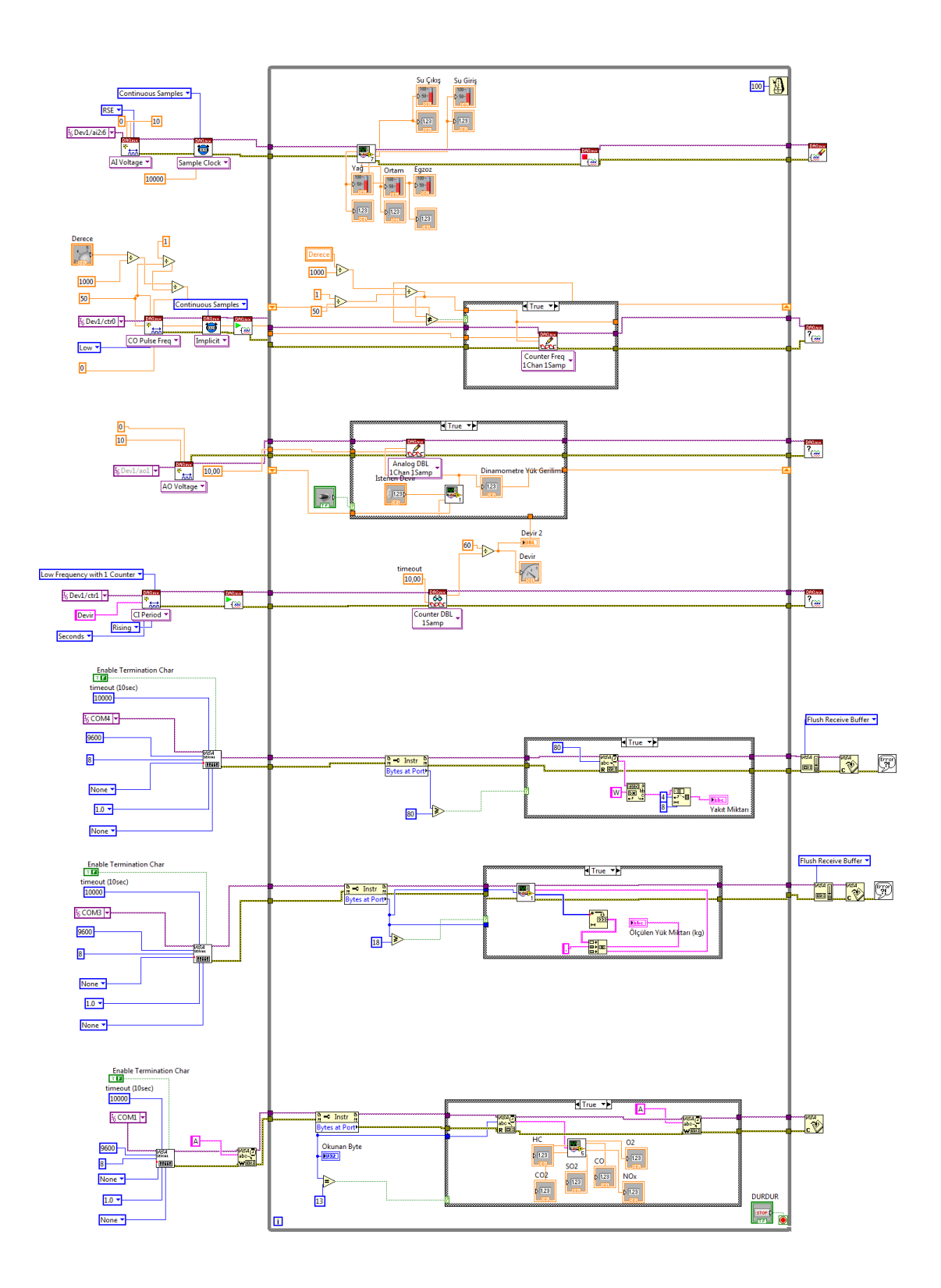

Şekil 3.37. Motor test düzeneğinin kontrolü için tasarlanan blok diyagram

Şekil 3.36'da görülen Labview programında tasarlanmış olan programın arayüzü aracılığıyla motor test düzeneğinden alınan parametreler gerçek zamanlı olarak ara yüzde görülmekte ve aynı zamanda dinamometre ve servo motorun gerçek zamanlı olarak kontrolüne olanak tanımaktadır. Motor test işlemi esnasında enkoder tarafından okunan devir, emisyon cihazından bilgisayara aktarılan emisyon değerleri(CO, CO2, O2, NOx, HC, SO2), termistörlerden okunan sıcaklıklar(motor suyu giriş-çıkış, yağ, ortam) ve termokupl tarafından bilgisayara aktarılan egzoz sıcaklığı, yakıt tankındaki yakıt miktarı, yük hücresinde okunan yük miktarı gerçek zamanlı olarak ara yüzden izlenebilmektedir. Gaz kelebeği kontrolü için kullanılan servo motor ile gaz kelebeği açıklığı ile dinamometreden motora uygulanan yük miktarı geri beslemeli ve gerçek zamanlı olarak kontrol edilebilmektedir.

Kullanıcı istediği zaman ara yüzde görülen parametreleri bilgisayara kaydedebilmektedir. Bu işlem için tasarlanan program kullanıcıdan deney süresini saniye olarak beklemektedir. Kullanıcı deney süresini saniye cinsinden arayüzde görülen "deney süresi" kısmına girdikten sonra verilerin hard diskte nereye ve hangi dosya adıyla kaydedileceği belirtilmelidir. Sonrasında "Veri al" butonuna basıldığında tasarlanan program belirlenen süre boyunca ara yüzde görülen parametreleri bilgisayara .tdms(Technical Data Management Streaming) formatlı olarak belirtilen adrese kaydetmektedir. Tdms dosya formatı Labview programının dosyaları kaydetmek için kullandığı bir formattır. Motor test düzeneğinden okunan parametrelerin çokluğu ve gerçek zamanlı olarak yazma işleminin hızlı gerçekleşmesi için tdms dosya formatı kullanılmıştır. Kaydedilen verilerin okunabilmesi için TDMS File Viewer adlı National Instruments firmasına ait program kullanılmıştır. Kullanılan program verilerin Excel programında okunmasına olanak sağlamaktadır.

Tasarlanan arayüz incelendiğinde "Kısmi yük deneyi" ve "Tam yük deneyi" olmak üzere iki farklı modda motor test düzeneğinin kontrol edilebildiği görülecektir. Ara yüzde görülen anahtar yardımıyla bu iki mod arasında geçiş yapılabilmektedir. Bu iki mod isminin ara yüzdeki yazımına dikkat edildiğinde kısmi yük deneyi modunda mavi ile yazılmış olan "gaz kelebeği kontrolü" ve "dinamometre yük kontrolü" kullanıcı tarafından kumanda edilmekte ve yeşil yazıyla yazılmış olan kısımlar pasif durumdadır. Aynı şekilde yeşil olan tam yük deneyi modunda ise "istenilen devir" kısmı aktif olmakta "gaz kelebeği kontrolü" ve "dinamometre yük kontrolü" pasif durumda olmaktadır.

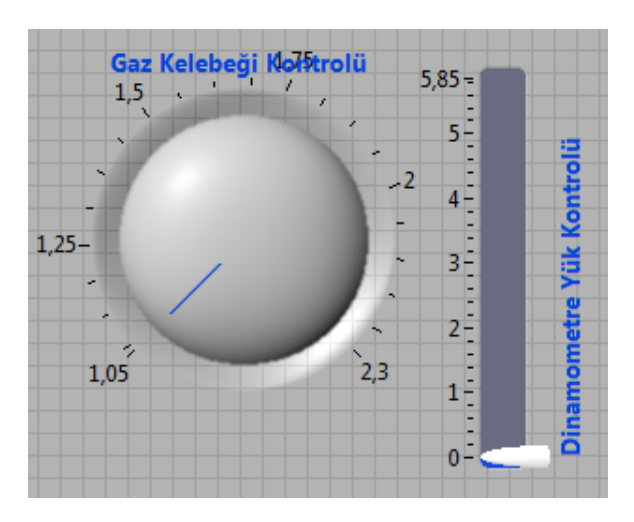

#### **3.8.2.1. Kısmi Yük Deneyi Modu**

Şekil 3.38. Kısmi yük deneyi modunun ara yüzdeki görünümü

Manuel kontrol modu, düzeneğin tamamen kullanıcı tarafından manuel olarak kontrol edildiği moddur. Program manuel kontrol mod konumundayken gaz koluna bağlı olan servo motor aracılığıyla gaz kolunun konumu ve dinamometrenin yük ayar uçlarına uygulanan gerilim değeri kullanıcı tarafından değiştirilerek gerçek zamanlı olarak kontrol edilebilmektedir. Bu sayede istenilen devir ve yükün hassas bir şekilde ayarlanması sağlanmaktadır. Ayrıca istenilen devir ve/veya yük ayarlandıktan sonra deney süresi, kayıt veri ve kayıt adi girilerek "Veri al" butonu ile veriler bilgisayara .tdms dosyası olarak kaydedilmektedir. Manuel kontrol modunda ayrıca kısmi yük deneylerinin yapılması amaçlanmıştır. Bu modda, yük ve devir kullanıcı tarafından kumanda edildiği için kısmi yük deneylerini gerçekleştirme imkânı da tanınmaktadır.

#### **3.8.2.2. Tam Yük Deneyi**

| <b>Istenen Devir</b>     |  |
|--------------------------|--|
|                          |  |
| Dinamometre Yük Gerilimi |  |
|                          |  |

Şekil 3.39. Tam yük deneyi modunun ara yüzdeki görünümü

Tam yük deney modu, kontrolün kullanıcıdan alınıp tamamı ile tasarlanan arayüz tarafından kumanda edildiği moddur. Bu modda istenilen devir arayüze girilmekte ve "başlat" butonuna basıldıktan sonra tasarlanan arayüz ilk olarak gaz kolunu kumanda ederek motora tam gaz vermektedir. Aynı zamanda motora tam gaz verilirken eş zamanlı olarak tasarlanan program vasıtasıyla dinamometre yük ayar uçlarındaki gerilim değeri de arttırılmakta dolayısıyla dinamometre yük değeri arttırılarak motorun maksimum devire çıkması engellenmektedir. Gaz kolu tam gaz konumuna geldikten sonra istenilen devir elde edilene kadar dinamometre yük ayar uçlarına uygulanan gerilim değeri program tarafından değiştirilmektedir. İstenilen devir program vasıtasıyla elde edildiğinde egzoz sıcaklık bilgisinin sabit kalması beklenmekte ve sıcaklık sabit kaldıktan sonra deney süresi, kayıt veri ve kayıt adi girilerek "Veri al" butonuna basılmaktadır. Bu şekilde belirlenen süre kadar veriler bilgisayara .tdms dosyası olarak kaydedilmektedir.

Tam yük deneyi yapılmak istendiğinde bu mod seçilmekte ve kullanıcı sadece istediği devir değerini girmektedir. Program tarafından dinamometre yük kontrolü ile istenilen devir değeri elde edilerek istenilen deney koşulları sağlanmış olmaktadır. Şekil 3.40'da tam yük deneyi modunun çalışma prensibi blok diyagram olarak verilmiştir.

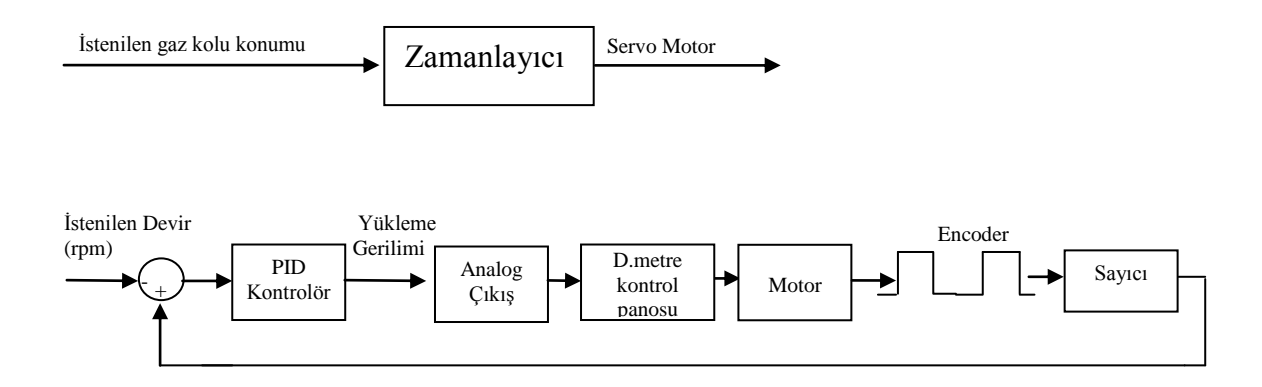

Şekil 3.40. Tam yük deneyi modu blok diyagramı

Tam yük deney modunda dinamometre yük gerilimi ile motor devrinin kontrol edilebilmesi için pozitif geri beslemeli bir kontrol yapısı hazırlanmıştır. Tasarlanan kontrol bloğunda PID(Proportional,Integral,Differential) kontrol yapısı tercih edilmiştir. Bilindiği üzere motor ve dinamometre yapısının farklı yük ve devir kombinasyonları için cevap süreleri değişkenlik arz etmektedir. Bu nedenle hassas bir ölçüm yapabilmek için gerekli olan sistemin matematiksel modelinin çıkarılması bir hayli güçtür. Bu sebeple sistemin otomatik kontrolü için gerekli olan PID parametreleri Labview programında bulunan PIDAutotuning algoritması kullanılarak sistem için gerekli olan PID parametreleri elde edilmiştir.

PIDAutotuning algoritması matematiksel modeli bilinmeyen bir sistemin PID kontrolü için gerekli parametrelerin hesaplanmasında kullanılır. Tasarlanan sistem için gerekli olan parametrelerin hesaplamasında Ziegler and Nichols sezgisel metodu kullanılmaktadır. J.G. ZIEGLER VE N.B. NICHOLS'ün 1942 yılında yayınladıkları "Optimum Settings for Automatic Controllers" adlı makale ile sundukları PID kontrolörler için tasarım metotları günümüzde halen en çok kabul gören ve kullanılan tasarım metodu olma özelliğini taşımaktadır. Makalede iki çeşit yöntem sunulmuştur ve her ikisi de proses dinamiğinin birkaç parametre ile karakterizasyonuna ve kontrolör parametreleri için basit denklemlere dayanmaktadır. Metotlar basamak cevabı yöntemi ve frekans cevabı yöntemi olarak adlandırılmaktadır.

Labview programında PIDAutotuning algoritması kullanılırken, algoritma sistemin başına bir röle eklemekte ve eklenen rölenin genliğinin kullanıcı tarafından

girilmesinin sağlamaktadır. Sistemin bu röle genliği aralığında salınım yapmasını sağlayarak belirli formüllere göre PID parametrelerini tespit etmektedir. Burada autotuning işlemi uygulanacağı zaman hızlı(1/4 sönüm oranı), normal(biraz aşım) ve yavaş(az aşım) olmak üzere üç farklı modan biri seçilerek sistemin kaç kere salınım yapması istendiği de algoritmanın çalışması için girilmelidir. Bu şekilde sistemin çalışması sağlanmaktadır. Girilen bilgilere göre kullanılan formüller Tablo 3.4 ve Tablo 3.5'de görülmektedir.

Tablo 3.5. Algoritmanın sadece P kontrol altında çalışırken kullandığı katsayılar

|            | H <sub>1</sub> z <sub>l</sub> |                |                          | Normal                                                                                        |          |       | Yavaş     |          |           |
|------------|-------------------------------|----------------|--------------------------|-----------------------------------------------------------------------------------------------|----------|-------|-----------|----------|-----------|
| Kontrolör  | $K_c$                         | $T_i$          | $T_d$                    | $K_c$                                                                                         | $T_i$    | $T_d$ | $K_c$     | $T_i$    | $T_d$     |
| P          | 0.5K <sub>u</sub>             | $\overline{a}$ | $\overline{\phantom{a}}$ | $0.2$ Ku                                                                                      |          |       | $0.13$ Ku |          |           |
| PI         | $0.4$ Ku                      | $0.8$ Tu       | $\frac{1}{2}$            | $0.18K$ u                                                                                     | $0.8$ Tu |       | $0.13$ Ku | $0.8$ Tu |           |
| <b>PID</b> | 0.6K <sub>u</sub>             | $0.5$ Tu       |                          | $\vert 0.12$ Tu $\vert 0.25$ Ku $\vert 0.5$ Tu $\vert 0.12$ Tu $\vert 0.15$ Ku $\vert 0.5$ Tu |          |       |           |          | $0.12$ Tu |

Tablo 3.6. Algoritmanın PI veya PID kontrol altında çalışırken kullandığı katsayılar

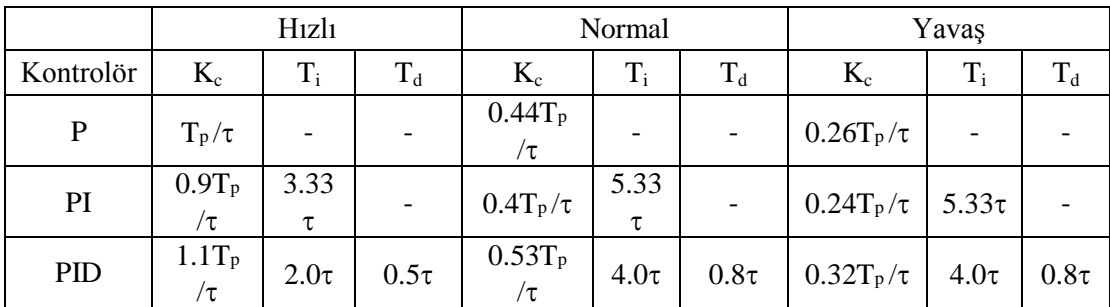

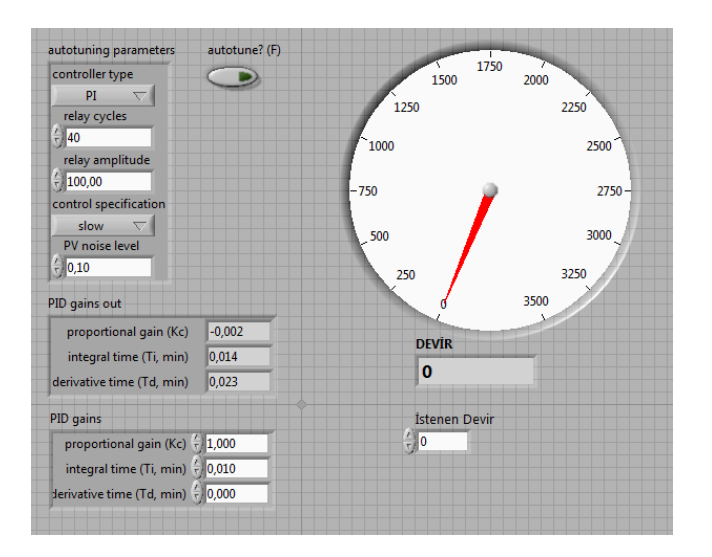

Şekil 3.41. PIDAutotuning algoritması için tasarlanan ara yüz

Şekil 3.41'de tasarlanmış olan ara yüze PID parametrelerin elde edilmesi için motor test sisteminin istenilen devire göre ±100 devir aralığında salınım yaparak çalışması sağlanmıştır. Sistem bu salınım aralığında 40 çevrim çalıştırılmış ve PID parametreleri K<sub>c</sub> = -0,002 T<sub>i</sub> = 0,014 T<sub>d</sub> =0,023 olarak elde edilmiştir. Bulunan PID parametreleri Labview programında tasarlanan ara yüze girilerek sistemin kontrolü sağlanmıştır. Bu şekilde istenilen devire göre dinamometre yük kontrolünün otomatik kontrolü gerçekleştirilmiştir. Şekil 3.42'de PIDAutotuning algoritması için tasarlanan blok diyagram görülmektedir. Yapılan testlerde istenilen devire göre en fazla ±6 devir oynadığı gözlemlenmiştir.

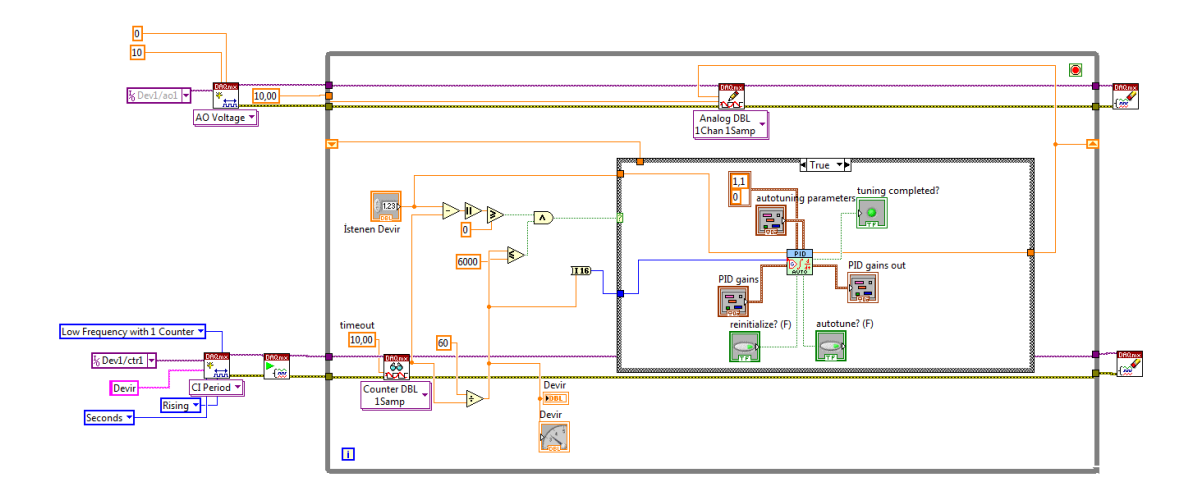

Şekil 3.42. PIDAutotuning için tasarlanan blok diyagram

#### **3.9. Hesaplamalarda Kullanılan formüller**

Buji ateşlemeli motorlarda, krank mili devrine bağlı olarak ölçülen güç, moment ve yakıt sarfiyat değerlerine motor karakteristikleri denilir. Değişik yük ve devirlerde bu değerlerde meydana gelen değişimler eğrilerle gösterilir. Bu değişimleri gösteren eğriye karakteristik eğri adı verilir. Bu eğriler motorun gerçek hizmet şartlarındaki performansı hakkında önemli bilgiler verir. Motor performansının tespiti amacı ile yapılan deneysel çalışmalarda doğrudan bulunamayan değerler, performans karakteristiklerini veren denklemlerle hesaplanır. Motor deneylerinde ölçülen büyüklükler genellikle döndürme momenti, devir sayısı, yakıt debisi, emme havası debisi, ortam sıcaklığıdır. Bu büyüklükler vasıtasıyla hesaplanan en önemli performans karakteristikleri ise efektif güç, döndürme momenti, ortalama efektif basınç ve özgül yakıt sarfiyatıdır(Parlak, 2000).

#### **3.9.1. Döndürme momenti ve efektif güç**

Değişik uygulamalarla belirlenebilen döndürme momenti ve efektif güç bu çalışmada elektrikli bir dinamometre ile ölçülmüştür. Motor döndürme momenti ve güç hesaplamalarında aşağıdaki eşitlikler kullanılmıştır. Motor tarafından oluşturulan döndürme momenti; döndürme momenti;<br> $M_d = F.1$  (3.8)

$$
\mathbf{M}_{\rm d} = \mathbf{F} \cdot \mathbf{I} \tag{3.8}
$$

Motor tarafından üretilen güç ve dolayısıyla dinamometre vasıtasıyla yutulan güç açısal hız ile döndürme momentinin çarpımına eşittir;

açısal hız ile döndürme momentum çarpımına eşittir;  
\n
$$
P_e = \text{on.M}_d = \frac{2\pi F.l.n}{1000} \qquad (kW)
$$
\n(3.9)

Burada;

- $M_d$  = Döndürme momenti (Nm),
- $F$  = Fren terazi kuvveti (N),
- l = Moment kolu uzunluğu (m),
- $P_e$  = Efektif güç(kW),
- $n =$ Motor devri (devir/s) (Borat ve ark., 1992).

# **4. DENEYSEL ÇALIŞMA**

Labview programında tasarlanan ara yüzde gaz kelebeği konumunu kontrol eden servo motorun ve test edilecek deney motorunun yüklenmesi için gerekli olan yük miktarının minimum ve maksimum değerlerinin tespit edilmesi için motor test düzeneğinde testler gerçekleştirilmiştir. Çünkü bahsedilen bu değerler farklı motor ve dinamometrede değişkenlik gösterecektir. Bu sebeple tasarlanan arayüz başka bir düzenekte kullanılması istenirse bu değerlerin elde edilmesi gerekecektir.

Yapılan testlerden sonra dinamometre yük potunun 0-5,85V aralığında çalıştığı tespit edilmiştir. Motor gaz kelebeğini kontrol edecek olan servo motorun gaz kelebeğini tam gaz konumuna getirmesi ve gaz kelebeğini tamamen bırakması için gerekli olan pals uzunluğu 1,05-2,30ms aralığı olarak belirlenmiştir. Bulunan bu değerler Labview programında dinamometreyi ve servo motoru kontrol eden kontrol bloklarına minimum ve maksimum değerler olarak girilmiştir.

Motor test düzeneğinde gerekli bağlantılar yapıldıktan sonra tasarlanan arayüz aracılığıyla sistemin kontrolü gerçekleştirilmiştir. Sistem tam yük deneyi modunda otomatik olarak istenen devire gelmesi sağlanmıştır.

Şekil 4.1'deki arayüz çıktısında 1600 d/d devire tam yük deneyi modunda otomatik kontrol işlemi gerçekleştirilmiştir. Şekil 4.2'deki arayüz çıktısında 2400 d/d devire tam yük deneyi modunda otomatik kontrol işlemi gerçekleştirilmiştir. Şekil 4.3'deki arayüz çıktısında 3200 d/d devire tam yük deneyi modunda otomatik kontrol işlemi gerçekleştirilmiştir.

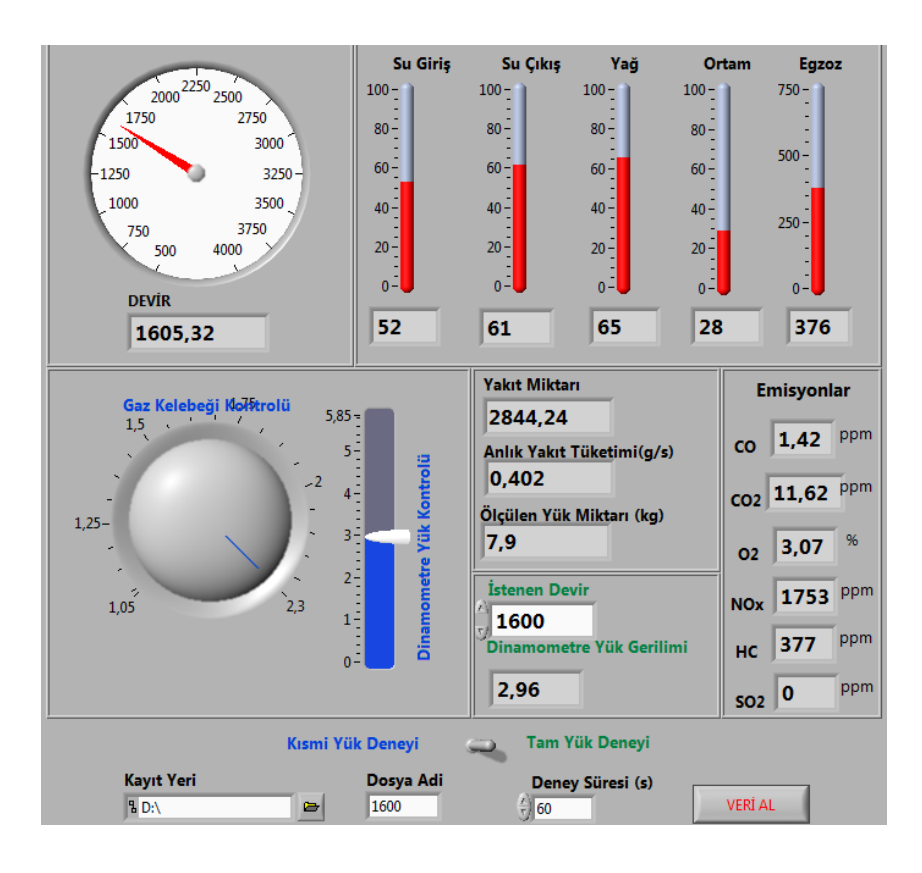

Şekil 4.1. Tam yük deneyi modunda 1600d/d otomatik kontrol işlemi

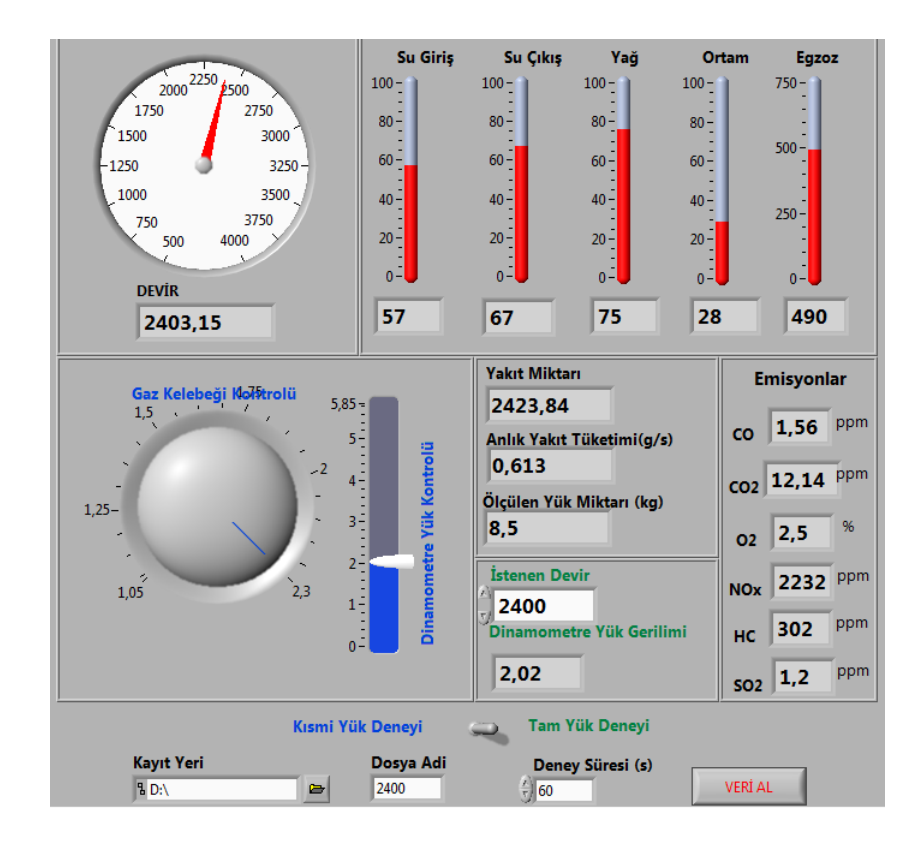

Şekil 4.2. Tam yük deneyi modunda 2400d/d otomatik kontrol işlemi
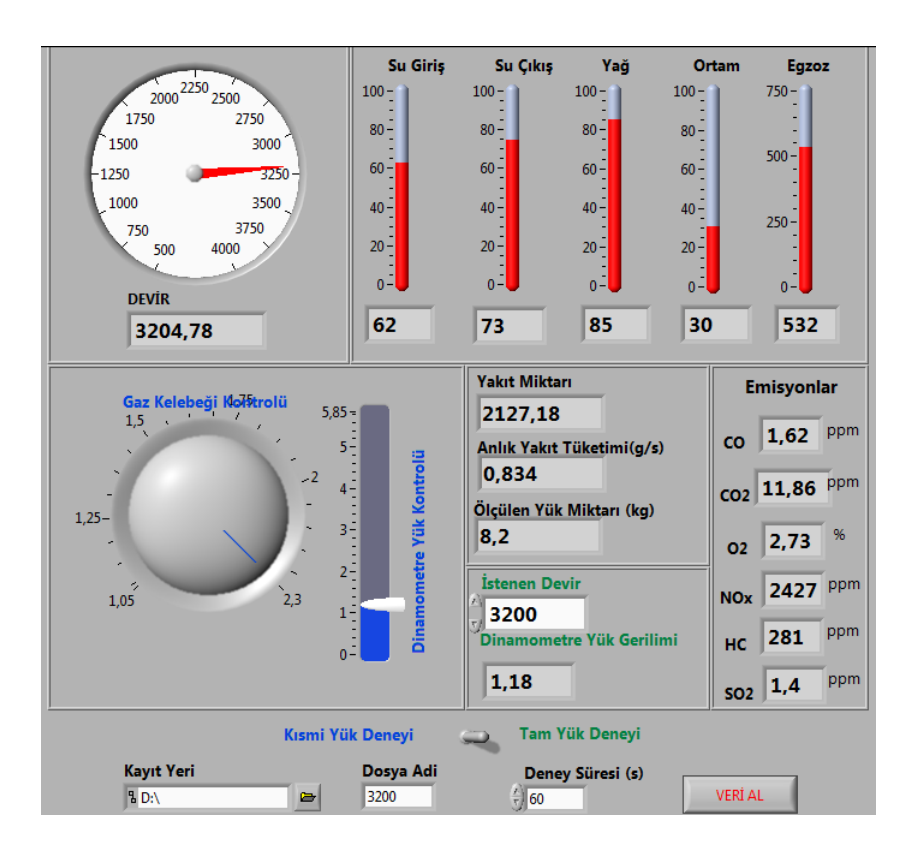

Şekil 4.3. Tam yük deneyi modunda 3200d/d otomatik kontrol işlemi

Şekil 4.4'de tam yük deneyi modunda motor test düzeneğinden bilgisayara aktarılan motor performans parametrelerinin Excel programındaki ekran çıktısı görülmektedir.

| Devir   | Yük |        | Yakıt Tüketimi Anlık Yakıt T(g/s) | <b>S.Giris</b> | <b>S.Cikis</b> | Yağ  | Ortam | Egzoz | O <sub>2.9%</sub> | HC <sub>uppm</sub> | CO.% | CO2.% | $NOx$ , ppm | <b>SO2</b> |
|---------|-----|--------|-----------------------------------|----------------|----------------|------|-------|-------|-------------------|--------------------|------|-------|-------------|------------|
| 1605.32 | 7.9 | 48,31  | 0.403                             | 52             | 61             | 65   | 28    | 376   | 3.07              | 377                | 1.42 | 11.62 | 1753        | 0,00       |
| 2005,15 | 8.1 | 61,2   | 0.510                             | 55             | 64             | 71.2 | 28    | 456   | 1.98              | 356                | 1.25 | 12,51 | 2196        | 1,10       |
| 2403.17 | 8.5 | 73,6   | 0.613                             | 57             | 67             | 75   | 28    | 490   | 2,50              | 302                | 1.56 | 12.14 | 2232        | 1.20       |
| 2806.23 | 8.4 | 86.74  | 0.723                             | 60             |                | 79.9 | 29    | 522   | 2.61              | 287                | 1.48 | 11.98 | 2399        | 1,20       |
| 3204.78 | 8.2 | 100.1  | 0.834                             | 62             | 73             | 85   | 29    | 532   | 2.73              | 281                | 1.62 | 11.86 | 2427        | 1.40       |
| 3606.12 | 7.8 | 118.18 | 0.985                             | 67             | <b>STAR</b>    | 96   | 30    | 548   | 1.68              | 286                | 4.02 | 10.99 | 1343        | 1.50       |

Şekil 4.4. Motor test düzeneğinden bilgisayara aktarılan veriler

Motor test düzeneğinden alınan verilere emisyonların grafikleri çizdirilmiştir. Ayrıca moment, efektif güç ve anlık yakıt sarfiyatı hesaplamaları yapılarak grafikleri Excel programında çizdirilmiştir. Çizdirilen grafiklere göre motor performansının eğrilerinin düzgün olduğu saptanmıştır.

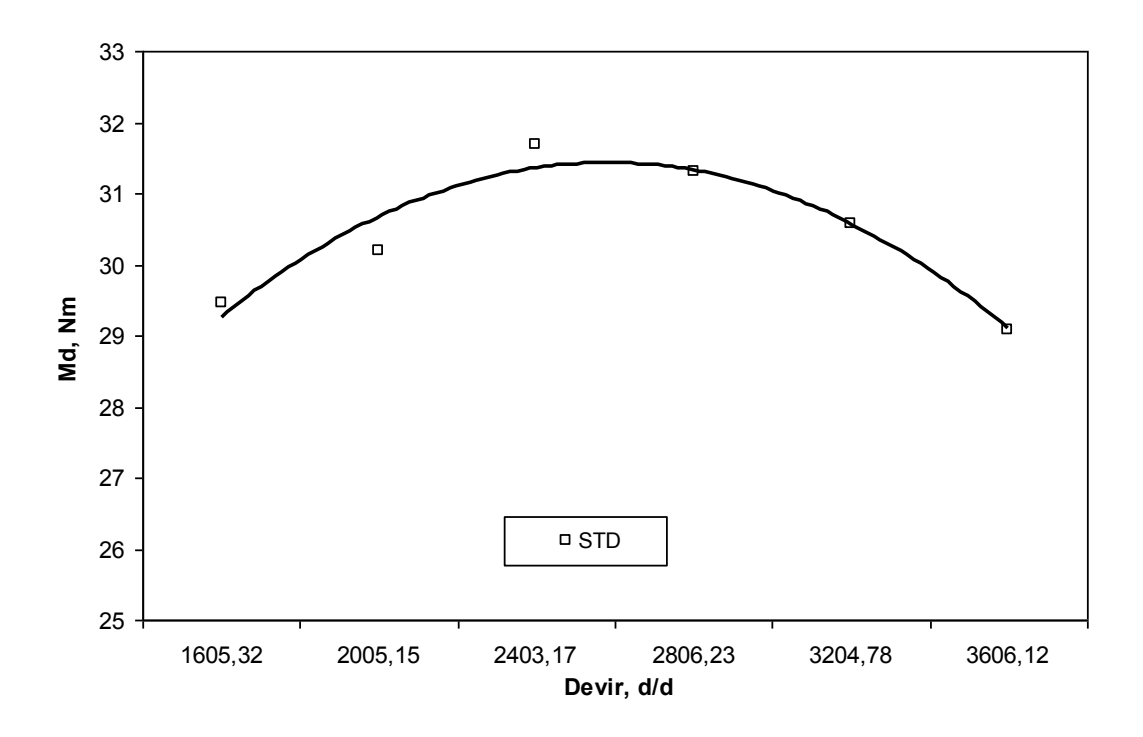

Şekil 4.5. Devire bağlı motor momentinin değişimi

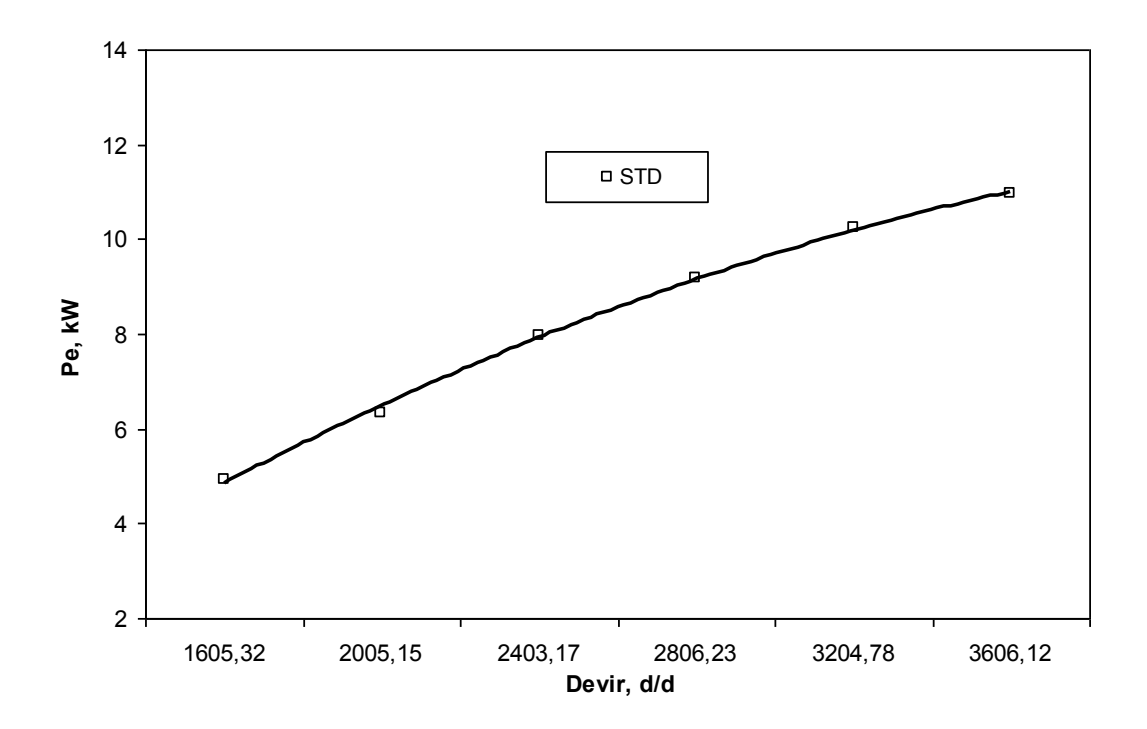

Şekil 4.6. Devire bağlı efektif gücün değişimi

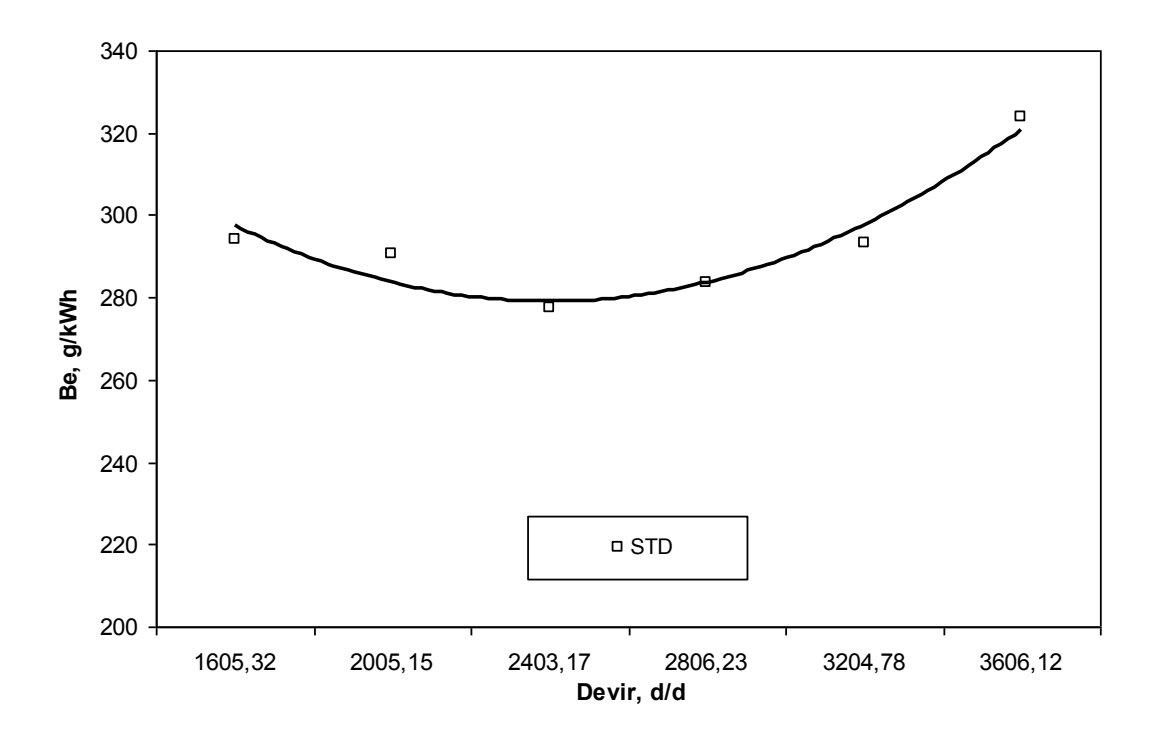

Şekil 4.7. Devire bağlı özgül yakıt sarfiyatının değişimi

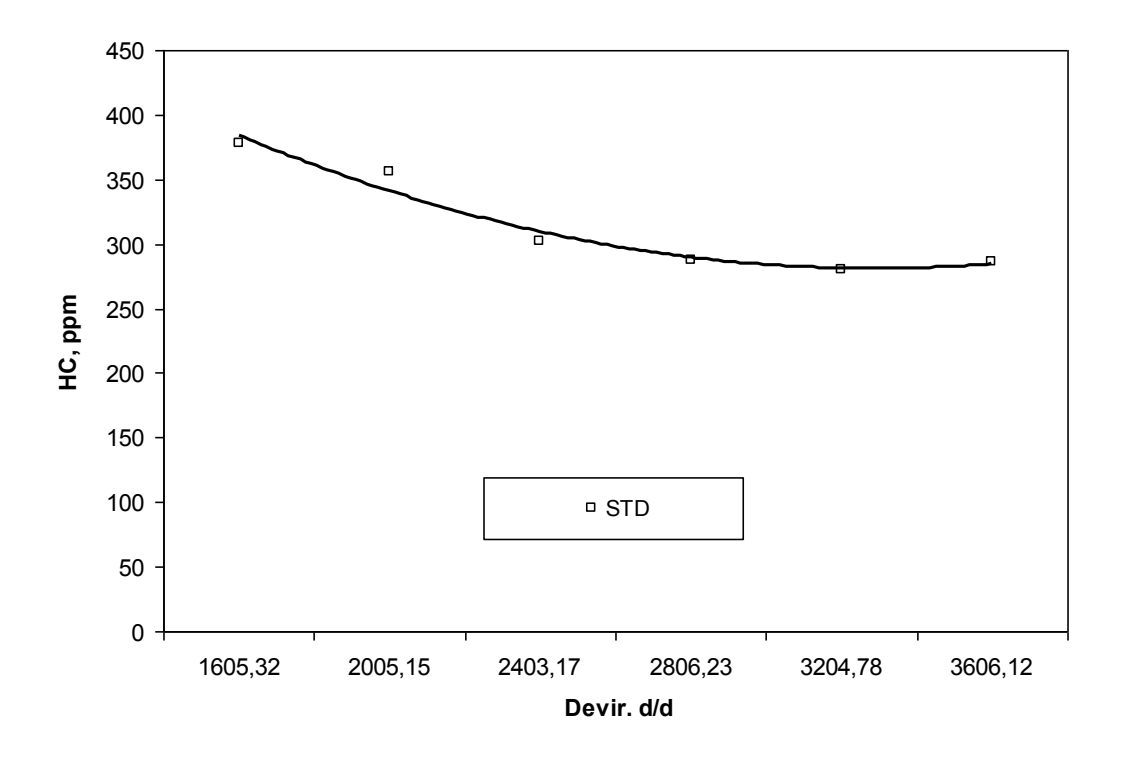

Şekil 4.8. Devire bağlı hidrokarbon değişimi

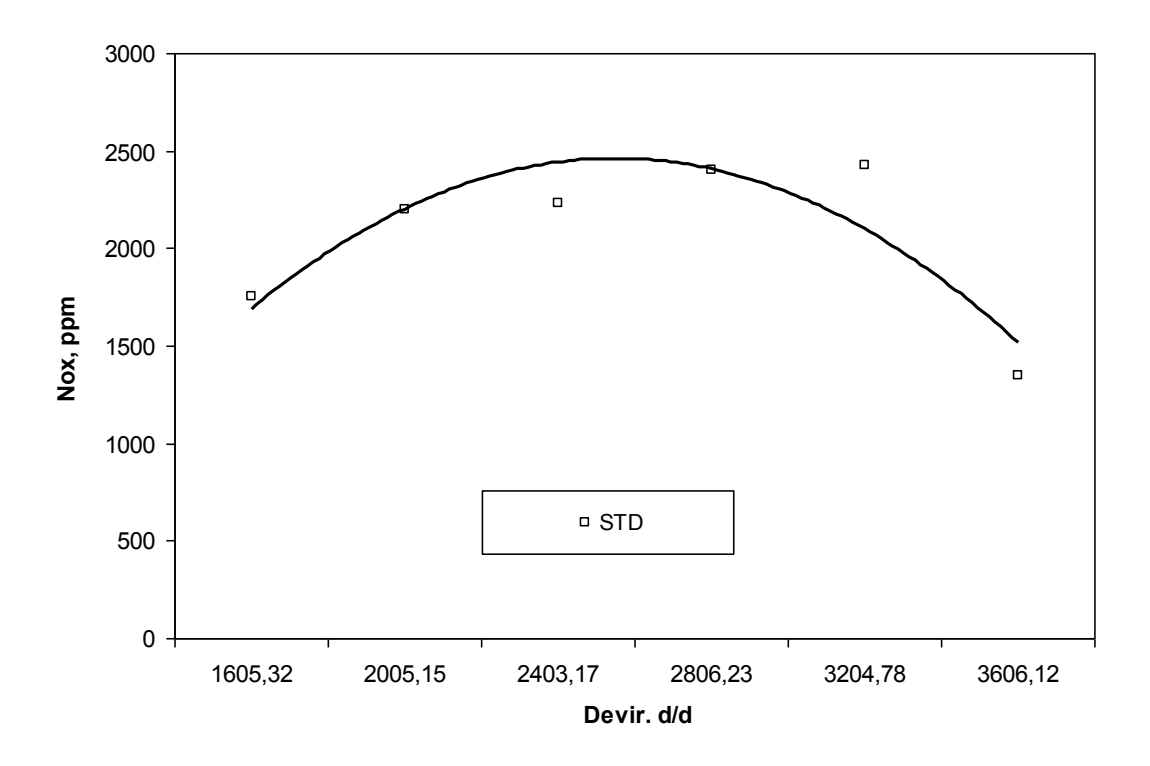

Şekil 4.9. Devire bağlı azot oksit değişimi

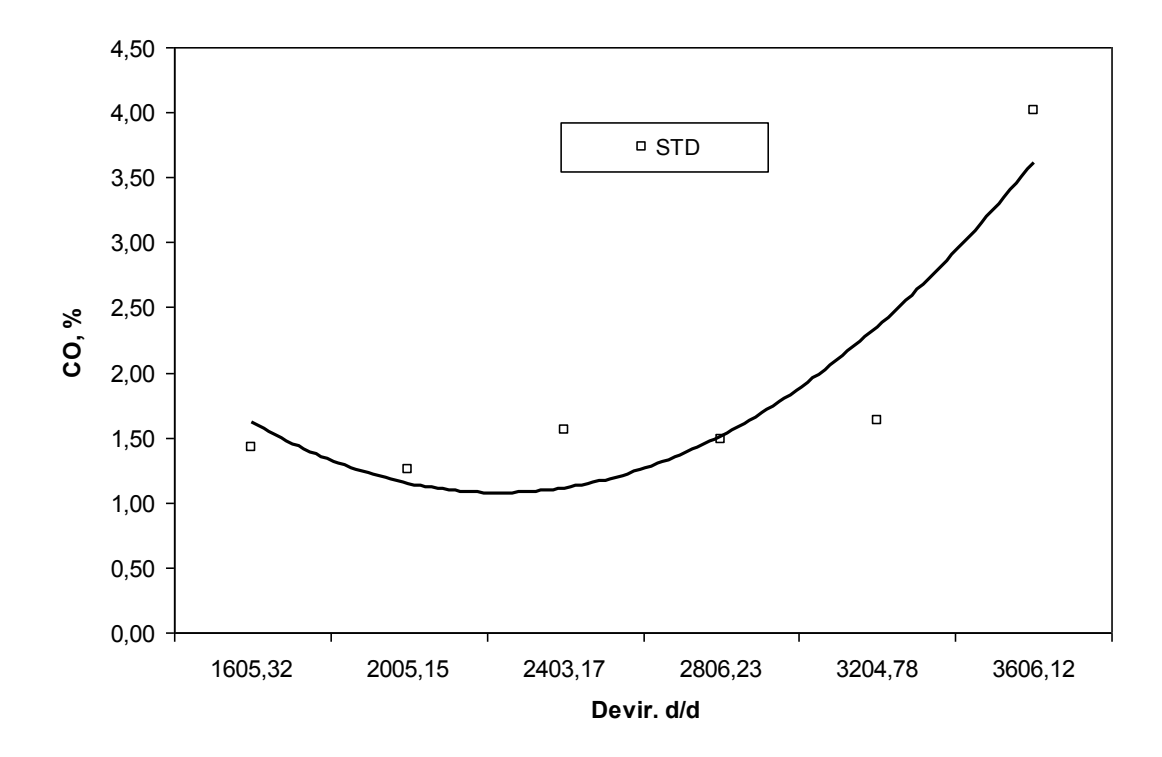

Şekil 4.10. Devire bağlı karbonmonoksit değişimi

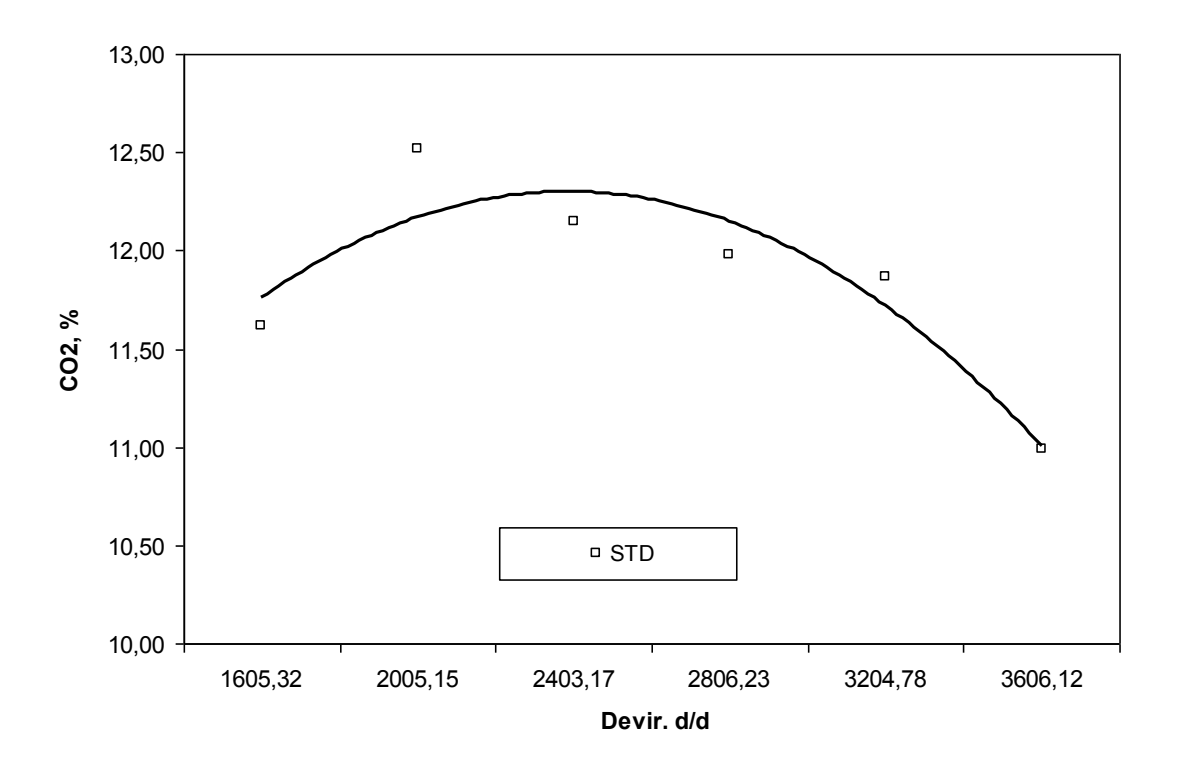

Şekil 4.11. Devire bağlı karbondioksit değişimi

## **5. SONUÇ VE ÖNERİLER**

Bu çalışma, halen eğitim ve araştırma amaçlı olarak kullanılmakta olan çift silindirli, enjeksiyonlu, doğal emişli, dört stroklu, su soğutmalı Lombardini marka buji ateşlemeli bir benzin motorunun bağlı olduğu motor test düzeneğinin geliştirilerek bilgisayar kontrollü hale getirilmesini amaçlamaktadır. Bu amaçla mevcut sistem, ayrıntıları önceki bölümlerde verilen birçok ölçme - kontrol organıyla donatılarak, veri toplama ve kontrol işlemleri, sistemdeki bütün iletişimin üzerinden sağlandığı bir arayüz sayesinde bütünleştirilmiştir. Söz konusu arayüz LabVIEW yazılımı kullanılarak gerçekleştirilmiştir. Ayrıca LabVIEW, elde edilen verilerin görselleştirilmesinde ve analizinde çok büyük kolaylıklar sağlamaktadır.

Geliştirilen sistem sayesinde motor test düzeneğinde manuel olarak yapılan bütün işlemler gerçek zamanlı olarak bilgisayar yardımıyla yapılmaktadır. Bu şekilde, araştırmacıların daha güvenli ve sağlıklı bir deney ortamında çalışmaları sağlanmıştır.

Klasik yöntemde motor test düzeneğinde yapılan deneylerde tespit edilen motor performans parametrelerinin elle bir kâğıda yazılması ve daha sonra bu verilerin bilgisayara girilerek grafiklerinin çizdirilmesi söz konusudur. Ancak geliştirilen sistem ile motor performans parametreleri gerçek zamanlı olarak bilgisayar ekranında izlenebilmekte ve analiz edilebilmektedir. Bu şekilde daha kısa zamanda ve hassas bir şekilde deneylerin gerçekleştirilmesi sağlanmış olmaktadır.

Motor testlerinde motorun performansını belirlemek için yapılan testlerden biri olan tam yük deneylerinin kullanıcı müdahalesi olmaksızın PID kontrol aracılığıyla sadece istenen deviri girmesi ile otomatik olarak gerçekleştirilmesi sağlanmıştır. Motor test düzeneğinin PID kontrol sayesinde istenen devire getirilmesindeki hata  $\pm 6$ devir olarak tespit edilmiştir. Daha önce elle yapılan tam yük deneylerine göre daha hassas ve doğru ölçümlerin elde edildiği görülmüştür.

Araştırmacının elle yapmış olduğu kısmi yük deneylerinde ise hem gaz kolunu kontrol edip aynı zamanda yükü değiştirmek bir hayli zor olmakta ve istenen sonuçların elde edilmesi için hem çok zaman kaybedilmekte hem de deneylerin hassasiyeti yeteri kadar sağlanamamaktadır. Ancak geliştirilen sistem ile motor gaz kelebeğinin ve dinamometre yük ayarının kontrolü daha kolay ve daha hassas bir şekilde yapılması sağlanmıştır. Böylece, kullanılan arayüz sayesinde test ve kontrol işlemleri oldukça kolaylaşmış ve gerektiğinde bir kişinin bile tek başına deney yapabileceği bir ortam hazırlanmıştır.

Gelişen teknoloji, günümüzde birçok cihazın internet üzerinden kontrolüne olanak sağlamaktadır. Bundan sonraki çalışmalarda tasarlanan sistemin uzaktan erişime açılması, sistemin kullanılabilirliğini arttırarak gelişen teknolojiye ayak uydurması sağlanmış olacaktır. Ayrıca kısmi yük deney modu için sistemin için tam yük deney modunda olduğu gibi otomatik kontrolör tasarlanması faydalı olacaktır. Otomatik kısmi yük deney modu için çok giriş-çıkışlı bir kontrolör yapısı hazırlanarak kullanıcı tarafından yük ve devir bilgisi girilmesiyle sistemin hem yükü hem de deviri otomatik olarak ayarlaması faydalı olacaktır.

Geliştirilen sistemin, gerek eğitim-öğretim gerekse araştırmacıların çalışmalarında oldukça katkı sağlayarak önemli bir eksikliği gidereceği beklenmektedir.

## **KAYNAKLAR**

AJAV, E.A., SINGH, B., BHATTACHARYA, T.K., Experimental study of some performance parameters of a constant speed stationary diesel engine using ethanol – diesel blends as fuel, Biomass and Bioenergy , 17, 357-365, 1999.

BERGERON, B., Dynamometer [online], Land and Sea, http://www.landandsea.com/dyno-dynamometer-article.htm (Erişim tarihi:20 Şubat 2012).

BORAT, O., BALCI, M., SÜRMEN, A., İçten Yanmalı Motorlar, Cilt 1, T.E.V. Yayını, Ankara, 1992.

BUNKER B.J., FRANCHEK M.A., THOMASON B.E., Robust Multivariable Control of an Engine-Dynamometer System, IEEE Transactions on Control Systems Technology, VOL. 5, NO.2, March 1997.

CANAKCI, M., Production of Biodiesel from Feedstocks with High Free Fatty Acids and its Effect on Diesel Engine Performance and Emissions, Ph.D.Dissertation, Iowa State University, 63-73, 2001.

CHAN, W.W., RONG, H.C., JEN, Y.P., TA, H. L., The influence of air–fuel ratio on engine performance and pollutant emission of an SI engine using ethanol–gasolineblended fuels, Atmospheric Environment*,* 38, 7093–7100, 2004.

CZARNIGOWSKI, J., A neural network model-based observer for idle speed control of ignition in SI engine, Engineering Applications of Artificial Intelligence, 23, 1–7, 2010.

ÇELİK, M.B., BAYIR, R., Bilgisayar destekli motor test standı için kullanıcı ara yüzlü yazılım tasarımı, 4th International Advanced Technologies Symposium, Konya, 28-30, Eylül 2005.

FAN, C.H., SHU J.C., Engine Idle Speed and Coolant Temperature Simulation and Diagnosis System Design, Chung Hua Journal of Science and Engineering, Vol. 6, No. 2, 63-69, 2008.

FENG, H., LIU, F., XU Y., Functional Testing System Based on LabVIEW for Gasfueled Automobile Engine ECU, 2011 3rd International Conference on Advanced Computer Control, 2011.

FERGUSON, C.R., Internal Combustion Engines, John Wiley & Sons, New York, 24-37, 1986.

GONZA´ LEZ, E.G., FLO´ REZ, J.A., ARAB, S., Development of the management strategies of the ECU for an internal combustion engine Computer simulation, Mechanical Systems and Signal Processing, 22, 1356–1373, 2008.

HAFNER, M., SCHULER, M., NELLES, O., ISERMANN R., Fast neural networks for diesel engine control design, Control Engineering Practice 8, 1211-1221, 2000.

HUZAYYIN, A.S., BAWADY, A.H., RADY, M.A., DAWOOD A., Experimental valuation of Diesel engine performance and emission using blends of jojoba oil and Diesel fuel, Energy Conversion and Management , 45, 2093–2112, 2004.

İÇİNGÜR,Y., ALTIPARMAK, D., Effect of fuel cetane number and injection pressure on a DI Diesel engine performance and emissions, Energy Conversion and Management 44, 389–397, 2002.

İÇİNGÜR, Y., HAŞİMOĞLU, C., Dizel motorlarıda NOx kontrol yöntemleri, Konya Selçuk Üniversitesi İnternet Online Dergisi, Sayı 2, Ocak 2001.

ISERMANN, R., HAFNER, M., Mechatronic combustion engines: from modeling to optimal control, Eur J Control, 7(2/3), 220–47, 2001.

JOHNSON R., Cylinder pressure reconstruction based on complex radial basis function Networks from vibration and speed signals, Mechanical Systems and Signal Processing, 2005.

KTÜ., web: http://makina.ktu.edu.tr/dosyalar/lisans/laboratuvarfoyleri/lab18.pdf, 2007 (Erişim tarihi: 22 Aralık 2011).

KECK, J., Turbulent flame structure and speed in SI engines, Nineteenth Symposium on Combustion/The Combustion Institute*,* Pitsburg, 1451-1466, 1982.

KUMAR, M.S., KERIHUEL, A., BELLETTRE, J., TAZEROUT, M., Experimental investigations on the use of preheated animal fat as fuel in a compression ignition engine, Renewable Energy, 30, 1443-1456, 2005.

MATTIAS, N., THOMAS, S., Model based diagnosis of the air path of an automotive diesel engine, Control Engineering Practice, 12, 513-525, 2004.

NI, NATIONAL INSTRUMENTS CORP.; Getting Started with LabVIEW, Part Number 321527D-01, Teksas, ABD, July, 2000 (Erişim tarihi:22 Kasım 2011).

NI, NATIONAL INSTRUMENTS Corp.,web: http://sine.ni.com/nips/cds/view /p/lang/en/nid/209213, Teksas, ABD, 2010 (Erişim tarihi:22 Kasım 2011).

PARLAK, A., Aşırı doldurmalı seramik kaplı bir dizel motorunda optimum püskürtme avansı ve sıkıştırma oranının deneysel olarak incelenmesi, SAÜ, FBE, Doktora Tezi, 2000.

PLINT, M., MARTYR, A., Engine Testing: Theory and Practice, Buttrworth - Heinemann Oxford, 85-105, 1995.

RAKOPOULOS, C.D., RAKOPOULOS, D.C., GIAKOUMİS, E.G., KYRITSIS, D.C., Validation and sensitivity analysis of a two zone diesel engine model for combustion and emissions prediction, Energy Conversion and Management, 45, 1471-1495, 2004.

SAYIN, C., Oktan sayısı ve LPG karışımının buji ateşlemeli bir motorun performans ve emisyonuna etkisinin deneysel incelenmesi, Doktora Tezi, KOÜ Fen Bilimleri Enstitüsü, Kocaeli, 20-40, 2004.

SAYIN, C., KILIÇASLAN, I., ÇANAKCI, M., ÖZSEZEN, N., An experimental study of the effect of octane number higher than engine requirement on the engine performance and emissions, Applied Thermal Engineering, 25, 1315-1324, 2005.

SELİM, M.Y.E., Effect of engine parameters and gaseous fuel type on the cyclic variability of dual fuel engines, Fuel, 84, 961-971, 2005.

TÜRKCAN, A., Bir Dizel Motorun Performans Parametrelerinin Deneysel Tespiti, Yüksek Lisans Tezi, KOÜ Fen Bilimleri Enstitüsü, Kocaeli, 2006.

ULUSOY, Y., ALİBAŞ, K., Dizel motorlarda biodizel kullanımının teknik ve ekonomik olarak incelenmesi, Uludağ Üniversitesi Ziraat Fakültesi Dergisi, 16, 37- 50, 2002.

YILMAZ, E. Engine and dynamometer system service and fuel consumption measurement, Proceedings of the 2004 American Society for Engineering Education Annual Conference & Exposition, 2004.

YOON, M., LEE, K., SUNWOO, M., A method for combustion phasing control using cylinder pressure measurement in a CRDI diesel engine, Mechatronics, 17, 469–479, 2007.

WANG, J., MAO, X., ZHU, K., SONG, J., ZHUO, B., An intelligent diagnostic tool for electronically controlled diesel engine, Mechatronics, 19, 859–867, 2009.

ZHAO, H., LADAMMATOS, N., Engine combustion instrumentation and diagnostics, SAE Publication, 2-109, 2001.

## **ÖZGEÇMİŞ**

Tufan KOÇ, 15.01.1985 de İstanbul' da doğdu. İlk, orta ve lise eğitimini Ümraniye'de tamamladı. 2003 yılında 75.Yıl D.M.O Anadolu Bilgisayar Teknik Lisesi, Bilgisayar Bölümünden mezun oldu. 2005 yılında başladığı Kocaeli Üniversitesi Bilgisayar Öğretmenliği bölümünü 2009 yılında bitirdi. 2009 yılında Kocaeli Üniversitesi Mekatronik Mühendisliği Bölümünde yüksek lisansa başladı. 2011 yılında Sakarya Üniversitesi Teknoloji Fakültesi Mekatronik Mühendisliği Bölümünde araştırma görevlisi olarak akademik yaşantısına başladı. Aynı zamanda Sakarya Üniversitesi Makine Mühendisliği Bölümüne yüksek lisansını yatay geçiş yaptı. Şu an Sakarya Üniversitesi Teknoloji Fakültesi Mekatronik Mühendisliğinde araştırma görevlisi olarak çalışmaktadır.